grammer's work is ultimately judged on how effectively those rules are implemented in the rules are implemented in the game without sacrificing game without sacrificing playability. playability.

It's even possible to err on It's even possible to err on the side of authenticity. Starbowl the side of auth enticity. *Starbowl*  Football, the previous effort from *Football,* the previous effort from the same company that produced this entry, was too realis duced this entry, was *too* realistic: Tossing and receiving a pass tic: Tossing and receiving a pass<br>required moving the receiver exactly under the flying ball and actly under the flying ball and pressing the fire button at pre pressing the fire button at precisely the right instant—a near-cisely the right instant-a nearimpossible, frustrating maneuver impossible, frustrating maneuver that took even the most adept that took even the most adept<br>joystick maestros a long time to master. Fortunately for the master. Fortunately for the sports-minded, the ball handling sports-mind e d, t he ball handling techniques in Star League Base techniques in *Star League Base*ball are more accommodating. *ball* are more accommodating.

#### Grandstand Viewpoint Viewpoint Company and the Charles of the United States of the United States of the United States of the United States of the United States of the United States of the United States of the United States **Grandstand Viewpoint**

In fact, it's one of the most enjoyable sports simulations ever, joyable sports simulations ever, offering an unusual perspective offering an unu sual p erspect ive on the diamond—the view you'd get if you were sitting up yo <sup>u</sup>'d get if you were sitting up in the grandstands behind first in the grandstands behind fir st base. Joysticks control the action base. Joysticks control the action with logically designed patterns. When you're in the field, the ball can be thrown to any of the ball can be thrown to any of the<br>infielders by pressing the fire button once and moving the stick in the direction of the base's actual position. The loca base 's actual position. The location of the man throwing the tion of the man throwing the ball is irrelevant; this makes it ball is irr e levant; this makes it easy to learn and execute the easy to learn and execute the . . . . . . . move s.

Hit the button twice to re Hit the button twice to return the ball from any player to turn the ball from any player to<br>the pitcher. When he's got the ball, the same action puts him in pitching mode, and he in pitching mode, and he crouches to look for the catch cro u c hes to look for the catcher's signal. Then you hold the er's signal. Then you hold the button down and move the stick button down and move the stick in one of eight directions, each in o ne of eig ht directio n s, each indicating a different type of pitch, to send the ball flying pitch, to send the ball fl ying across the plate. The pitcher has the option of changing his mind by releasing the button. This en by releasing t he button. This enables him to try to pick off <sup>a</sup> ables him to try to pick off a<br>base runner who looks eager to steal second or third. steal second or third.

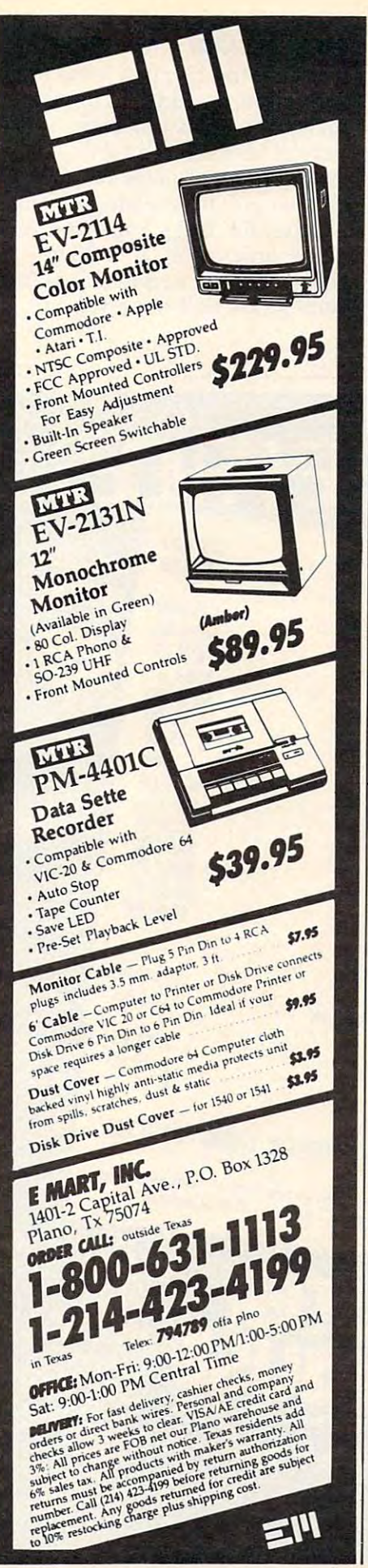

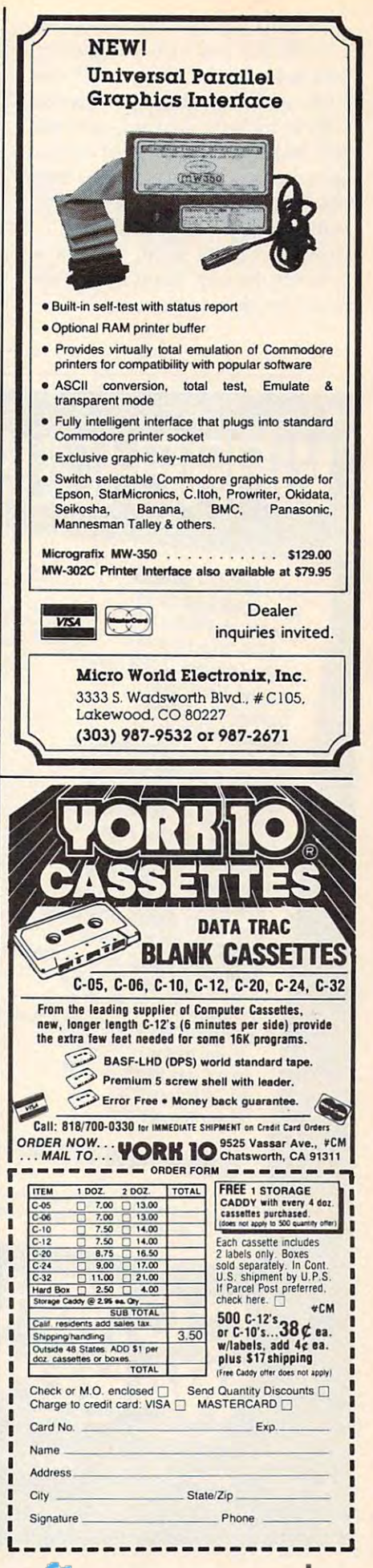

At the start of the game, At the start of the game, you select from three pitchers, you select from three pitchers, each with his own specialties, each with his own specialties, which include sinkers, curves, which include sinkers, curves, fast balls, and sliders of varying fast balls, and sliders of varying speeds and height. You're better speeds and height. You're better off holding "Knuckles" in the off holding " Knuckles" in the bullpen as relief pitcher, bullpen as a relief pitcher, though. That's right, there's though. That's right, there's a seventh inning stretch that al seventh inning stretch that allows for this option. lows for this option.

# Striking Out **Striking Out**

To swing the bat, just press the To swing the bat, just press the fire button. In addition to visu fire button. In addition to visualizing the ball's trajectory, it alizing the ball's trajectory, it helps if you glance at its helps if you glance at its shadow. The distance between shadow. The distance between the two provides a fair gauge of whether the ball's high, low, or whether the ball's high, low, or in the strike zone. A batting practice option is convenient for practice option is convenient for honing this skill to perfection. honing this skill to perfection.

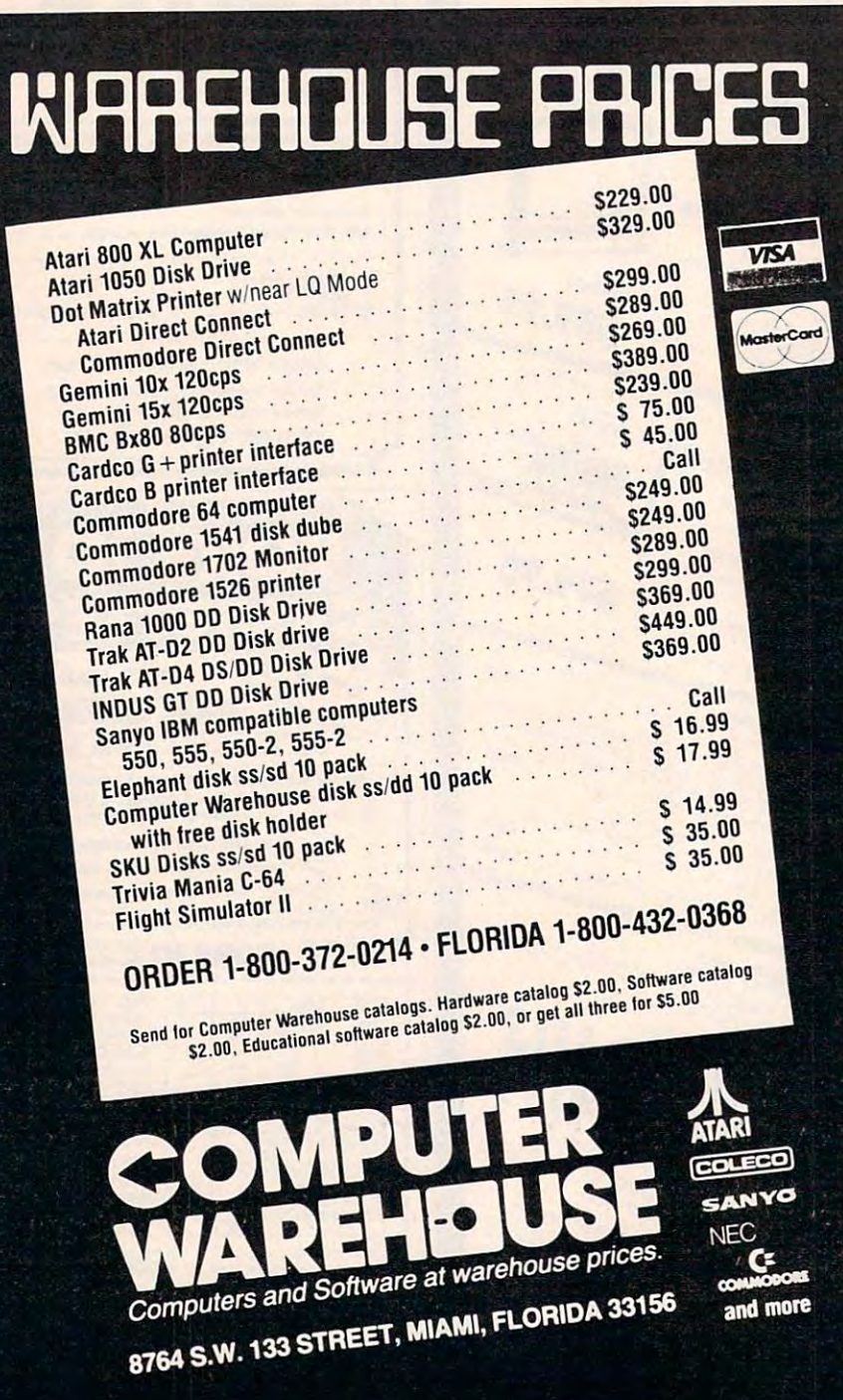

You can also bunt, and then You can also bunt, and then control the direction in which control the direction in which the ball travels. After each pitch, the ball travels. After each pitch, big block letters display the re big block letters display the results (strike, out, ball, home run, sults (strike, out, ball, home run, etc.) at the top of the screen. etc.) at the top of the screen. When the catcher tosses the ball When the catcher tosses the ball back to the pitcher, this display is replaced by the number of is replaced by the number of strikes, balls and outs, the cur strikes, balls and outs, the current inning, and other vital information. A scoreboard also appears between innings, post appears between innings, post-  $\Box$  ing the runs scored in each inning. inning.

The batter automatically The batter automatically runs to first upon hitting a fair ball, but you'll soon learn that ball, but you'll soon learn that placement—where the ball lands—makes a big difference in whether you get thrown out in whether you get thrown out or not. Infield hits generally re or not. Infield hits generally result in failure. Hit to the out sult in failure . Hit to the outfield, and you'll have more time field, and you'll have more time to make it to first; the offense to make it to first; the offense gets joystick control of the out gets joystick control of the outfielder nearest the ball, and fielder nearest the ball, and must race after the ball. He can must race after the ball. He can snare a fly ball by watching its shadow to figure out where it shadow to figure out where it will land. will land.

# Stealing Bases **Stealing Bases**

runner won't advance to the A runner won't advance to the next base unless you move the next base unless you move the stick to the right. This allows stick to the right. This allows you to lead off the base, or even you to lead off the base, or even steal. But watch out, because it's steal. But watch out, because it's easy to get caught in a rundown between a pair of infielders. Episodes like this spark genuine Episodes like this spark genuine excitement when you're playing excitement when you're playing the computer or a friend, but the two-player games are defi the two-player games are definitely more fun. Strategy is as nitely more fun . Strategy is as important a role as eye-hand coordination, because it pays to ordination, because it pays to figure out the pitcher's pattern. figure out the pitcher's pattern. If he just tossed a ball right down the middle and the down the middle and the count's now three and two, will count's now three and two, will he repeat himself, or try to fake he repeat himself, or try to fake you out with a high slider? You have only split seconds to make have only split seconds to make the same decisions you would the same decisions you would in the batter's box. in the batter's box.

The SID chip recreates the The SID chip recreates the smack of <sup>a</sup> ball connecting with smack of a ball connecting with

piece of ash, or plopping into a piece of ash, or plopping into leather glove. And you'll hear a leather glove. And you'll hear some familiar ballpark some familiar ballpark som familiar ballpark som familiar som familiar som familiar at t one of the heavy hitters ap one of the heavy hitters approaches the plate. The crisply proaches the plate. The crisply defined characters wear clearly recognizable hats, and are well recognizable hats, and are well animated when you put them animated when you put them through their paces. It's impos through their paces. It's impossible to forget which player has the ball, because he's always the ball, because he's always black instead of his team's color black instead of his team's color of white or yellow. Until you've of white or yellow. Until you've learned the ropes, taking on the learned the ropes, taking on the computer is only good for hu computer is only good for humiliation, but the satisfaction of miliation, but the satisfaction of public of a successful double a successful double a successful double a successful double a successful double and play or hitting a grand slam against a human opponent is infinitely more exhilarating than shooting down a thousand flying saucers from the planet Mongo. some familiar ballpark sounds when the bases are loaded or pulling off a successful double

Star League Baseball Star League Baseball  $-$ Santa Barbara, CA <sup>93101</sup> Disk or Tape \$3.95 Commodore 64, Commodore 64, Commodore 64, Commodore 64, Commodore 64, Commodore 64, Commodore 64, Commodore 64 *Gamestar, Inc.*<br>1302 State Street

## COMPUTE! Subscriber Services

Please help us serve you better. If you Please help us serve you better. If you need to contact us for any of the reasons need to contact us for any of the reasons listed below, write to us at: listed below, write to us at:

> COMPUTE! Magazine COMPUTE! Magazine P.O Box <sup>914</sup> P.O. Box 914 Farmingdale, NY <sup>11737</sup> Farmingdale, NY 11737

or call the Toll Free number listed below. or call the Toll Free number listed below.

Change Of Address allows the dealer country and 6-8 weeks to effect the change; send 6-8 weeks 10 effect the change; sand your current mailing label along with your current mailing label olong with your new address. **Change Of Address. Please allow us** your new address.

Renewal. Should you wish to renew your Renewal. Should you wish to renew your COMPUTE! subscription before we COMPUTE! subscription before we label with payment or charge number or call the Toll Free number listed below. or coli the Toll Free number listed below. remind you to, send your current moiling

New Subscription. A one year (12 month) US subscription to **COMPUTE!** is \$24.00 (2) years, \$45.00; 3 years, \$65.00. For subscription rates outside the US, see staff scription rates outside the US, see stott or call the Toll Free number listed below. page). Send us your nome and address

cate issues of **COMPUTE!**, if you experience late delivery or if you have prob ence tafe delivery or if you have prob· lems with your subscription, please call lems with your subscription, please coli the Toll Free number listed below. the Toll Free number listed below. Delivery Problems. If you receive dupli-

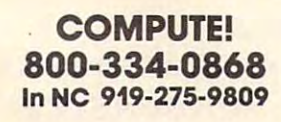

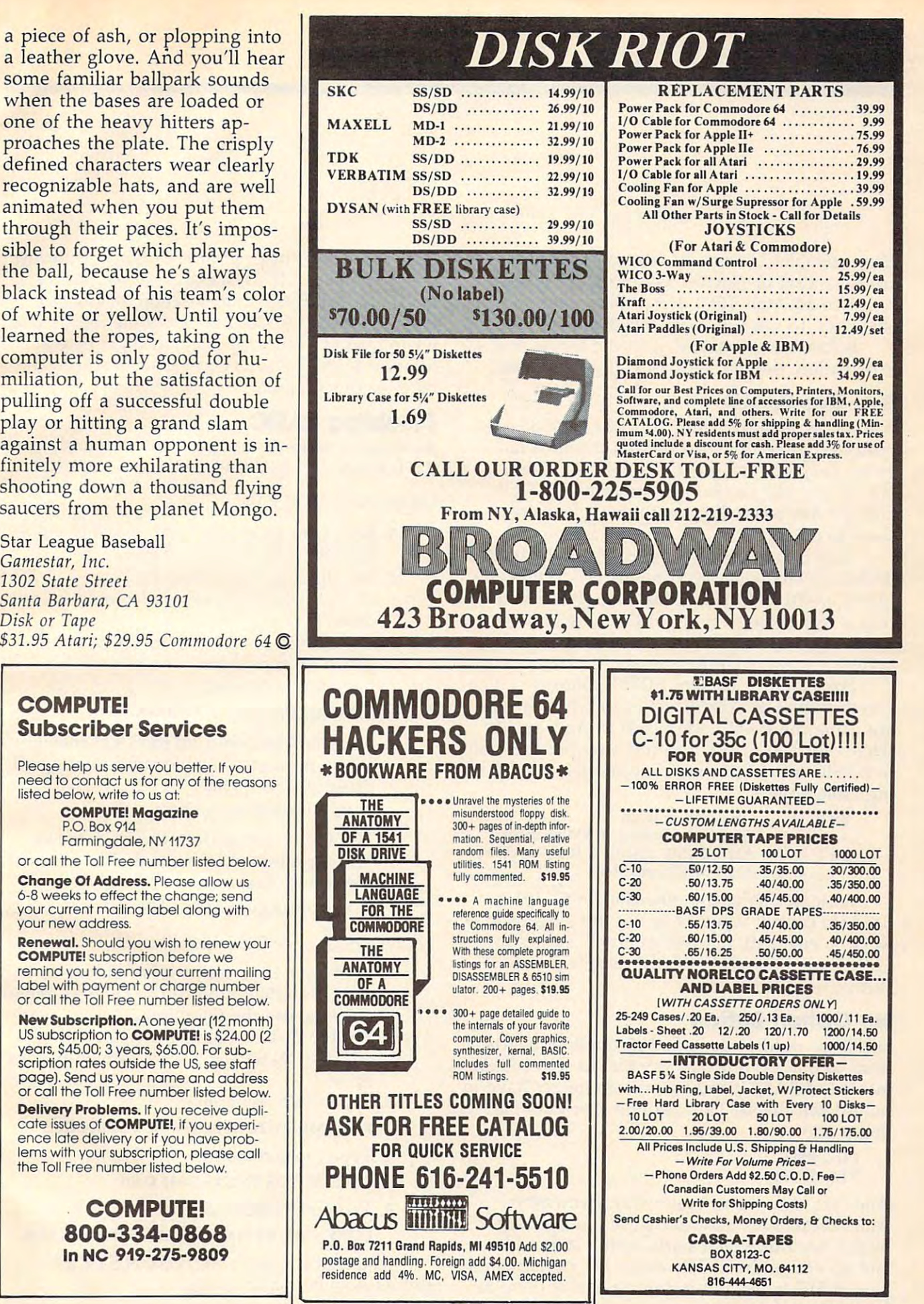

# INSIGHT: Atari **INSIGHT: Atari**

**Bill Wilkinson** 

The assembler listing which accompanies this The assembler listing which accompanies this article is a set of patches to Atari DOS 2.0s. If you own an Atari <sup>1050</sup> drive, these patches will you own an Atari 1050 drive, these patches will allow you to use it in "enhanced density" mode. allow you to use it in " enhanced density" mode.

Before we get started with the listing and its Before we get started with the listing and its explanation, though, let's look at a new tidbit.

# Bye-Bye BASIC **Bye-Bye BASIC**

Are you an 800XL owner? Do you have an un Are you an 800XL owner? Do you have an unprotected diskette which boots a machine language program via an AUTORUN.SYS file? Would you like to avoid pushing the OPTION Would you like to avoid pushing the OPTION button? Are you willing to follow a few simple steps to do so? steps to do so?

Your 800XL enables and disables the built-in Your 800XL enables and disables the built-in BASIC by changing the contents of location \$D301 (54017). In Atari 400s and 800s, this loca \$0301 (54017). In Atari 400s and 800s, this location is usually used to input the state of joysticks and 4. In an 800XL, this port controls various 3 and 4. In an 800XL, this port controls various system hardware configurations. system hardware configurations.

For example, bit <sup>0</sup> of \$D301 controls For example, bit 0 of \$0301 controls whether the OS ROM is active or whether you whether the OS ROM is active or whether you are using the RAM underneath it. And—guess what—bit 1 of \$D301 controls whether the builtin BASIC is active or not. Specifically, the follow in BASIC is active or not. Specifically, the following table applies:

- $Bit 0 = 1$  OS ROM enabled
	- OS ROM disabled, RAM enabled o OS ROM disabled, RAM enabled
- $Bit 1 = 1$  Atari BASIC disabled, RAM enabled Atari BASIC enabled o Atari BASIC enabled

At least one of the other bits in \$D301 is At least one of the other bits in \$0 301 is used (to control whether or not the diagnostic used (to control whether or not the diagnostic ROM is enabled), but the "normal" values for \$D301 are either \$FF (BASIC disabled) or \$FD \$0301 are either \$FF (BASIC disabled) or \$FD (BASIC enabled).

# No Option Button **No Option Button**

So all we need to do is add couple of instruc So all we need to do is add a couple of instructions to our AUTORUN.SYS file, to select RAM tions to our AUTORUN.5YS file, to select RAM instead of BASIC, and we will no longer have to instead of BASIC, and we will no longer have to hold down the OPTION button. For example, we hold down the OPTION button. For example, we might add: might add:

LDA #\$FF LDA #\$FF STA SD301 STA \$D301

And, yet, there is an easier way. Remember, And, yet, there is an easier way. Remember, Atari LOAD files may consist of multiple seg Atari LOAD files may consist of multiple segments, each of which starts with a start address and an end address. The entire file starts with a pair of \$FF bytes, but it doesn't hurt if there are pair of \$FF bytes, but it doesn't hurt if there are

**102 COMPUTE!** August 1984

extra \$FF header bytes in front of other segments. extra \$FF header bytes in front of other segments.

So consider: If we specify that we have a LOAD file which starts at location \$D301 and ends at location \$D301, the DOS file loader will ends at location \$0 301, the DOS file loader will try to load (and thereby store) a single byte at location \$D301. This is equivalent to storing a byte via our program. byte via our program. LOAD file which starts at location \$D301 and

# Disabling BASIC **Disabling BASIC**

So simply use the following steps to modify your SO simply use the following steps to modify your AUTORUN.SYS to disable the built-in BASIC:

Under Atari Dos 2.0s: 2.0s: 2.0s: 2.0s: 2.0s: 2.0s: 2.0s: 2.0s: 2.0s: 2.0s: 2.0s: 2.0s: 2.0s: 2.0s: 2.0s: 2.0s Under Atari DOS 2.0s:

- 1. Boot your DOS disk while holding down 1. Boot your DOS disk while holding down the OPTION button. the OPTION button.
- 2. Put the disk containing the 2. Put the disk containing the AUTORUN.SYS you want to modify into AUTORUN.5YS you want to modify into drive 1.
- 3. Use the E option from the DOS menu. When prompted for old and new When prompted for old and new filenames, respond: filenames, respond:

#### D:AUTORUN.SYS,AUTORUN.OLD D:AUTORUN.SYS,AUTORUN.OLD

4. Use the K option from the DOS menu. When prompted for filename, starting ad When prompted for filename, starting address, etc., respond: dress, etc., respond:

#### D:AUTORUN.SYS,D301,D301 D:AUTORUN.SYS,D301,D301

5. Use the C option from the DOS menu. When prompted for from and to When prompted for from and to filenames, respond: filenames, respond: D:AUTORUN.OLD,AUTORUN.SYS/A

Under OS/A + or DOS XL:

- 1. Boot your DOS disk while holding down 1. Boot your DOS disk while holding down the OPTION button. If the DOS XL menu the OPTION button. If the DOS XL menu appears, use the Q option.
- 2. Put the disk containing the 2. Put the disk containing the AUTORUN.SYS you want to modify into AUTORUN.5YS you want to modify into drive 1. drive 1.
- 3. Type the command: 3. Type the command: RENAME AUTORUN.SYS AUTORUN.OLD RENAME AUTORUN.SYS AUTORUN.OLD
- 4. Type the command: 4. Type the command: SAVE AUTORUN.SYS D301 D301 SAVE AUTORUN.SYS D301 D301
- 5. Type the command: 5. Type the command:

COPY -AF AUTORUN.OLD AUTORUN.SYS COPY - AF AUTORUN.OLD AUTORUN.SYS

And that's it. Your AUTORUN.SYS file And that's it. Your AUTORUN.5YS file should now be ready to use. should now be ready to use.

# Cwww.commodore.ca

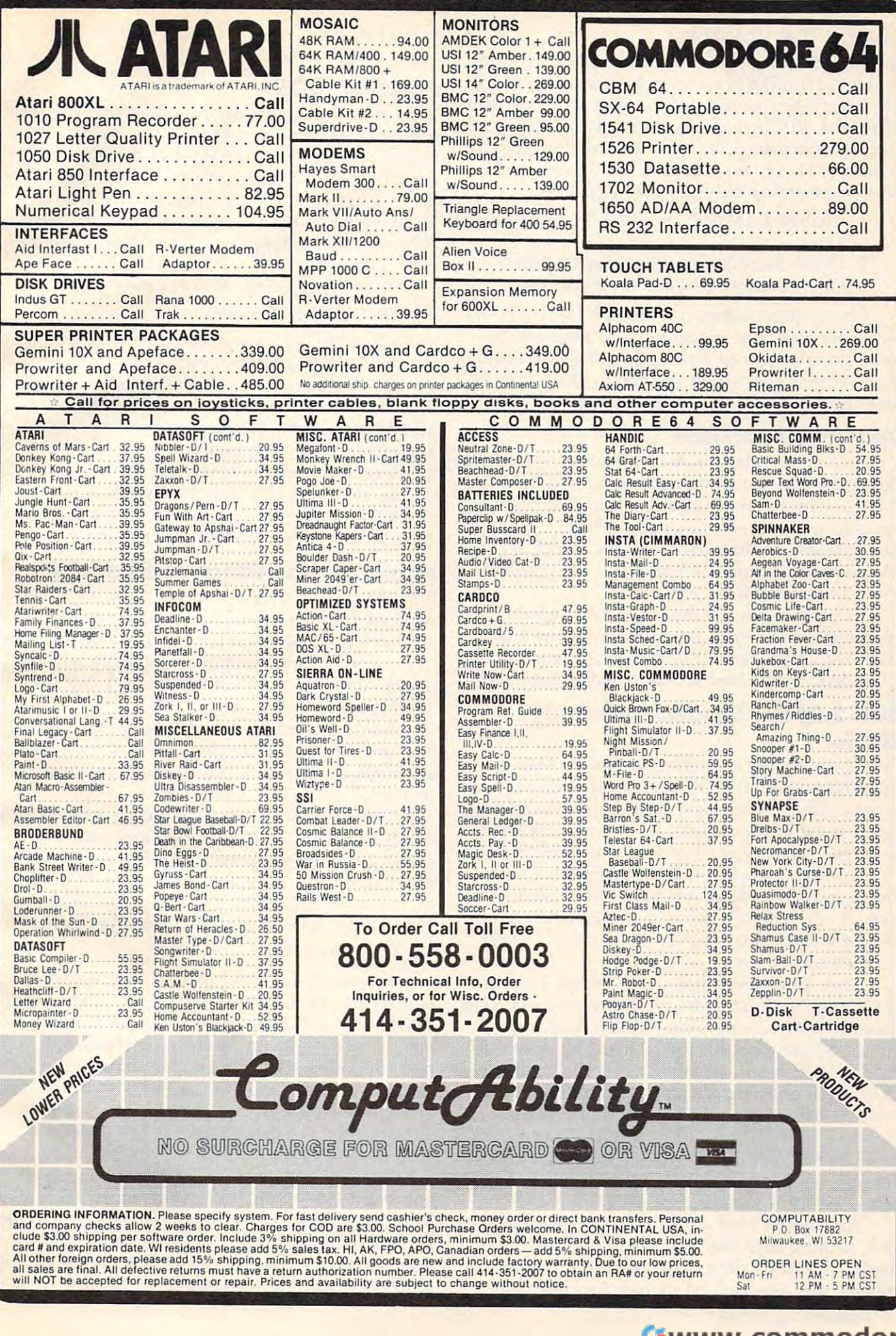

Gwww.commodore.ca

#### Check The Pointers **Check The Pointers**

Caution! Even though the built-in BASIC is now Caution! Even though the built-in BASIC is now disabled, HIMEM (the contents of location \$2E5) disabled, HIMEM (the contents of location \$2E5) and RAMTOP (contents of location \$6A) will still and RAMTOP (contents of location \$6A) will still reflect the 40K byte configuration where BASIC reflect the 40K byte configuration where BASIC is present. If your program pays attention to one is present. If your program pays attention to one or both of these two values, it would also be or both of these two values, it would also be worth performing the following steps: worth performing the following steps:

- 1. Change RAMTOP to reflect the full 48K 1. Change RAMTOP to reflect the full 48K  $\overline{\phantom{a}}$ bytes.
- 2. Close channel zero (the screen editor). 2. Close channel zero (the screen editor).
- 3. Open channel zero for the E: device. 3. Open channel zero for the E: device.

These steps will insure that all 48K bytes of These steps will insure that all 48K bytes of accessible RAM are in use by your program. accessible RAM are in use by your program. I won't go into how to accomplish these here and won't go into how to accomplish these here and now. Write if you would like me to show how to now. Write if you would like me to show how to code those steps in machine language. code those steps in machine language.

#### Coming Attractions **Coming Attractions**

1050s

A project related to this, which I hope to implement in an upcoming column, would be an plement in an upcoming column, would be an "M:" device driver. Once upon a lifetime ago, in this column, I presented such a driver. It used the "excess" memory (between the top of the "excess" memory (between the top of a BASIC program and the bottom of the graphics BASIC program and the bottom of the graphics screen) as a pseudodevice.

would like to do the same thing again, but I would like to do the same thing again, but this time use the extra memory under the OS this time use the extra memory under the OS ROMs or under the built-in BASIC as <sup>a</sup> superfast ROMs or under the built-in BASIC as a superfast RAM disk. Stay tuned for further developments. RAM disk. Stay tuned for further developments.

# DOS 2.0s For Enhanced Density **DOS 2.0s For Enhanced Density 1050s**

First, I would like to point out that the task of reconfiguring Atari DOS 2.0s for an enhanced reconfiguring Atari DOS 2.0s for an enhanced density <sup>1050</sup> is difficult. would also like to note density 1050 is difficult. I would also like to note that it is extremely difficult (if not impossible) to that it is *extremely* difficult (if not impossible) to finish the task if you have only one drive. finish the task if you have only one drive.

So, may I suggest that you cooperate with a friend and his drive if you have only one of your friend and his drive if you have only one of your own. If your friend's drive is an 810 or a non-Atari drive, it should be set up as drive 1. Your Atari drive, it should be set up as drive 1. Your <sup>1050</sup> should be set up as drive 2. 1050 should be set up as drive 2.

Also, you should use an assembler capable Also, you should use an assembler capable of placing its object code directly in memory. (For of placing its object code directly in memory. (For example, AMAC-the Atari Macro Assemblercannot be used for this job.) This is because load cannot be used for this job.) This is because loading the DOS-modifier code from a disk will use DOS itself, and you are almost guaranteed to run DOS itself, and you are almost guaranteed to run into conflicts. Atari's Assembler Editor cartridge, into conflicts. Atari's Assembler Editor cartridge, the old OSS EASMD, OSS's MAC/65, and (I be the old OSS EASMD, OSS's MAC/65, and (I believe) SYNASSEMBLER will all work properly lieve) SYNASSEMBLER will all work properly (though the syntax for SYNASSEMBLER may (though the syntax for SYNASSEMBLER may vary a bit from what I show here).

You should boot a normal Atari DOS 2.0s disk, making sure that you can access a normal single diskette in drive 2 (at least to the point of making sure you can list its directory). Be sure making sure you can list its directory). Be sure

you have at least two (2) blank or junk disks you have at least two (2) blank or junk disks ready and at hand. Then begin. ready and at hand. Then begin.

# Patching DOS **Patching DOS**

Type in the program, as shown herein. You may Type in the program, as shown herein. You may use automatic line numbering if you wish. Type use automatic line numbering if you wish. Type in just the part from the right of the line num in just the part from the right of the line numbers. LIST or SAVE the source code to disk and bers. LIST or SAVE the source code to disk and then assemble it. Check it against the listing then assemble it. Check it against the listing given here. Do not proceed until you are reason given here. Do not proceed until you are reasonably sure that you have typed it in and assem ably sure that you have typed it in and assembled it correctly. bled it correctly.

Then change line <sup>1000</sup> to read: Then change line 1000 to read:

1000 .CPT NO. 2000 . 1000 .OPT NOLIST,OBJ

and assemble the code once more. and assemble the code once more. Voilà! DOS has been patched!

But, because DOS's DRVTBL has changed But, because DOS's DRVTBL has changed format, you must now hit the SYSTEM RESET format, you *must* now hit the SYSTEM RESET key. Then give the DOS command from your key. Then give the DOS command from your assembler. Assuming that you get to the DOS assembler. Assuming that you get to the DOS menu (and if you don't, you did something menu (and if you don't, you did something wrong), it would probably be good idea to im wrong), it would probably be a good idea to immediately format (menu option I) a blank disk in drive 1 and write the DOS files (option H).

# Implementing Enhanced Density **Implementing Enhanced Density**

Now comes the tricky part. The way we have Now comes the tricky part. The way we have patched DOS 2.0s, DOS automatically checks patched DOS 2.0s, DOS automatically checks each drive at power-on (or SYSTEM RESET) time each drive at power-on (or SYSTEM RESET) time to find its current configuration (single density, to find its current configuration (single density, double density, or enhanced density). But the double density, or enhanced density). But the <sup>1050</sup> assumes it is in single-density mode unless 1050 assumes it is in single-density mode unless you have inserted an enhanced-density diskette. you have inserted an enhanced-density diskette. So, up until now, DOS thinks it is working with So, up until now, DOS thinks it is working with all single-density disk drives. How do we change all single-density disk drives. How do we change its mind?

The easy way: Turn your power off, put your The easy way: Turn your power off, put your BASIC (or BASIC XL) cartridge into your ma BASIC (or BASIC XL) cartridge into your machine, and turn the power back on, thus booting chine, and turn the power back on, thus booting the disk we just formatted and wrote DOS files the disk we just formatted and wrote DOS files to. Insert a blank disk into the second drive (your 1050). From BASIC, give the following command: 1050). From BASIC, give the following command:

#### XIO 254,#l,0,34,"D2:" **XIO 254,#1,0,34,1102:"**

If you are <sup>a</sup> faithful reader, you will rec If you are a faithful reader, you will recognize that as the format command, given from ognize that as the format command, given from BASIC. But the <sup>34</sup> in the next-to-last position is BASIC. But the 34 in the next-to-Iast position is new! That's right. As we have patched DOS, new! That's right. As we have patched DOS, a nonzero value given in AUX2 is assumed to be nonzero value given in AUX2 is assumed to be the format command value to be sent to the disk the format command value to be sent to the disk drive. The only legal values here are <sup>33</sup> (for single drive. The *Dil ly legal values* here are 33 (for single density, a la 810 drives) and 34 (for 1050 enhanced density)! hanced density)!

Now drive 2 contains what we hope is an enhanced-density diskette. Once more, hit SYS enhanced-density diskette. Once more, hit SYS-TEM RESET so that DOS will recognize the new density. Then give the DOS command from density. Then give the DOS command from BASIC. Once in DOS, use the H menu option to write the DOS files to drive 2. write the DOS files to drive 2.

If you have performed all these steps If you have performed all these steps correctly, you should now have a bootable enhanced-density diskette in drive 2. You might enhanced-density diskette in drive 2. You might wish to change your <sup>1050</sup> back to being drive wish to change your 1050 back to being drive 1 and try to boot from it with this new diskette. and try to boot from it with this new diskette.

# Simpler Commands **Simpler Commands**

The beauty of this system is that, once you have The beauty of this system is that, once you have created this one enhanced-density master, you created this one enhanced-density master, you may make new enhanced-density masters by using may make new enhanced-density masters by using just the I and H commands from the DOS menu.

There is, however, one potential problem. There is, however, one potential problem. How do you copy files from an old single-density How do you copy fil es from an old single-density disk to a new enhanced-density disk? For now, the only practical way is to borrow a second drive and have one of each type of disk on your drive and have one of each type of disk on your system. There may be ways around even this problem. We'll see. problem. We 'll see.

# Patching Other DOS Versions **Patching Other DOS Versions**

The patch program given here will also work on The patch program given here will also work on all versions of  $OS/A$  + and DOS XL from 1.2 to 2.3 (except that it will not patch the DOSXL.SYS versions). versions).

The procedures are almost the same, but it is The procedures are almost the same, but it is significantly easier to use a single drive. Try the following if you have only a single disk, on which you boot OS/A+ or DOS XL: which you boot OS/ A+ or DOS XL:

- 1. Type in, save, and check out the patch 1. Type in, save, and check out the patch listing as described above. listing as described above.
- 2. Hit SYSTEM RESET. If you end up back 2. Hit SYSTEM RESET. If you end up back in an assembler cartridge, type a DOS command.
- 3. From the Dl: prompt, use an INIT com 3. From the D1: prompt, use an INIT command. Or use the I option from the DOS XL menu. XL menu.
- 4. Use Option 1 (on a blank disk) or 3 (on an existing disk) of INIT. Use Option 4 to return to DOS. turn to DOS.
- 5. Insert a BASIC cartridge. Reboot from the disk you just INITed. disk you just INITed.
- 6. Type the following BASIC command: 6. Type the following BASIC command: XIO 254,#1,O,34,"D1:" XIO 254,#1,0,34,"D1:"
- 7. Hit SYSTEM RESET after the formatting is 7. Hit SYSTEM RESET after the formatting is finished. If you are not then in the BASIC finished. If you are not then in the BASIC cartridge, use the CAR command. cartridge, use the CAR command.
- 8. Type the following BASIC command line: S. Type the following BASIC command line: OPEN #1,8,0,"D1:DOS.SYS" : CLOSE #1

The reason the procedure works on a single drive is that neither  $OS/A +$  nor DOS XL requires the DUP.SYS file of Atari DOS. The disk quires the DUr.5YS file of Atari DOS. The disk initialization can thus be performed entirely from initialization can thus be performed entirely from BASIC. BASIC.

### **Patches To Atari DOS 2.05**

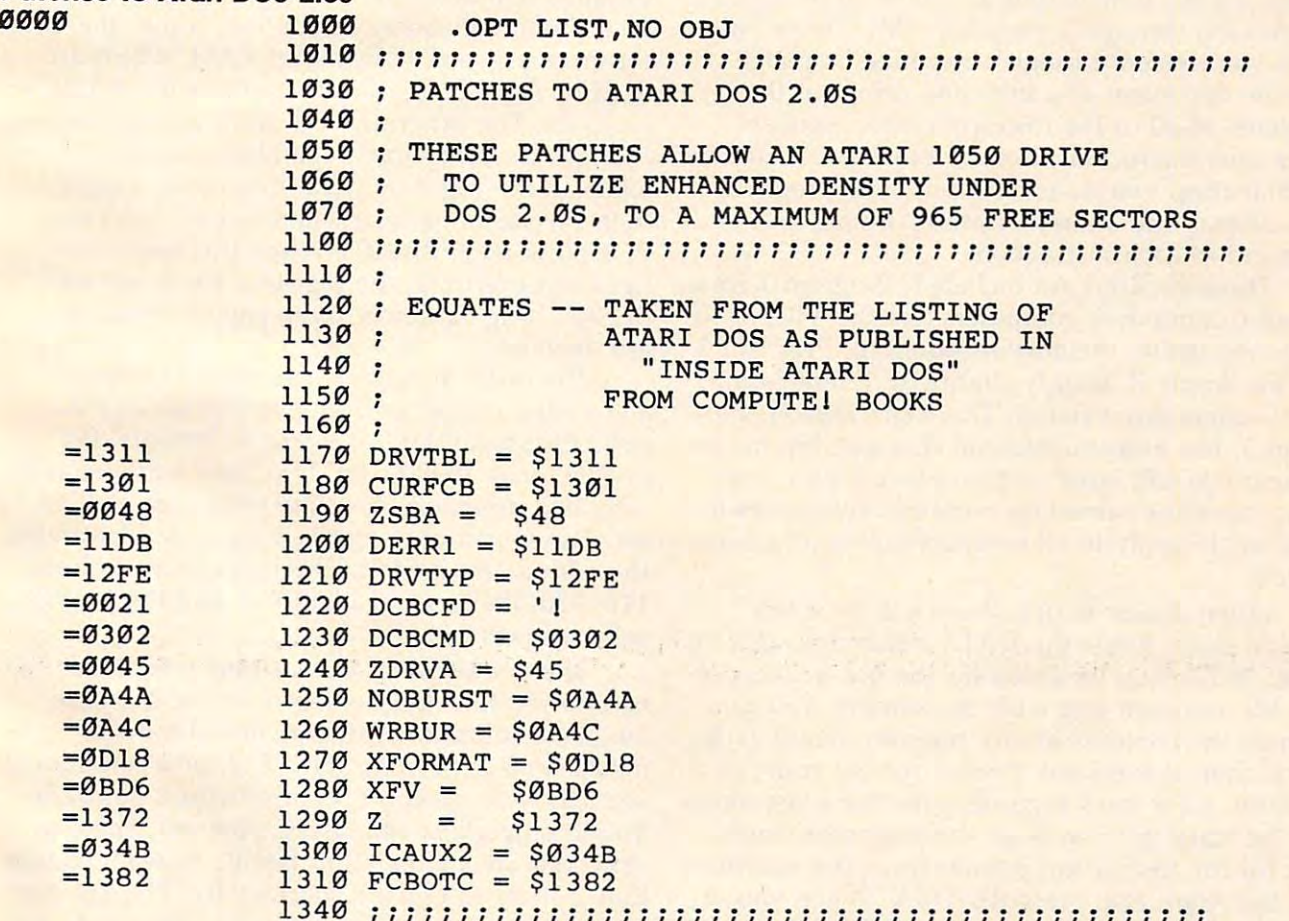

The rest of this listing will appear in ''Insight: Atari" next month. *The rest of* this listing will *appear* in " Insight: *Awri"* next month.

**August 1984 COMPUTE** 105 Cwww.commodore.ca

 $\odot$ 

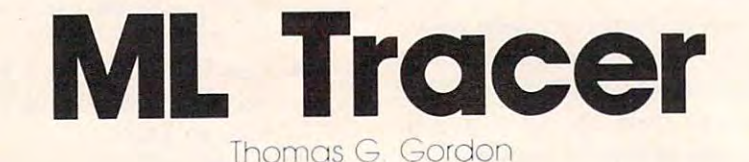

Thomas Gordon Company and Company and Company and Company and Company and Company and Company and Company and

Attempting to debug a machine language program can sometimes be a trying experience, especially when the program always seems to exit into the twilight zone. And trying to study a program in ROM can be just as frustrating, even with a disassembler (where do branch instructions go?). Here's an excellent programming utility: a singlestepper for Atari, Apple, and all Commodore computers. *computers.* 

Anyone who has ever worked with machine language knows how helpful it can be to be able to guage knows how helpful it can be to be able to single-step through a program. "ML Tracer" allows you to step through a machine language routine one event at a time and print out the contents of all of the microprocessor registers after each instruction. It also allows you to follow all branches, jumps, and returns. The program all branches, jumps, and returns. The program will display the address, opcode, mnemonic, and will display the address, opcode, mnemonic, and operand of each instruction. operand of each instruction.

Three versions are included. Program 1 runs on all Commodore computers (for the VIC, 8K or on all Commodore computers (for the VIC, 8K or more expansion memory is required). Program 2, more expansion memory is required). Program 2, for the Apple II, is only slightly different from the Commodore version. The Atari version, Pro the Commodore version. The Atari version, Program 3, has more substantial changes, but its gram 3, has more substantial changes, but its structure is still quite similar. Since all the ver structure is still quite similar. Since all the versions have the same line numbers, references in sions have the same line numbers, references in this article apply to all versions unless otherwise this article apply to all versions unless otherwise stated. stated.

When Tracer is run, there will be a tensecond delay while the DATA statements are second delay while the DATA statements are read. You'll then be asked for the hex address of the ML program you wish to examine. You can the ML program you wish to examine. You can change the contents of any register, before each change the contents of any register, before each instruction is executed. Press *a* for the accumulator,  $x$  for the x register,  $y$  for the y register,  $s$ for the stack pointer,  $p$  for the processor status, or for the instruction pointer (program counter). or i for the instruction pointer (program counter). On the Atari, also press RETURN. When you're On the Atari, also press RETURN. When you're through loading registers, press RETURN once through loading registers, press RETURN once more to execute the next instruction, more to execute the next instruction.

Hexadecimal numbers are used for all input Hexadecimal numbers are used for all input and output. If you enter an address as one-, and output. If you enter an address as a one-, two-, or three-digit hexadecimal number, zeros two-, or three-digit hexadecimal number, zeros will be added on the left to make a four-digit number. If too many digits are entered, the rightmost four digits will be used. The same ap rightmost four digits will be used . The same applies to changing the value in a register. The number that you enter will be converted to <sup>a</sup> number that you enter will be converted to a two-digit hexadecimal number using the same two-digit hexadecimal number using the same rules.

## The Execution Subroutine **The Execution Subroutine**

The program is written mostly in BASIC, but The program is written mostly in BASIC, but contains two machine language subroutines. The contains two machine language subroutines. The first, the initialization subroutine, copies the low first, the initialization subroutine, copies the lowest three pages (768 bytes) of RAM, which are est three pages (768 bytes) of RAM, which are used by BASIC, to a location above the BASIC program. The other, the execution subroutine, ex program. The other, the execution subroutine, exchanges the two three-page blocks of data and changes the two three-page blocks of data and loads all the registers with their saved values, then executes one instruction (which has been then executes one instruction (which has been POKEd in from BASIC). When the instruction POKEd in from BASIC). When the instruction has been executed, the registers are saved and has been executed, the registers are saved and BASIC'S original lower three pages of memory BASIC's original lower three pages of memory are restored. are restored.

The same technique was used to identify The same technique was used to identify addressing modes as in my disassembler ("A addressing modes as in my disassembler ("A <sup>6502</sup> Disassembler," COMPUTE!, January 1981, 6502 Disassembl er," COMPUTE!, January 1981, p. 81). Lines 10000-10031 contain four-character p. 81). Lines 10000- 10031 contain four-character extended mnemonics for the 6502's instruction extended mnemonics for the 6502's instruction set. The fourth character is <sup>a</sup> tag code identifying set. The fourth character is a tag code identifying the addressing mode of the instruction. In lines the addressing mode of the instruction. In lines 110-120, the mode is identified and the proper 110-120, the mode is identified and the proper subroutine is called.

There are several instructions which cannot There are several instructions which cannot be allowed to actually execute in the machine be allowed to actually execute in the machine language subroutine. If any control transfer language subroutine. If any control transfer instructions (JMP, JSR, RTS, RTI, or a conditional branch) were executed, control would not be re branch) were executed, control would not be returned properly to the BASIC program. These in turned properly to the BASIC program. These instructions are simulated in BASIC instead, so that they appear to execute successfully. The SEI and they appear to execute successfull y. The SEI and CLI instructions are ignored, since interrupts are CLI instructions are ignored, since interrupts are always disabled during the execution subroutine.

### Cwww.commodore.ca

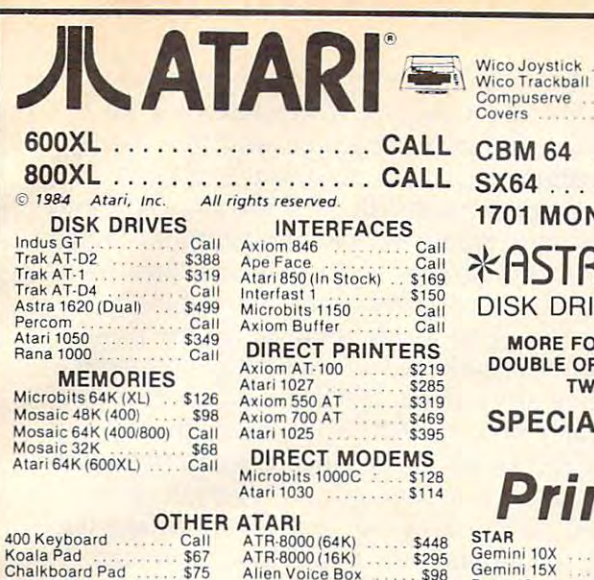

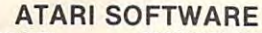

Bit-3 80 Column

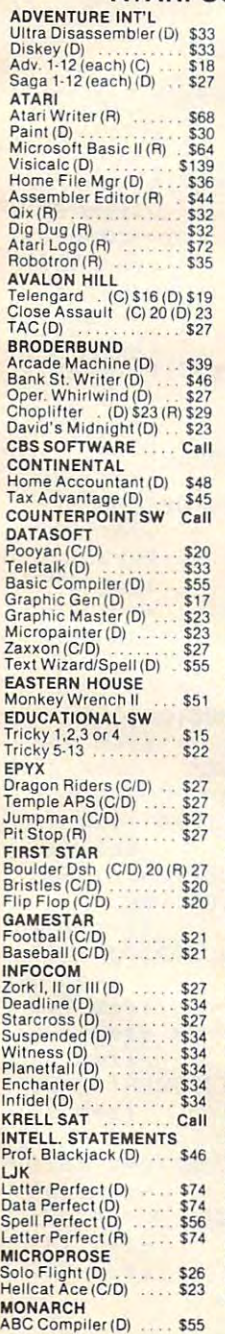

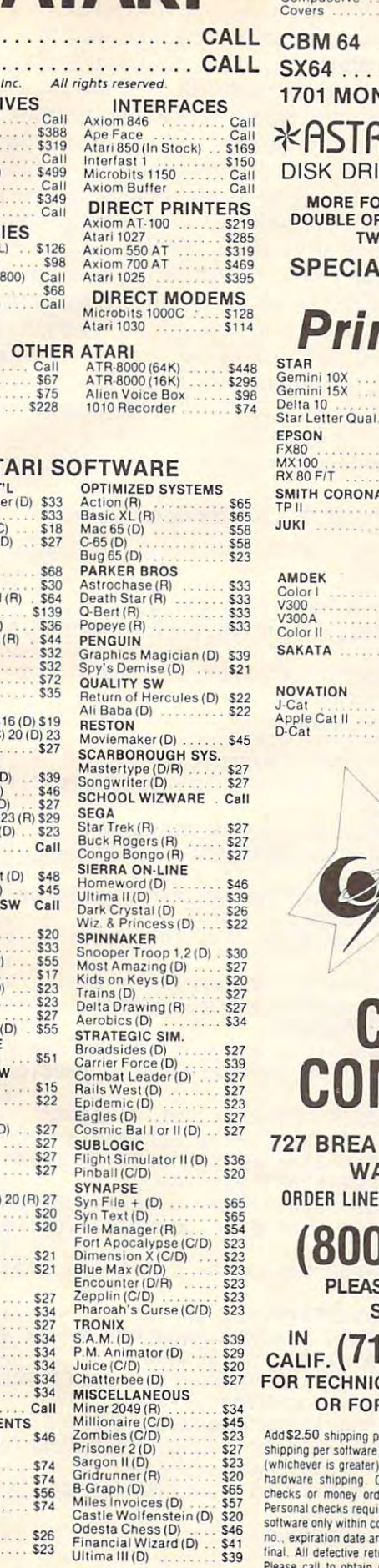

 $22442222$ 

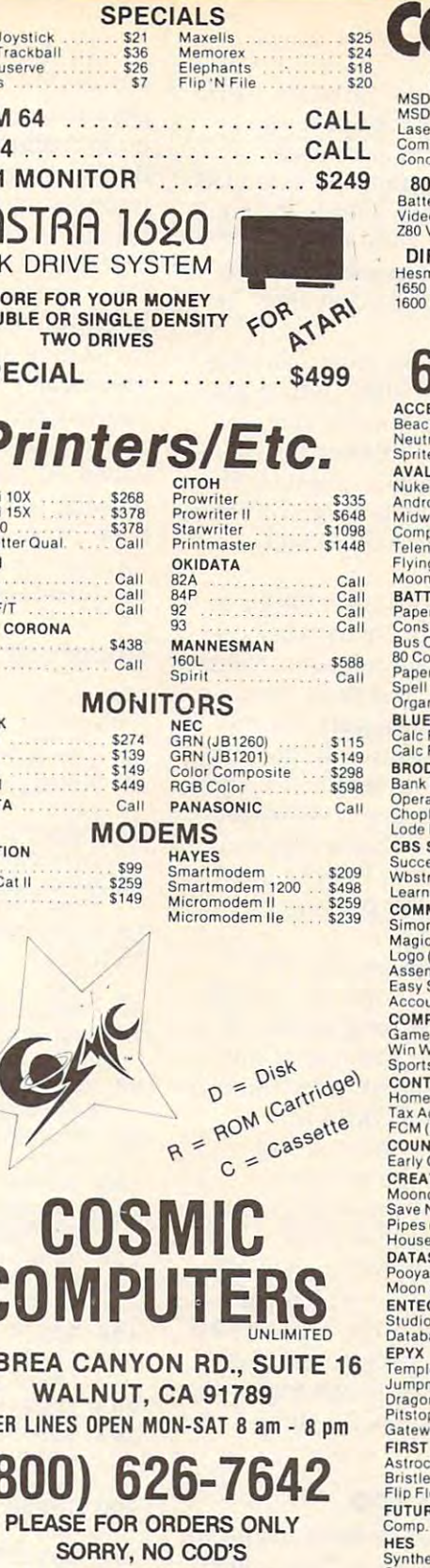

F. (714) 594-5204 **ECHNICAL INFO, ORDER INQUIRIES** OR FOR CALIFORNIA ORDERS

W/

To shipping per software order in continental U.S. Add \$5.00<br>per software order for AK, HI, FPO-APO. Add \$10.00 or 15%<br>rer is graater) per software order for non-U.S. Call for cost of<br>shipping. Calif. residents add 6% % sa Please call to obtain one before returning goods for replacement of<br>repair. Prices & availability subject to change.

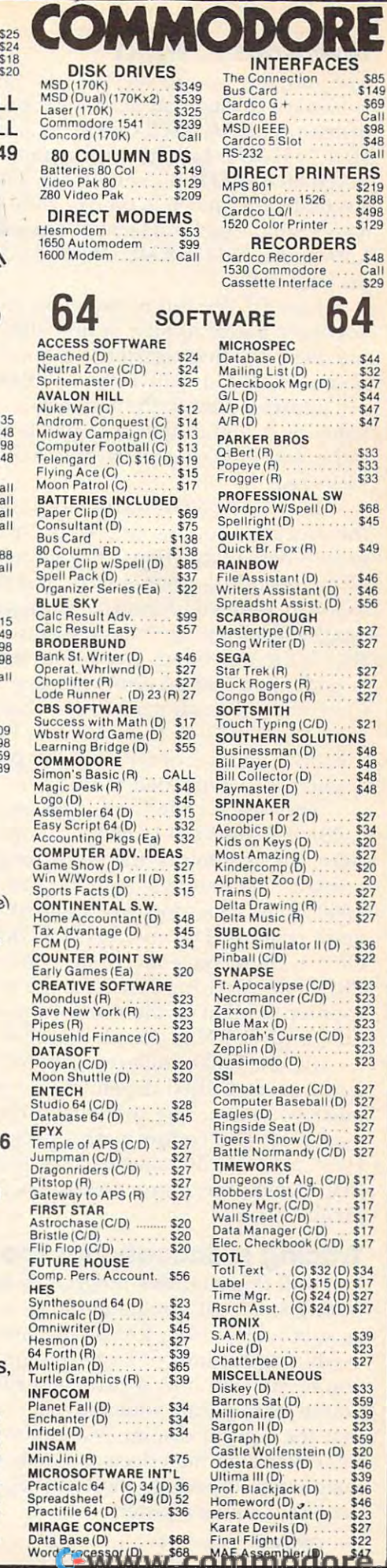

 $\overline{\mathbf{r}}$ 

S85<br>\$149<br>\$69<br>\$69<br>\$48<br>\$48<br>\$48<br>\$64

\$48<br>Call<br>\$29

 $\overline{\mathbf{4}}$ 

S44<br>S32<br>S44<br>S44<br>S47<br>S47

\$33<br>\$33<br>\$33

\$68<br>\$45

\$49

**SAR**  $$46$ <br> $$46$ <br> $$56$ 

\$27  $$27$ 

\$27<br>\$27<br>\$27

 $$21$ 

\$27<br>\$34<br>\$20<br>\$27<br>\$27<br>\$27<br>\$27

\$36<br>\$22

\$23<br>\$23<br>\$23<br>\$23<br>\$23<br>\$23<br>\$23

\$27<br>\$27<br>\$27<br>\$27<br>\$27<br>\$27

\$39<br>\$23

 $$27$ 

 $$47$ 

ਬ

## How Does It Work? **How Does It Work?**

The simplest way to see how the program works The simplest way to see how the program works is to trace through an example. Suppose the is to trace through an example. Suppose the instruction LDA #\$20 resides at addresses instruction LDA #\$20 resides at addresses \$03C0-\$03Cl. For this instruction, the extended \$03CO-\$03CI. For this instruction, the extended mnemonic is LDAB, where LDA stands for LoaD mnemonic is LDAB, where LDA stands for LoaD Accumulator, and B is the tag code for immediate addressing. The hexadecimal representation for addressing. The hexadecimal representation for LDA immediate is \$A9, which is equivalent to decimal 169.

Line 50, the top of the main loop, calls the keyboard pause routine at line 7000, which also handles changing registers. In line 55, the vari handles changing registers. In line 55, the variable C is loaded with 169 by PEEKing the memory addressed by B, the instruction pointer. The ory addressed by B, the instruction pointer. The value of B, <sup>960</sup> in this example, is then converted value of B, 960 in this example, is then converted to hexadecimal characters in line <sup>2000</sup> and to hexadecimal characters in line 2000 and PRINTed. PRINTed.

In line 60, NOP instructions are POKEd into In line 60, NOP instructions are POKEd into the execution routine to take up space after one-the execution routine to take up space after oneor two-byte instructions. The hexadecimal value of the opcode is printed next, and then the mne of the opcode is printed next, and then the mnemonic is retrieved from the array R\$(). (In the Atari version, mnemonics are stored in the string Atari version, mnemonics are stored in the string R\$.) If the mnemonic is a blank, this instruction is undefined and an error message is displayed. is undefined and an error message is displayed. Otherwise, the standard (three-character) mne Otherwise, the standard (three-charactet) mnemonic is PRINTed, the opcode is POKEd into the monic is PRINTed, the opcode is POKEd into the execution routine at OP, and the program execution routine at OP, and the program counter is incremented to 961. counter is incremented to 961.

The ASCII code for B is 66, so the ON GOSUB in line <sup>120</sup> transfers control to line 400. COSUB in line 120 transfers control to line 400. Here, the symbol for the addressing mode,  $#$ \$ is printed. The one-byte operand routine, at line printed. The one-byte operand routine, at line 3000, PEEKs location 961, pointed to by the pro 3000, PEEKs location 961, pointed to by the program counter. This number is POKEd into gram counter. This number is POKEd into  $OP + 1$ , then converted to hexadecimal and PRINTed. After incrementing the program PRINTed. After incrementing the program counter to point to the start of the next instruc counter to point to the start of the next instruction, a RETURN is executed at line 3000.

At line 5000, the execution routine is SYSed, At line 5000, the execution routine is SYSed, CALLed, or USRed depending on which com CALLed, or USRed depending on which computer you have. The contents of the registers are puter you have. The contents of the registers are displayed, and control passes back to line 120. displayed, and control passes back to line 120. Here, a GOTO 50 takes us back to the top of the loop, where the instruction at \$3C2 will be loop, where the instruction at \$3C2 will be executed. executed.

# Tracing Is Educational Too **Tracing Is Educational Too**

You will find that this program is most useful for You will find that this program is most useful for testing small ML programs, such as those called as subroutines from BASIC. It's also good for as subroutines from BASIC. It's also good for examining sections of larger programs when examining sections of larger programs when you're not sure how a particular routine works. If you're learning machine language, you'll find you're learning machine language, you'll find that the register display is an enormous help in that the register display is an enormous help in understanding the effects and side effects of each understanding the effects and side effects of each instruction, especially the bits (flags) of the instruction, especially the bits (flags) of the processor status register. processor status register.

Do be careful, though. Any program is Do be careful, though. Any program is vulnerable when dealing with something as powerful as machine language, and this one is powerful as machine language, and this one is no exception. There are more ways to kill no exception. There are more ways to kill a BASIC program from ML than anyone can name BASIC program from ML than anyone can name in one sitting, so always be conscientious about in one sitting, so always be conscientious about saving your programs. After you type this one in, SAVE it before you even think about running it. SAVE it before you even think about running it. One typographical error could cause the program One typographical error could cause the program to erase itself, or at least lock up the computer. to erase itself, or at least lock up the computer.

There are also some ML programs that this There are also some ML programs that this tracer can't follow, such as those which dis tracer can't follow, such as those which disconnect the keyboard or video display (whether connect the keyboard or video display (whether intentionally or accidentally). If everything is. saved on disk or tape (for real security, take the saved on disk or tape (for real security, take the diskette or cassette out of the drive), you can diskette or cassette out of the drive), you can experiment as much as you want, and then if experiment as much as you want, and then if disaster struck all you'd have to do is just turn disaster struck all you'd have to do is just turn the computer off and reload the program. the computer off and reload the program.

# Program 1: Commodore ML Tracer **Program 1: Commodore ML Tracer**

Refer to the "Automatic Proofreader" article before typing this Refer to the "Automotic Proofreode(' orticle before typing this program in. **program In.** 

 $10$  Godubes  $-$ <sup>35</sup> POKEA,0:POKEX,0:POKEY,0:POKEP,52:POKES 35 POKEA,0:POKEX,0:POKEY,0 : POKEP ,52:POKES ,  $255$  :rem 63  $\mu$  :rem 63  $\mu$  :rem 63  $\mu$  :rem 63  $\mu$  :rem 63  $\mu$  :rem 63  $\mu$  :rem 63  $\mu$  :rem 63  $\mu$  :rem 63  $\mu$  :rem 63  $\mu$  :rem 63  $\mu$  :rem 63  $\mu$  :rem 63  $\mu$  :rem 63  $\mu$  :rem 63  $\mu$  :rem 63  $\mu$  :rem  $4M$  Printed Material and Printed Control (Hermann Control of Control of Control of Control of Control of Control of Control of Control of Control of Control of Control of Control of Control of Control of Control of Contr INPUTH\$ :rem <sup>106</sup> <sup>45</sup> H\$=RIGHTS(H\$,4):GOSUB1500:B=D:PRINT"AN 45 H\$=RIGHT\$(H\$ ,4) :GOSUB1500 :B=D:PRINT"AN <sup>Y</sup> KEY TO STEP" :rem Y KEY TO STEP" :rem 9  $50$  Gostus  $60$  and  $1$  or  $70$  and  $10$  are m  $197$  . The contract of  $10$ <sup>55</sup> PRINT:C=PEEK(B):D=B:GOSUB2000:PRINTH\$" 55 PRINT : C=PEEK(B ):D=B:GOSUB2000:PRINTH\$" "; :rem <sup>148</sup> **", :rem 148**  <sup>60</sup> POKEOP+1,234:POKEOP+2,234 :rem <sup>127</sup> 60 POKEOP+1 ,2 34:POKEOP+2,234 :rem 127 <sup>70</sup> D=C:GOSUB2000:PRINTRIGHT\$(H\$,2)" "; 70 D=C :GOSUB2000:PRINTRIGHT\$(H\$ , 2) " ",  $: = -$ <sup>80</sup> IFR\$(C)=""THENPRINT"INVALID OPCODE":PR 80 IFR\$(C)=""THENPRINT"INVALID OPCODE":PR INT:GOTO35 :rem <sup>229</sup>  $\mathcal{L}$  . The contract of  $\mathcal{L}$  is the contract of  $\mathcal{L}$  . The contract of  $\mathcal{L}$  is the contract of  $\mathcal{L}$  . The contract of  $\mathcal{L}$  is the contract of  $\mathcal{L}$  . The contract of  $\mathcal{L}$  is the contract of :B=B+1 :rem 1/5  $1.111$  IFRS IT IN THE THEORY IS THE REPORT OF THE INTERFERINT OF THE INTERFERINT OF THE INTERFERINT OF THE INTERFERINT OF THE INTERFERINT OF THE INTERFERINT OF THE INTERFERINT OF THE INTERFERINT OF THE INTERFERINT OF THE 110 U\$=RIGHT\$(R\$(C),1):IFU\$=" "THENGOSUB2 00:GOTO50 :rem <sup>126</sup> 00:GOT050 :rem 126 <sup>120</sup> ONASC(U?)-64GOSUB300,400,500,600,700, 120 0NASC(U\$ )-64GOSUB300 , 400,500 , 600 , 700, 800,900,1000,1100,1200,1300:GOTO50 800,900,1000 ,1100,1200,1300:GOT050 :rem <sup>156</sup> :rem 156 <sup>199</sup> REM{4 SPACES}>IMPLIED MODE< :rem <sup>42</sup> 199 REM{4 SPACESj>IMPLIED MODE< :rem 42 <sup>200</sup> IFR\$="RTS"THENGOSUB4000:B=D:GOSUB4000 200 IFR\$="RTS"THENGOSUB4000:B=D:GOSUB4000 iB=D\*256+B+l:GOSUB5005:RETURN :rem <sup>42</sup> :B=D\*256+B+l : GOSUB5005 : RETURN :rem 42 <sup>203</sup> IFR\$<>"RTI"THEN208 :rem <sup>16</sup> 203 IFR\$ () "RTI "THEN208 : rem 16 <sup>205</sup> GOSUB4000:POKEP,D:GOSUB4000:B=D:GOSUB 205 GOSUB4000:POKEP , D:GOSUB4000 : B=D:GOSUB 4000:B=D\*256+B:GOSUB5005:RETURN 4000 : B=D\*256+B:GOSUB5005:RETURN :rem <sup>204</sup> :rem 204 <sup>208</sup> IFR\$="SEI"ORR\$="CLI"THENGOSUB5005:RET 208 IFR\$="SEI"ORR\$= "CLI"THENGOSUB5005:RET URN :rem <sup>210</sup> GOSUB5000:RETURN :rem <sup>242</sup> 210 GOSUB5000:RETURN :rem 242 <sup>299</sup> REM{4 SPACES}>ABSOLUTE MODE< :rem <sup>134</sup> 299 REM(4 SPACESj>ABSOLUTE MODE< :rem 134 <sup>300</sup> PRINT"\$";:GOSUB2500 :rem <sup>68</sup> 300 PRINT"\$", : GOSUB2500 :rem 68 <sup>310</sup> IFR\$="JMP"THENB=PEEK(OP+1)+PEEK(OP+2) 310 IFR\$= " JMP"THENB=PEEK(OP+l)+PEEK(OP+2) \*256:GOSUB5005:RETURN :rem <sup>34</sup> \*256 :GOSUB5005:RETURN :rem 34 <sup>320</sup> IFR\$<>"JSR"THEN340 :rem <sup>13</sup> **32e IFR\$<> "JSR "THEN340 :rem 13**  330 B=B-1:D=INT(B/256):GOSUB3500:D=B-INT( B/256)\*256:GOSUB3500 :rem <sup>249</sup> B/256)\*256:GOSUB3500 :rem 249 <sup>335</sup> B=PEEK(OP+1)+PEEK(OP+2)\* 256:GOSUB5005 335 B=PEEK(OP+l)+PEEK(OP+2)\*256:GOSUB5005 :RETURN : rem 141 <sup>340</sup> GOSUB5000:RETURN :rem <sup>246</sup> 340 GOSUB5000 :RETURN :rem 246 10 GOSUB6000 : rem 167 **, 255 :re m 63**  40 PRINT"START ADDRESS (HEX) ", :H\$= "C000 ": INPUTH\$ :rem 106 50 GOSUB7000:D=FRE(0) :rem 197 :rem 170 INT:GOTO35 : rem 229 90 R\$=LEFT\$(R\$(C),3) : PRINTR\$" " , : POKEOP,C 100 IFR\$="BRK"THENPRINT:GOTO35 :rem 141 **URN : rem 4** 

<sup>108</sup> COMPUTE August <sup>1934</sup> **108 COMPUTB August 1984** 

Gwww.commodore.ca

399 REM(4 SPACES}>IMMEDIATE MODE<:rem 183 400 PRINT"#5";:GOSUB3000:GOSUB5000:RETURN RETURN <sup>500</sup> PRINT"?11;:GOSUB3000:GOSUB5000 500 PRINT"\$",:GOSUB3000:GOSUB5000:RETURN 600 PRINT"\$";:GOSUB2500:PRINT", X";:GOSUB5 <sup>499</sup> REM{4 SPACES}>ZERO PAGE MODE< 499 REM(4 SPACES}>ZERO PAGE MODE<:rem 134 <sup>599</sup> REM{4 SPACES}>ABSOLUTE,X< 599 REM(4 SPACES}>ABSOLUTE,X< :rem 232 <sup>699</sup> REM{4 SPACES}>ABSOLUTE,Y< <sup>700</sup> PRINT"?";:GOSUB2500:PRINT",Y" 700 PRINT" \$", : GOSUB2500: PRINT", y", : GOSUB5  $7999$  Remains  $7999$  Remains  $7999$ <sup>800</sup> PRINT"{\$";:GOSUB3000:PRINT",X)";:GOSU 799 REM(4 SPACES}>(INDIRECT,X)< :rem 46 899 REM { 4 SPACES } > (INDIRECT), Y<  $\mathbf{B}$  and  $\mathbf{B}$  is the mass  $\mathbf{B}$  in  $\mathbf{B}$  in  $\mathbf{B}$  in  $\mathbf{B}$  in  $\mathbf{B}$  in  $\mathbf{B}$  in  $\mathbf{B}$  in  $\mathbf{B}$  in  $\mathbf{B}$  in  $\mathbf{B}$  in  $\mathbf{B}$  in  $\mathbf{B}$  in  $\mathbf{B}$  in  $\mathbf{B}$  in  $\mathbf{B}$  in  $\mathbf{B}$ <sup>900</sup> PRINT"(\$";:GOSUB3000:PRINT"),Y";:GOSU 899 REM(4 SPACES}>(INDIRECT),Y< :rem 48 999 REM(4 SPACES)>ZERO PAGE, X< :rem 234 <sup>999</sup> REM{4 SPACES}>ZERO PAGE,X< :rem <sup>234</sup> <sup>1000</sup> PRINT"5";:GOSUB3000:PRINT",X";:GOSUB 1000 PRINT" \$" , : GOSUB3000: PRINT" ,X" , : GOSUB 5000:RETURN :rem <sup>209</sup> 5000: RETURN : rem 209  $\blacksquare$ 1100 PRINT"\$";:GOSUB3000: PRINT", Y";:GOSUB 5000:RETURN :rem <sup>211</sup>  $1.999$  Remains  $1.999$  Remains  $1.999$  Remains  $1.999$  Remains  $1.999$  Remains  $1.999$  Remains  $1.999$  Remains  $1.999$  Remains  $1.999$  Remains  $1.999$  Remains  $1.999$  Remains  $1.999$  Remains  $1.999$  Remains  $1.999$  Remai <sup>1200</sup> PRINT"TO ";:D=PEEK(B):B=B+1:D=D+(D>1 1200 PRINT"TO ",:D=PEEK(B):B=B+1:D=D+(D>1  $27.75$  . The big set of the Distribution of the Distribution of the Distribution of the Distribution of the Distribution of the Distribution of the Distribution of the Distribution of the Distribution of the Distribution 27, 256:D=B+D:B1=D :rem 52<br>1210 GOSUB2000:PRINT"\$"H\$;:BM=BM(INT(C/64  $\blacksquare$ ): Because  $\blacksquare$  : and  $\blacksquare$  : and  $\blacksquare$  :  $1220$  IFBC=(interpretation) and  $1220$  is the big sequence between  $\mathcal{L}_3$ <sup>1230</sup> 1230 GOSUB5005:RETURN :rem 42 <sup>1300</sup> PRINT"(";:GOSUB2500:PRINT")";:B=PEEK 1300 PRINT"(",:GOSUB2500:PRINT")",:B=PEEK 1310 B=PEEK(B)+PEEK(B+1)\*256 : GOSUB5005 . PF  $F = 197$  Serione). HEN TO DEC : TEM 137 <sup>1500</sup> D=0:FORI=1TOLEN(H?):J=ASC(MID?(H?,I, 1500 D=0:FORI=lTOLEN(H\$):J=ASC(MID\$(H\$,I,  $1999$  REM  $\{3$  SPACES > DEC TO HEX  $\leftarrow$  rem 142 2000 H\$="":FORI=1TO4:E=INT(D/H):J=D-E\*H:H <sup>2499</sup> REM{3 SPACES}> 2BYTE OPERAND 2500 D=PEEK(B+1): POKEOP+2. D: GOSUR2000. PPT 2999 REM 3 SPACES > IRYTE OPERAND 3000 D=PEEK(B): POKEOP+1. D: GOSUR2000. PRINT 3499 REM(3 SPACES) PUSH < : rem 119 3500 J=PEEK(S):POKEML+512+J,D :rem 194 3505 IFJ=0THENPRINT: PRINT"WARNING, STACK 3510 POKES, J-1:RETURN : rem 57 3999 REM(3 SPACES) > POP < :rem 43 4000 J=PEEK(S): D=PEEK(ML+513+J) :rem 23 4005 IFJ=255THENPRINT . PRINT" WARNING. STAC <sup>4010</sup> 4999 REM 3 SPACES > EXECUTE ONE INCTRUITED 5000 SYSML+23 :rem 237 ---5010 PRINTMIDS (" A= X= Y= S= P=" 3\*K+1 3) Gospodia de la construcción de la construcción de la construcción de la construcción de la construcción de la c REM{3 SPACES}>INDIRECT JUMP<:rem <sup>193</sup> 1299 REM(3 SPACES}>INDIRECT JUMP<:rem 193 B=PEEK(B)+PEEK(B+1)\*256:GOSUB5005:RE 1310 B=PEEK(B)+PEEK(B+1)\*256:GOSUB5005:RE :rem 160 1))-48:D=D\*H+J+7\*(J>9):NEXT:RETURN 1»-48:D=D\*H+J+7\*(J>9}:NEXT:RETURN REM{3 SPACES}> DEC TO HEX :rem <sup>142</sup> 1999 REM(3 SPACES}> DEC TO HEX < :rem 142 ?=CHR?(J+48-7\*(j>9))+H\$:D=E:NEXT \$=CHR\$(J+48-7\*(J>9}}+H\$:D=E:NEXT . <u>. . . . . . .</u>  $:rem$  167 D=PEEK(B+1):POKEOP+2,D:GOSUB2000:PRI 2500 D=PEEK(B+1}:POKEOP+2,D:GOSUB2000:PRI NTRIGHT?(H\$,2);:GOSUB3000:B=B+1:RETU NTRIGHT\$(H\$,2},:GOSUB3000:B=B+1:RETU REM(3 SPACES}> 1BYTE OPERAND 2999 REM(3 SPACES}> 1BYTE OPERAND < D=PEEK(B):POKEOP+1,D:GOSUB2000:PRINT 3000 D=PEEK(B}:POKEOP+1,D:GOSUB2000:PRINT RIGHT\$(H\$,2);:B=B+1:RETURN :rem 124 IFJ=0THENPRINT:PRINT"WARNING: STACK 3505 IFJ=0THENPRINT:PRINT"WARNING: STACK IFJ=255THENPRINT:PRINT"WARNING: STAC 4005 IFJ=255THENPRINT:PRINT"WARNING: STAC 010 POKES, J+1:RETURN :rem 51 REM{3 SPACES}> EXECUTE ONE INSTRUCTI 4999 REM(3 SPACES}> EXECUTE ONE INSTRUCTI  $\blacksquare$ PRINT:FORK=0TO4:D=PEEK(A+K):GOSUB200 5005 PRINT:FORK=0T04:D=PEEK(A+K):GOSUB200 PRINTMID?{" A= X= Y= S= P=",3\*K+1,3) **:rem 253 :rem 219**  000:RETURN :rem 170 699 REM(4 SPACES) > ABSOLUTE, Y< : rem 234 000 : RETURN : rem 172 800 PRINT"(\$",:GOSUB3000:PRINT",X)",:GOSU B5000:RETURN : rem 249 900 PRINT"(\$",:GOSUB3000:PRINT"),Y",:GOSU B5000:RETURN : rem 251 1099 REM(3 SPACES}>ZERO PAGE,Y< :rem 19 5000: RETURN :rem 211 1199 REM(3 SPACES) > RELATIVE JUMP <: rem 202 1210 GOSUB2000:PRINT"\$"H\$,:BM=BM(INT(C/64 »:BC=BMANDPEEK(P) :rem 254 1220 IFBC=(INT(C/32)AND1)\*BMTHENB=B1 **:rem 88**  (OP+1)+PEEK(OP+2)\*256 :rem 118 TURN : rem 160 1499 REM(3 SPACES)> HEX TO DEC < :rem 137 :rem 180 :rem 192 2005 RETURN :rem 167 2499 REM(3 SPACES}> 2BYTE OPERAND < :rem 165 RN : rem 90 :rem 169 (SPACE)OVERFLOW" :J=256 :rem 114 K UNDERFLOW":J=-1 : rem 221 ON < : : rem 148 of the state of the state of the state of the state of the state of the state of the state of the state of the state of the state of the state of the state of the state of the state of the state of the state of the state o 5010 PRINTMID\$(" A= X= Y= S= P=",3\*K+1,3}

 $R = R$  : and  $R = R$  : and  $R = R$  : and  $R = R$  : and  $R = R$  : and  $R = R$  : and  $R = R$  : and  $R = R$  : and  $R = R$  : and  $R = R$  : and  $R = R$  : and  $R = R$  : and  $R = R$  : and  $R = R$  : and  $R = R$  : and  $R = R$  : and  $R = R$  : and  $R = R$  : and  $R = R$ <sup>5999</sup> REM[3 SPACES}> INITIAL STUFF 5999 REM(3 SPACES» INITIAL STUFF < 600 ML = 2. m = 2. m = 2. m = 2. m = 2. m = 2. m = 2. m = 2. m = 2. m = 2. m = 2. m = 2. m = 2. m = 2. m = 2. m <sup>6001</sup> A=ML+240:X=A+1:Y=X+1:S=Y+1:P=S+1:H=l 6001 A=ML+240:X=A+1:Y=X+1:S=Y+1:P=S+1:H=1  $\blacksquare$ <sup>6002</sup> DIMR?(255):DIMBM(3):FORI=0TO3:READB: 6002 DIMR\$(255}:DIMBM(3):FORI=0T03:READB: 6003 FORT=0T0255:READR\$(T):NEXT :rem 154 6004 READRS: IFR\$ <> "END"THENPRINT" ERROR IN OPCODES":PRINT"CHECK FOR TYPO'S":EN OPCODES":PRINT"CHECK FOR TYPO'S":EN <sup>6005</sup> 1=0:FORT=MLTOML+164:READB:POKET,B:1= 6005 I=0:FORT=MLTOML+164:READB:POKET,B:I= It is a contract of the contract of the contract of the contract of the contract of the contract of the contract of the contract of the contract of the contract of the contract of the contract of the contract of the contra 6008 IFI <> 17737THENPRINT" ERROR IN ML DATA ":PRINT"CHECK FOR TYPO'S":END:rem <sup>36</sup> **u:PRINT"CHECK FOR TYPO'S":END:rem 36**   $\mathcal{L}$  . The system of  $\mathcal{L}$  is the system of  $\mathcal{L}$  is the system of  $\mathcal{L}$  is the system of  $\mathcal{L}$ <sup>6015</sup> PRINT"{CLR}{7 DOWN}{5 RIGHT}6502 ML 6015 PRINT" (CLR) (7 DOWN) (5 RIGHT)6502 ML {SPACE}TRACER{4 DOWN}" :rem <sup>163</sup> 6020 RETURN : rem 168  $\mathbf{F}$  and  $\mathbf{F}$  and <sup>6999</sup> REM{2 SPACES}> PAUSE :rem <sup>189</sup> 6999 REM(2 SPACES}> PAUSE < :rem 189  $7000$  GeTa $\sim$   $700$ <sup>7010</sup> IFA\$="I"THEND=B:L=4:GOSUB7100:B=D:GO 7010 IFA\$="I"THEND=B:L=4:GOSUB7100:B=D:GO  $T$  . The set of  $T$  is a set of  $T$  is a set of  $T$  is a set of  $T$  is a set of  $T$  is a set of  $T$  is a set of  $T$  is a set of  $T$  is a set of  $T$  is a set of  $T$  is a set of  $T$  is a set of  $T$  is a set of  $T$  is a set 7020 IFA\$="A"THEND=PEEK(A):L=2:GOSUB7100:  $\blacksquare$ <sup>7030</sup> IFA?="X"THEND=PEEK(X):L=2:GOSUB7100: 7030 IFA\$="X"THEND=PEEK(X}:L=2:GOSUB7100: POKER, POKER, POKER, POKER, POKER, POKER, POKER, POKER, POKER, POKER, POKER, POKER, POKER, POKER, POKER, POKER, 7040 IFA\$="Y"THEND=PEEK(Y):L=2:GOSUB7100: POKEY, POKEY, POKEY, POKEY, POKEY, POKEY, POKEY, POKEY, POKEY, POKEY, POKEY, POKEY, POKEY, POKEY, POKEY, POKEY, POKEY, POKEY, POKEY, POKEY, POKEY, POKEY, POKEY, POKEY, POKEY, POKEY, POKEY, POKEY, POKEY, POKEY, POKEY, POKEY <sup>7050</sup> IFA?="S"THEND=PEEK(S):L=2:GOSUB7100: 7050 IFA\$="S"THEND=PEEK(S}:L=2:GOSUB7100: POKES, POKES, POKES, POKES, POKES, POKES, POKES, POKES, POKES, POKES, POKES, POKES, POKES, POKES, POKES, POKES, POKES, POKES, POKES, POKES, POKES, POKES, POKES, POKES, POKES, POKES, POKES, POKES, POKES, POKES, POKES, POKES <sup>7060</sup> IFA?="P"THEND=PEEK(P):L=2:GOSUB7100: 7060 IFA\$="P"THEND=PEEK(P):L=2:GOSUB7100: POKEP,D:GOTO7000 :rem <sup>226</sup> POKEP,D:GOT07300 :rem 226  $\mathbf{r}$  and  $\mathbf{r}$  rem 1740  $\mathbf{r}$  and  $\mathbf{r}$  and  $\mathbf{r}$  and  $\mathbf{r}$  and  $\mathbf{r}$  and  $\mathbf{r}$  and  $\mathbf{r}$  and  $\mathbf{r}$  and  $\mathbf{r}$  and  $\mathbf{r}$  and  $\mathbf{r}$  and  $\mathbf{r}$  and  $\mathbf{r}$  and  $\mathbf{r}$  and  $\mathbf{r}$ <sup>7100</sup> PRINTA?"=";:GOSUB2000:INPUTH?:H?=RIG 7100 PRINTA\$ "=" , : GOSUB2000: INPUTH\$ :H\$=RIG HT?<H?,L):GOSUB1500:RETURN :rem <sup>124</sup> HT\$(H\$,L):GOSUB1500:RETURN :rem 124  $\overline{\phantom{a}}$ 10000 DATABRK , ORAF, , , ORAC, ASLC, : rem 142 10001 DATAPHP , ORAB, ASL , , ORAA, ASLA, :rem <sup>112</sup> <sup>10002</sup> DATABPLJ,ORAG,,,,ORAH,ASLH,:rem <sup>228</sup> **10002 DATABPLJ,ORAG""ORAH,ASLH,:rem 228**  10003 DATACLC , ORAE, , , ORAD, ASLD, : rem 133 10004 DATAJSRA, ANDF, , , BITC, ANDC, ROLC,  $\cdots$   $\cdots$ 10005 DATAPLP, ANDB, ROL, BITA, ANDA, ROLA. :rem <sup>148</sup> <sup>10006</sup> DATABMIJ,ANDG,,,,ANDH,ROLH,:rem <sup>209</sup> **10006 DATABMIJ,ANDG""ANDH,ROLH,:rem 209**  10007 DATASEC , ANDE, , , AMDD, ROLD, : rem 128 10008 DATARTI, EORF, , , EORC, LSRC, : rem 191 10009 DATAPHA , EORB, LSR , JMPA, EORA, LSRA, <sup>10010</sup> DATABVCJ,EORG,,,,EORH,LSRH,:rem <sup>249</sup> **10010 DATABVCJ,EORG""EORH,LSRH,:rem 249**  10011 DATACLI, EORE, , , EORD, LSRD, : rem 163 10012 DATARTS , ADCF, , , , ADCC, RORC, : rem 138 10013 DATAPLA , ADCB, ROR , JMPK, ADCA, RORA, :rem <sup>140</sup> **:rem 14e**  10014 DATABVSJ, ADCG, , , , ADCH, RORH, : rem 211 10015 DATASEI , ADCE, , , , ADCD, RORD, : rem 118 10016 DATA, STAF,,, STYC, STAC, STXC, :rem 36 10017 DATADEY ,, TXA ,, STYA, STAA, STXA, :rem <sup>192</sup> **:rem 192**  10018 DATABCCJ, STAG, , STYH, STAH, STXI, <u>. . . . . . .</u> <sup>10019</sup> DATATYA ,STAE,TXS ,,,STAD,,:rem <sup>143</sup> **10e19 DATATYA ,STAE,TXS ",STAD,,:rem 143**  10020 DATALDYB, LDAF, LDXB, , LDYC, LDAC, LDXC. <sup>10021</sup> DATATAY ,LDAB,TAX ,,LDYA,LDAA,LDXA, **10021 DATATAY ,LDAB,TAX "LDYA,LDAA,LDXA,**  <sup>10022</sup> DATABCSJ,LDAG,,,LDYH,LDAH,LDXI, 10022 DATABCSJ,LDAG",LDYH,LDAH,LDXI, :rem <sup>248</sup> :rem 248 ,:PRINTRIGHT\$(H\$,2},:NEXT:PRINT:RETU RN **: rem 143 :rem 208**  6000 ML=2\*4096+8\*256 :rem 245 6:0P=ML+92 :rem 239 BM(I)=B:NEXT :rem 204 D : rem 133 I+B:NEXT :rem 128 6010 SYSML :rem 95 (SPACE}TRACER(4 DOWN)" :rem 163 7000 GETA\$: IFA\$=''''THEN7000 : rem 177 T07000 : rem 40 POKEA, D:GOTO7000 :rem 177 POKEX, D:GOTO7000 :rem 247 POKEY, D:GOTO7000 :rem 251 POKES, D:GOTO7000 :rem 234 7070 RETURN :rem 174 9000 DATA128, 64, 1, 2 : rem 207 **:rem 112 :rem 244**  :rem 148 :rem 187 **:rem 73 :rem 24**  :rem 149

August <sup>1984</sup> COMPUTE! <sup>109</sup> **August 1984 COfIWI'UTEI** 109

<sup>10023</sup> DATACLV ,LDAE,TSX ,,LDYD,LDAD,LDXE, 10023 DATACLV . LDAE. TSX •• LDYD.LDAD.LDXE. rem 173 10024 DATACPYB, CMPF, , CPYC, CMPC, DECC, :rem <sup>250</sup> :rem 250 10025 DATAINY , CMPB, DEX , CPYA, CMPA, DECA, 10026 DATABNEJ, CMPG, , , CMPH, DECH, : rem 201 10027 DATACLD, CMPE, , , CMPD, DECD, :rem 116 10028 DATACPXB, SBCF, , CPXC, SBCC, INCC, :rem <sup>250</sup> :rem 250 10029 DATAINX , SBCB, NOP , CPXA, SBCA, INCA, :rem 160 10030 DATABEQJ, SBCG, , , SBCI, INCI, : rem 199 10031 DATASED , SBCE, , , , SBCD, INCD, : rem 118 10032 DATAEND :rem 231 <sup>20000</sup> DATA162,0,181,0,157,0,41,189 20000 DATA162 . 0 .181 . 0 . 157 . 0 . 41 . 189 :rem 167 <sup>20001</sup> DATA0,1,157,0,42,189,0,2 :rem <sup>217</sup> 20001 DATA0 , 1 , 157 , 0 , 42 , 189 , 0 , 2 :rem 217 20002 DATA157, 0, 43, 232, 208, 236, 96, 120 :rem <sup>68</sup> : rem 68 20003 DATA162, 0, 181, 0, 168, 189, 0, 41 :rem <sup>172</sup> : rem 172 20004 DATA149, 0, 152, 157, 0, 41, 189, 0 :rem <sup>174</sup> :rem 174 20005 DATAl, 168, 189, 0, 42, 157, 0, 1 : rem 75 20006 DATA152, 157, 0, 42, 189, 0, 2, 168 :rem 180 <sup>20007</sup> DATA189,0,43,157,0,2,152,157 20 0 0 7 DATA189 . 0 . 43.157.0 . 2 . 152 .1 57 :rem 180 <sup>20008</sup> DATA0,43,232,208,213,186,138,174 20008 DATA0. 43 . 232 . 208 . 21 3.186 . 138.1:4 :rem 125 <sup>20009</sup> DATA243,40,154,141,243,40,172,242 20009 DATA243 . 40 . 154.141 . 243.40 .172 . 242 :rem 165 20010 DATA40.174.241.40.173.244.40.72 :rem <sup>62</sup> :rem 62 <sup>20011</sup> DATA173,240,40,40,234,234,234,8 2001 1 DATA173.240. 40.40 . 234 . 234 .234 . 8 :rem 62 <sup>20012</sup> DATA141,240,40,104,141,244,40,142 20 0 1 2 DATA141 . 240 . 40 . 104 . 141 . 244 . 40 . 142 :rem 147 <sup>20013</sup> DATA241.40,140,242,40,186,138,174 20 0 1 3 DATA241. 40 . 140 . 242.40 .186. 138 .17 4 :rem 167 20014 DATA243.40.154.141.243.40,162.0 :rem <sup>56</sup> : <sup>r</sup> em 56 20015 DATA181.0.168.189.0.41.149.0 :rem 180 20016 DATA152, 157, 0, 41, 189, 0, 1, 168 :rem 179 <sup>20017</sup> DATA189,0,42,157,0,1,152,157 2001 7 DATA189 . 0.42 .1 57.0 .1. 152 .157 :rem 179 20018 DATA0.42.189.0.2.168.189.0 :rem 84 <sup>20019</sup> DATA43,157,0,2,152,157,0,43:rem <sup>124</sup> 20019 DATA43.157.0 . 2 . 152 . 157.0 . 43: <sup>r</sup> em 124 <sup>20020</sup> DATA232,208,213,88,96 :rem <sup>100</sup> 20 020 DATA232 . 208 . 21 3.88 . 96 :rem 100 Program 2: Apple ML Tracer Program 2: Apple ML Tracer : rem 148

14 BOBUB *LGGO* 

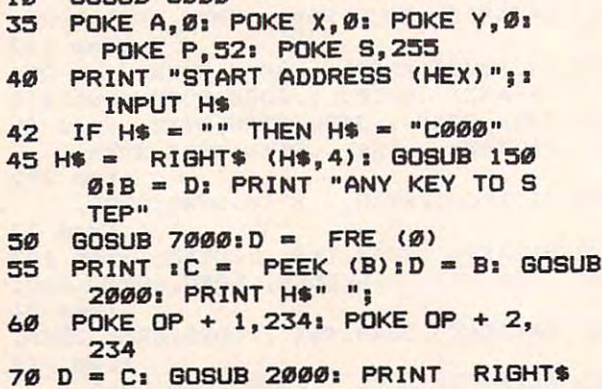

- (H\*,2)" "; (HS,2)" ";
- VALID OPCODE"! PRINT GOTO VALID OPCOOE"I PRINT I BOTO <sup>35</sup> 3S 90 R\$ - LEFT\$ (R\$(C),3)1 PRINT R  $*$  ";: POKE OP, C:B = B + 1  $100$  IF R\$ = "BRK" THEN PRINT: GUIU  $110$  U\$ = RIGHT\$  $(R$(C), 1)$: IF U$$  $-$  " THEN GOSUB 2001 GOTO 120 ON ASC (U\$) - 64 GOSUB 300, 400,500,600,700,800,900,1000 ,1100,1200,1300: GUTU 50 199 REM  $200$  IF R\$ = "RTS" THEN GUSUB 40  $00:B = D:$  GOSUB 4000:B = D  $*$ 256 + B + 1: GOSUB 5005: RETURN  $203$  IF R\$  $\langle$   $\rangle$  "RTI" THEN 208 205 GOSUB 4000: POKE P,D: GOSUB  $4000: B = D: GOSUB 4000: B = D$ **256 + B: GOSUB 5005: RETURN**  $20B$  IF R\$ = "SEI" OR R\$ = "CLI" THEN GOSUB 5005: RETURN 210 GOSUB 5000: RETURN <sup>299</sup> REM >ABSOLUTE MODE< REM )ABSOLUTE MODE( 300 PRINT "\$";: GOSUB 2500  $310$  IF R\$ = "JMP" THEN  $B = PEEK$  $(OP + 1) + PEEK (OP + 2)$  \* 256: GOSUB 5005: RETURN 320 IF R\$ < > "J8R" THEN 340  $330 B = B - 1: D = INT (B / 256):$  $GOSUB$  3500:  $D = B - INT$  (B / 256) 256I GQSUB <sup>3500</sup> *2Sb)* • 2Sbl GOSUB 35""  $335 B = PE E K (OP + 1) + PE E K (O)$ P + 2) **\* 256: GOSUB 5005: RETURN** 340 GOSUB 5000: RETURN <sup>399</sup> REM >IMMEDIATE MODE< REM ) IMMEOIATE MODE( 400 PRINT "#\$"|: GOSUB 30001 GOSUB 5000: RETURN <sup>499</sup> REM >ZERO PAGE MODE< REM >ZERO PABE MOOE( 500 PRINT "\$";: GOSUB 3000: GOSUB 5000: RETURN 599 REM >ABSOLUTE, X< 600 PRINT "\$";: GOSUB 2500: PRINT %X"|i GOSUB <sup>50001</sup> RETURN ", X" II GOSUB S"""I RETURN <sup>699</sup> REM >ABSOLUTE,Y< REM >ABSOLUTE, V( 700 PRINT "\$"11 GOSUB 2500: PRINT ", Y"; I GOSUB 5000; RETURN 799 REM >(INDIRECT, X)< 800 PRINT "(\$";: GOSUB 3000; PRINT ", X) " | I GOSUB 5000 PRETURN 899 REM >(INDIRECT), Y< 900 PRINT "(\$":: GOSUB 3000: PRINT "), Y"; : GOSUB 5000; RETURN 999 REM >ZERO PAGE, X< 1000 PRINT "\$";: GOSUB 3000: PRINT ", X"; : GOSUB 5000: RETURN 1099 REM >ZERO PAGE, Y< 1100 PRINT "\$"11 GOSUB 3000: PRINT ", Y"; : GOSUB 5000; RETURN <sup>1199</sup> REM >RELATIVE JUMP< REM )RELATIVE JUMP( 1200 PRINT "TO "; 1D = PEEK (B) 1  $B = B + 11D = D - (D > 127)$  $256: D = B + D: B1 = D$ 1210 GOSUB 2000: PRINT "\$"H\$;:BM  $=$  BM( INT (C / *b4*))**:BC** = INT  $(PEEK (P) / BM)$  BC = BC - 2 INT <BC / 2) • INT CBC / 2) 3S **50** >IMPLIED MODE< 208 21Ø 299 300 31" 340 399 400 499 500 S99 *bH*  b99 700 799 800 B99 900 999 1000 1099 1100 1199 1200 1218

 $\overline{BD}$  IF R\$ $(C)$  = "" THEN PRINT "IN

 $1220$  IF BC = (INT (C / 32) - 2  $1$  $INT (C / 64)$ ) THEN  $B = B1$ 1228

Cwww.commodore.ca

1230 GOSUB 5005: RETURN 1299 **REM** >INDIRECT JUMP< 1300 PRINT "("; GOSUB 2500: PRINT ")"; : B = PEEK (OP + 1) + PEEK  $(OP + 2)$  \$ 256 1310 B = PEEK (B) + PEEK (B + 1 ) \* 2561 GOSUB 50051 RETURN 1499 REM > HEX TO DEC < 1500  $D = 0$ : FOR I = 1 TO LEN (H\$  $11J = ABC (MID$ (H$, I, 1)) 4B:D = D * H + J - 7 * (J)$ 9): NEXT : RETURN 1999 REM > DEC TO HEX < 2000 H\$ = "": FOR I = 1 TO 41E = INT (D / H):  $J = D - E * H$ : H  $$ =$  CHR\$ (J + 48 + 7 \$ (J >  $9)$ ) +  $H$: D = E: NEXT$ 2005 RETURN 2499 **REM** > 2BYTE OPERAND <  $2500$  D = PEEK  $(B + 1)$ : POKE OP + 2, D: GOSUB 2000: PRINT RIGHT\$  $(H*, 2)$ : GOSUB 3000:B = B + 1: RETURN > 1BYTE OPERAND < 2999 **REM**  $3000 D = PEK (B)$ : POKE OP + 1, D : GOSUB 2000: PRINT RIGHT\$  $(H$, 2)$ ;  $B = B + 1$ : RETURN 3499 > PUSH < REM 3500 J = PEEK (S): POKE ML + 512  $+J, D$ 3505 IF  $J = \emptyset$  THEN PRINT : PRINT "WARNING: STACK OVERFLOW"1J = 256 3510 POKE S, J - 1: RETURN 3999 REM > POP <  $4000 \text{ J} = PEK (S) : D = PEK (ML +$  $513 + J$ IF  $J = 255$  THEN PRINT : PRINT 4005 "WARNING: STACK UNDERFLOW": J  $= -1$ 4010 POKE S.J + 1: RETURN 4999 REM > EXECUTE ONE INSTRU CTION < 5000 CALL (ML + 23) 5005 PRINT : FOR  $K = 0$  TO 4:D = PEEK (A + K): GOSUB 2000 5010 PRINT MIDS (" $A = X = Y = S =$  $P = "$ , 3  $*$  K + 1, 3); PRINT RIGHT\$ (H\$, 2);: NEXT : PRINT : RETURN 5999 REM > INITIAL STUFF < 6000 ML = 2 \* 4096 + 8 \* 256 6001 A = ML + 240: X = A + 1: Y = X  $+ 1: S = Y + 1: P = S + 1: H =$  $16:OP = ML + 92$ 6002 DIM R\$(255): DIM BM(3): FOR  $I = \emptyset$  TO 3: READ B: BM(I) = B : NEXT 6003 FOR T = 0 TO 255: READ R\$(T) ): NEXT **6004** READ R\$: IF R\$ < > "END" THEN PRINT "ERROR IN OPCODES": PRINT "CHECK FOR TYPO'S": END  $6995$  I = 0: FOR T = ML TO ML + 16 4: READ B: POKE T, B: I = I + **B: NEXT 600R** IF I < > 17737 THEN PRINT "ERROR IN ML DATA": PRINT "C HECK FOR TYPO'S": END 6010 CALL ML

6015 HOME: PRINT "6502 ML TRACE  $R$ " 6020 **RETURN** 6999 **REM** > PAUSE <  $7000$ GET A\$: IF A\$ = "" THEN 700  $\sigma$ 7010 IF  $As = "I" THEN D = BiL =$ 4: GOSUB 7100: B = D: GOTO 70 ØØ 7020 IF  $A$ \$ = "A" THEN  $D = PEEK$  $(A) : L = 2: GOSUB 7100: POKE$ A, D: GOTO 7000 7030 IF A\$ = "X" THEN  $D = PEEK$  $(X):L = 2: GOSUB 7100: POKE$ X, D: GOTO 7000 7040 IF  $As = "Y"$  THEN  $D = PEEK$  $(Y): L = 2: GOSUB 7100: POKE$ Y.D: GOTO 7000 7050 IF  $As = "S" THEN D = PEK(S)$ :L = 2: GOSUB 7100: POKE S.D. GOTO 7000  $7060$  IF A\$ = "P" THEN D = PEEK  $(P): L = 2: GOSUB 7100: POKE$ P.D: GOTO 7000 7065 IF A\$ = CHR\$ (3) THEN STOP 7070 RETURN 7100 PRINT A\$"=";: GOSUB 2000:A\$ = H\$: INPUT H\$: IF H\$ = "" THEN  $H$ = A$$  $7110$  H\$ = RIGHT\$ (H\$, L): GOSUB 1 500: RETURN 9000 DATA 128, 64, 1, 2 10000 DATA BRK, ORAF, ,, , ORAC, ASL  $C,$ 10001 DATA PHP, ORAB, ASL, ,, ORAA , ASLA, 10002 DATA BPLJ, ORAG, ,,, ORAH, ASL  $H<sub>s</sub>$ 10003 DATA CLC, ORAE, ,,, ORAD, ASL D, 10004 DATA JSRA, ANDF, , , BITC, ANDC , ROLC, 10005 DATA PLP , ANDB, ROL , , BITA, ANDA, ROLA, 10006 DATA BMIJ, ANDG,,,,ANDH, ROL н, 10007 DATA SEC , ANDE, , , , AMDD, ROL D, 10008 DATA RTI, EORF,,,, EORC, LSR  $C_{9}$ 10009 DATA PHA , EORB, LSR , , JMPA, EORA, LSRA, 10010 DATA BVCJ, EORG, ,,, EORH, LSR н, 10011 DATA CLI, EORE, ,,, EORD, LSR  $\mathbf{D}_3$ 10012 DATA RTS, ADCF, ,,, ADCC, RDR  $C_{\mathfrak{p}}$ 10013 DATA PLA, ADCB, ROR, JMPK, ADCA, RORA, 10014 DATA BVSJ, ADCG, , , , ADCH, ROR  $H<sub>s</sub>$ 10015 DATA SEI, ADCE, ,,,ADCD, ROR  $\mathbf{D}_{\mathfrak{s}}$ 10016 DATA, STAF,,, STYC, STAC, STX 10017 DATA DEY ,, TXA ,, STYA, STAA , STXA.

<sup>10018</sup> DATA BCCJ,STAG,,,STYH,STAH 10018 DATA 8CCJ.STAG ••• STVH.STAH , **STX I,**  ,STXI, <sup>10019</sup> DATA TYA ,STAE,TXS ,,,STAD 10019 DATA TVA .STAE.TXS ••• STAD 10020<sup>''</sup>DATA LDYB,LDAF,LDXB,,LDYC, LDAC, LDXC, 10021 DATA TAY, LDAB, TAX, LDYA, Later than the state of the state of the state of the state of the state of the state of the state of the state of the state of the state of the state of the state of the state of the state of the state of the state of the <sup>10022</sup> DATA BCSJ,LDAG,,,LDYH,LDAH 10022 DATA BCSJ.LDAG ••• LDVH.LDAH ,LDXI, • LDX I. <sup>10023</sup> DATA CLV ,LDAE,TSX ,,LDYD, 10023 DATA CLV .LDAE.TSX •• LDVD. LDAD,LDXE, LDAD.LDXE. <sup>10024</sup> DATA CPYB,CMPF,,,CPYC,CMPC 10024 DATA CPVB.CMPF ••• CPVC.CMPC ,DECC, • DECC. 10025 DATA INY, CMPB, DEX, CPYA, CMPA, DECA, <sup>10026</sup> DATA BNEJ,CMPG, , , ,CMPH,DEC 10026 DATA BNEJ.CMPG •••• CMPH.DEC <sup>10027</sup> DATA CLD ,CMPE,,,,CMPD,DEC 10027 DATA CLD .CMPE •••• CMPD.DEC 1002B DATA CPXB,BBCF,,,CPXC,BBCC 10028 DATA CPXB.8BCF ••• CPXC.8BCC ,XNCC, **,INCe,**  <sup>10029</sup> DATA INX ,SBCB,NQP ,,CPXA, 10029 DATA INX .SBCB.NOP •• CPXA. SBCA,INCA, SBCA.INCA. 10030 DATA BEQJ, SBCG,,,, SBCI, INC I, I • <sup>10031</sup> DATA SED ,SBCE,,,,5BCD,INC 10031 DATA SED .SBCE •••• SBCD.INC <sup>10032</sup> DATA END 10032 DATA END <sup>20000</sup> DATA 162,0,181,0,157,0,41, 20000 DATA 162.0.181.0.157.0.41. 20001 DATA 0,1,157,0,42,189,0,2 <sup>20002</sup> DATA 157,0,43,232,20B,236, 20002 DATA 157.0.43.232.208.236. 96,120 96.120 <sup>20003</sup> DATA 162,0,181,0,168,189, 20003 DATA 162.0.181.0.168.189. 0,41 0.41 <sup>20004</sup> DATA 149,0,152,157,0,41,18 20004 DATA 149.0.152.157.0.41.18 9,0 9.0 <sup>20005</sup> DATA 1,168,189,0,42,157,0, 20005 DATA 1.168.189.0.42.157.0. 20006 DATA 152, 157, 0, 42, 189, 0, 2, <sup>168</sup> 168 <sup>20007</sup> DATA 189,0,43,157,0,2,152, 20007 DATA 189.0.43.157.0.2.152. 2000S DATA 0,43,232,20B,213,186, 20008 DATA 0,43.232.208.213.186, 138,174 138.174 <sup>20009</sup> DATA 243,40,154,141,243,40 20009 DATA 243.40.154.141.243.40 ,172,242 .172.242 <sup>20010</sup> DATA 40,174,241,40,173,244 20010 DATA 40.174.241 .40.173.244 ,40,72 **,40,72**  <sup>20011</sup> DATA 173,240,40,40,234,234 20011 DATA 173.240.40.40.234.234 ,234,a **,234,8**  <sup>20012</sup> DATA 141,240,40,104,141,24 20012 DATA 141.240.40.104.141.24 4,40,142 4.40.142 <sup>20013</sup> DATA 241,40,140,242,40,186 20013 DATA 241.40.140.242.40.186 ,138,174 .138.174 <sup>20014</sup> DATA 243,40,154,141,243,4 20014 DATA 243.40.154.141.243.4 0,162,0 0,162.0 20015 DATA 181.0,168,189,0,41,14 9,0 9.0 20016 DATA 152, 157, 0, 41, 189, 0, 1, 16B 16B <sup>20017</sup> DATA 189,0,42,157,0,1,152, 20017 DATA 189.0.42.157.0.1.152. <sup>20018</sup> DATA 0,42,189,0,2,16B,189, 20018 DATA 0.42.189.0.2.168.189.  $20019$  DATA 43.157.0.2.152,157.0, <sup>43</sup> 43 <sup>20020</sup> DATA 232,208,213,88,96 20020 DATA 232.208.213.88.96 LDAA.LDXA. H. D. D. 189 1 157 157 o

### Program 3: Atari ML Tracer **Program 3: Atari ML Tracer**

Refer to the "Automatic Proofreader" article before typing this Refer to the "Automotic Proofreode(' orticle before typing this program in. **program** in .

- $\mathbf{H}$  is a good for  $\mathbf{H}$  and  $\mathbf{H}$  is a good for  $\mathbf{H}$  is a good for  $\mathbf{H}$ KH 10 GOSUB 6000
- DP <sup>35</sup> POKE A,0:POKE X,0:POKE Y,0:POK DP3 5 POKE A,0:POKE X,0:POKE V,0:POK P,52sPOKE S,255 **E P,52:POKE 5,255**
- HA <sup>40</sup> PRINT "START ADDRESS (HEX)";sI HA 40 PRINT "START ADDRESS (HEX)";: I NPUT HARD STATE AND INTERNATIONAL NPUT HS
- $\blacksquare$  is a function of the definition of the set of the set of the set of the set of the set of the set of the set of the set of the set of the set of the set of the set of the set of the set of the set of the set of the NOT LEN(H\$) THEN H\$="C000"  $JC$  42 I=LEN(H\$)-3: IF I<1 THEN I=1: IF
- EE 45 H\$=H\$(I):GOSUB 1500:B=D:PRINT "HIT RETURN TO STEP" "HIT RETURN TO STEP"
- HF <sup>50</sup> GOSUB <sup>7000</sup> <sup>D</sup> <sup>=</sup> FRE Kf 50 GOSUB 70"'''': D=FRE (0)
- $HP$  55 PRINT :C=PEEK(B): D=B: GOSUB 200 0:PRINT Ht;" "; **@:PRINT H\$;" ";**
- HP <sup>60</sup> POKE OP+1 234: POKE OF 2,234 HP60 POKE OP+l, 234:POKE OP+2,234
- BI <sup>70</sup> C:GOSUB 2000:PRINT H\* <3> 8170 D=C:GOSUB 2000 :PRINT HS(3);"
- 0D75 0\* R\*(C\*4+l,C\*4 <sup>+</sup> 3) :U\*=R\*(C\*4+4 0075 0 S=RS(C\*4+1,C\*4+3): US=RS(C\*4+4  $\overline{a}$  .  $\overline{a}$  .  $, C*4+4)$
- $E0$  80 IF O\$="{3 SPACES}" THEN PRINT "INVALID OPCODE":PRINT :GOTO "INVALID OPCODE":PRINT :GOTO 3 5
- PB <sup>90</sup> PRINT Qt;" ; : POKE OP,C:B B+1 **PB 90 PRINT 0\$;" ";:POKE OP ,C : B= B+l**
- IK <sup>100</sup> IF O\*="BRK" THEN PRINT GOTO IK 100 IF OS="BR K" THEN PRINT : GOTO <sup>35</sup> 35
- DE110 IF U\$=" THEN GOSUB 200:GOTO E l1 0 IF US <sup>=</sup>" " THEN GOSUB 200 :GOTO 50
- JH120 ON ASC(U\*)-64 GOSUB 300,400,5 JK 120 ON ASC(US) 64 GOSUB 300, 40 0,5 00,600,700,800,900,1000,1100, **00,600,700,800,900 , 1000,1100,**  1200,1300:GOTO <sup>50</sup> 1200,1 300 :GOTO 50
- CK 199 REM > IMPLIED MODE<
- CH 200 IF O\$="RTS" THEN GOSUB 4000:B =D:GOSUB 4000:B=D\*256+B+1:GOS =D:GOSUB 4000:B=D\*25 6+B+ l:GOS UB 5005:RETURN UB 5005 :RETURN
- AN <sup>203</sup> IF D\*<>nRTI" THEN <sup>208</sup> AH 203 IF OS < ) "RTI" THEN 208
- M 205 GOSUB 4000: POKE P,D:GOSUB 400 0:B=D:GOSUB 4000:B=B\*256+D:GO 0 : B=D:GOSUB 400 0 :B=B\*256+D:GO SUB 5005:RETURN SUB 5005:RETURN
- PG208 IF O\$="SEI" OR O\*="CLI" THEN PD 208 IF OS="SEI" OR OS <sup>=</sup> " CLI " THEN GOSUB 5005:RETURN **GOSUB 5005:RETURN**
- PC 210 GOSUB 5000: RETURN
- IG 299 REM >ABSOLUTE MODE<
- EE <sup>300</sup> PRINT "\$";:GOSUB <sup>2500</sup> EE 300 PR I NT "S";: GOSUB 2500
- BP310 IF D\*="JMP" THEN <sup>B</sup> <sup>=</sup> PEEK(OP+1) DP 310 IF OS="JMP" THEN B=PEEK ( OP+l) +PEEK(0P+2)\*256:G0SUB 005:RE **+PEEK(OP+2)\* 256 : GOSUB 5005 :RE**  TURN
- AK <sup>320</sup> IF D\*<>"JSR" THEN <sup>340</sup> AK 320 IF OS < ) " JSR" THEN 3 40
- PJ330 B-l:D=INT(B/256>:G0SUB <sup>3500</sup> **PJ3 30 B=B-l:D= INT( B/256) : GOS UB 3500**  :D=B-INT(B/256>\*256:GOSUB <sup>35</sup> **: D=B-INT(B /256)\* 2 56 :GOSUB 3 50**   $\sigma$
- IH335 FEEK COP+1 +PEEK (OP 2) \*256:G **IN3 35 8=PEEK(OP+l)+PEEK( OP+2)\*256 :G**  OSUB 5005:RETURN OSUB 5 005 : RETURN
- PB <sup>340</sup> GOSUB 5000: RETURN P6340 GOSUB 5000 :RETURN
- LH <sup>399</sup> REM ^IMMEDIATE MODE< lH3 99 REM >IMMEDIATE MODE <
- PN <sup>400</sup> PRINT "#\*";: GOSUB 3000: GOSUB ffi 400 PRINT "#\$";:GOSUB 3000 :GOSUB 5000:RETURN
- 16499 REM >ZERO PAGE MODE<
- HL <sup>500</sup> PRINT "\*": :GOSUB 3000:GOSUB Hl500 PR I NT "S" , : GOSUB 3000: GOSUB 5 000:RETURN 000 :RETURN
- <sup>01599</sup> REM >ABSOLUTE,X< 01 599 REM ) ABSOLUTE,X <sup>&</sup>lt;
- KK <sup>600</sup> PRINT "\*";:GOSUB 2500:PRINT Kr. 600 PR I NT "S"; : GOS UB 2500 : PRINT ,X";:GOSUB 5000:RETURN , X" ;:GOSUB 5000 :RE TURN
- OK <sup>699</sup> REM >ABSOLUTE,Y< Or. 699 REM >ABSOLUTE, V{ KM 700 PRINT "\$";:GOSUB 2500: PRINT "
- ,Y";:GOSUB 5000:RETURN ,V", :GOSUB 5000 : RETURN
- $CO 799$  REM  $>(INDIRECT, X)$ PJ 800 PRINT "(\$";:GOSUB 3000: PRINT X> :BOSUB 5000:RETURN **",X)"; :GOSUB 5000:RETURN**

DA <sup>899</sup> REM >(INDIRECT),Y< OA 899 REM > (INDIRECT>, Y< PL <sup>900</sup> PRINT "(\*";:GOSUB 3000:PRINT ~900 PRINT "(S";:GoSUB 3000 : PRINT OK <sup>999</sup> REM >ZERO PAGE,X< OK 999 REM >ZERo PAGE, X< NB <sup>1000</sup> PRINT "\*";:GOSUB 3000:PRINT ~1000 PRINT "S";:GoSUB 3000:PRINT DG <sup>1200</sup> PRINT "TO ";:D=PEEK(B):B=B+1 ~1200 PRINT "TO ";:D-PEEK(B):B-B+l PN 1210 GOSUB 2000:PRINT "\$";H\$;:BM= MB <sup>1299</sup> REM >INDIRECT JUMP< "11299 REM > INDIRECT JUMP < AJ <sup>1300</sup> PRINT "<";:GOSUB 2500:PRINT AJ 1300 PRINT" ("; :GoSUB 2500 : PRINT **M1500 D=0:FOR I=1 TO LEN(H\$):J=ASC** IG <sup>1999</sup> REM DEC TO HEX 101999 REM > DEC TO HEX < JD <sup>2000</sup> H\*="":FOR 1=1 TD 4:E=INT(D/H ro2000 HS-"":FoR 1-1 TO 4:E=INT(D/H KH <sup>2005</sup> RETURN KH 2005 RETURN KJ <sup>2999</sup> REM 1BYTE OPERAND KJ 2999 REM > 1 BYTE OPERAND < KP <sup>3000</sup> D=PEEK(B):POKE OP+1,D:GOSUB KP 3000 D-PEEK ( B):PoKE oP+l,D:GoSUB DJ <sup>3510</sup> POKE S,J-l:RETURN OJ 3 51 0 POKE 5 , J-l: RETURN  $C$  3999 REM > POP < BH <sup>4000</sup> J=PEEK(S):D=PEEK(ML+513+J) IH 4000 J-PEE K (S):D-PEEK (ML+51 3 +J) W 4005 IF J=255 THEN PRINT : PRINT DD <sup>4010</sup> POKE S,J+l:RETURN 00 4010 PO KE S,J+l:RETURN L 4999 REM > EXECUTE ONE INSTRUCTIO JF 5002 BL <sup>5005</sup> PRINT :FOR K=0 TO 4:D=PEEK(A 61 5005 PRINT :FoR K-0 TO 4:D- PEE K (A HP <sup>6000</sup> ML=6\*4096 "P 6000 ML-6.4 0 96 PC 60 20 A = ML + 240: X = A + 1: Y = X + 1: S = Y + 1: P CB 6030 DIM R\$(1024). H\$(12 <sup>199</sup> REM ^RELATIVE JUMP< <sup>1199</sup>REM >RELATIVE JUMP < M 1220 IF BC=(INT(C/32)-2\*INT(C/64) ---<sup>5999</sup> REM INITIAL STUFF NA 5999 REM > INITIAL STUFF < 6H <sup>6035</sup> REG\$=" A= X= ¥= S= P= **BH 6035 REG \$= " A= X= y = s = P="**  "),Y"i:GOSUB 5000:RETURN "Y,Y " ;:GoSUB 5000:RETURN 11 YO 12 YO 12 YO 12 YO 12 YO 12 YO 12 YO 12 YO 12 YO 12 YO 12 YO 12 YO 12 YO 12 YO 12 YO 12 YO 12 YO 12 YO 12 REM >ZERO PAGE,Y< ~1099 REM >ZERo PAGE,Y <sup>&</sup>lt;PRINT "fiscal and print of the second second second second second second second second second second second second second second second second second second second second second second second second second second second se Y'1 ; : GOSUB 5000: RETURN **",Y";:GOSUB 5000:RETURN**   $: D=D-(D>127)$  \*256:D=B+D:B1=D BM(INT(C/64)):BC=INT(PEEK(P> BM(INT(C/64»:BC-INT(PEEK(P) CK 1230 GOSUB 5005:RETURN ") :Beek (OP) :Beek(OP) :Beek(OP) :Beek(OP) :Beek(OP) :Beek(OP) :Beek(OP) :Beek(OP) :Beek(OP) :Beek(OP) :Beek(OP) :Beek(OP) :Beek(OP) :Beek(OP) :Beek(OP) :Beek(OP) :Beek(OP) :Beek(OP) :Beek(OP) :Beek(OP) :Beek(OP) :Beek(OP 5005:RETURN B 5005:RETURN (H\$(I,I))-48:D=D\*H+J-7\*(J>9) :NEXT I:RETURN :NEXT I:RETURN ):J=D-E\*H:I\*=HS:H\*=CHR\*<J+48 ):J-D-E'H:IS-HS:HS-CHRS(J+48 D=PEEK<B+1):POKE 0P+2,D:GOSU IN2500 D-PEEK(B+l):PoKE oP+2,D:GoSU 2000:PRINT H\$<3>;:G0SUB <sup>30</sup> B 2000:PRINT HS(3);:GoSUB 30 00:B=B+1:RETURN 00:B-B+1:RETURN 2000:PRINT H\$(3);:B=B+1:RETU 2000:PRINT H\$(3);:B-B+l:RETU REM PUSH HH 3499 REM > PUSH < J=FEEK = FEEK = FEEK = FEEK = FEEK = FEEK = FEEK = FEEK = FEEK = FEEK = FEEK = FEEK = FEEK = FEEK = FEEK = FEEK IF J=0 THEN PRINT :PRINT "WA HC 3 505 IF J -0 THEN PRINT :PRINT "WA RNING: STACK OVERFLOW":J=256 IF IT IS A REPORT IN THE REPORT OF A REPORT OF A REPORT OF A REPORT OF A REPORT OF A REPORT OF A REPORT OF A REPORT OF A REPORT OF A REPORT OF A REPORT OF A REPORT OF A REPORT OF A REPORT OF A REPORT OF A REPORT OF A REPOR WARNING: STACK UNDERFLOW":J= WARNING: STACK UNDERFLoW":J - **J 5000 POKE 54286,0**  $\overline{\phantom{a}}$ F 5002 POKE 54286,64 K>:GOSUB <sup>2000</sup> +K):GoSUB 2000 PRINT RES\*(3\*K+I,3\*K+3);:PRI <sup>5010</sup>**PRINT REG\$( 3 \*K+l, 3 \* K+ 3 );:PRI**  NT H\*(3);:NEXT KsPRINT :RETU NT HS( 3) ;:NE XT K:PRINT :RETU DIM R\*(1024),H\*<12) I\$(12),O CB 60 30 DIM R\$ (1 02 4) , H\$ (1 2 ),1\$ (1 2 ).0  $\frac{1}{2}$  (3), U\$(1), REG\$(15), BM(3): FO R I=Ø TO 3:READ B:BM(I)=B:NE ", X";:GOSUB 5000:RETURN ~1100 PRINT "S";:GoSUB 3000:PRINT  $/BM$ ): BC=BC-2\*INT(BC/2) ) THEN  $B=B1$ ")";:B-PEEK(oP+l)+PEEK(oP+2)  $\star$  $\sigma$ KA1310 B=PEEK(B)+PEEK(B+1) \*256:GOSU IJ 1499 REM  $>$  HEX TO DEC  $<$ +7'(J >9»:HS(2)-IS:D-E:NEXT I REM > 2BYTE OPERAND < RN **"C3500 J=PEEK(S):PO KE ML+51 2 +J,D**   $-1$  $N <$  $LN 5001$  D=USR (ML+24) RN  $=$ S+1:H=16:OP=ML+94 XT I

 $=$  "" THEN H\$= "{4 SPACES}"  $BK 6045 R$$  (T  $*$  4 + 1 ) = H\$ : NE X T T INT "ERROR IN OPCODES": PRINT  $B:$  POKE  $T, B: I=I+B:$ NEXT T CE 6070 IF I<>19457 THEN PRINT "ERRO OR TYPO"S":END OR TYPO'S",ENO DD <sup>6080</sup> <sup>D</sup> <sup>=</sup> USR (ML) DO 6080 D-USR (ML ) HH <sup>6090</sup> PRINT "6502 ML TRACER" <sup>6090</sup>PRINT "6502 ML TRACER" KH 6100 RETURN LN <sup>6999</sup> REM PAUSE IN 6999 REM > PAUSE < CP 7010 IF H\$="I" THEN D=B:L=4:GOSUB  $LI$  7020 IF H\$="A" THEN D=PEEK(A):L=2 :GOSUB 7100:POKE A,D:GOTO <sup>70</sup> ,GOSUB 7100,PoKE A,D:GOTO 7 0 PO 7030 IF H\$="X" THEN D=PEEK(X):L=2 :GOSUB 7100:FOKE X,D:GOTO <sup>70</sup>  $AC7040$  IF H\$="Y" THEN D=PEEK(Y):L=2 :GOSUB 7100:POKE Y,D:GOTO <sup>70</sup> ,GOSUB 7100,PoKE Y,O:GOTO 70 PB 7050 IF H\$="S" THEN D=PEEK(S):L=2 :GOSUB 7100:POKE S,D:GOTO <sup>70</sup> : GoSUB 7100 : PoKE S,D:GOTO 70 0 7060 IF H\$="P" THEN D=PEEK (P): L=2 :GOSUB 7100:POKE P,D:GOTO <sup>70</sup> :GOSUB 7100:POKE P,D:GOTo 70 0 7100 PRINT H\$; "=";: INPUT H\$: I=LEN  $(H$)-L+1: IF$  I<1 THEN I=1:IF NOT LEN(HS) THEN RETURN NOT LEN(H\$) THEN RETURN BD7120 Ht Ht (I :GOSUB 1500:RETURN 107120 H\$-H\$(I):GOSUB 1500,RETURN HP <sup>9000</sup> DATA 128,64,1,2 "P9000 DATA 128,64,1,2 . 101000 DATA BRK , ORAF.... ORAC.ASLC HA <sup>10001</sup> DATA PHP ,ORAB,ASL ,,,ORAA, HAl~001 **DATA PHP ,ORAB,ASL ",DRAA,**  ASLA, **ASLA,**  OE 10002 DATA BPLJ,ORAG,,,,ORAH,ASLH IF <sup>10003</sup> DATA CLC ORAE, , , ,ORAD, ASLD , IF 10003 **DATA CLC ,ORAE " "ORAD,ASLD**  PE 10004 DATA JSRA, ANDF, , , BITC, ANDC, ROLC, ROLC, JE <sup>10005</sup> DATA PLP ,ANDB,ROL ,,BITA,A JE 10005 DATA PLP , ANDB,ROL "BITA,A NDA,ROLA, **NDA,ROLA,**  NB <sup>10006</sup> DATA BMI ANDG , , ANDH RDLH *H8* **10006 DATA BMIJ,ANDG""ANDH,ROLH**  IA <sup>10007</sup> DATA SEC ANDE, , , , AMDD ROLD IA 10007 DATA SEC **,ANDE""AMDD,ROLD** LP <sup>10008</sup> DATA RTI EORF, , , , EORC, LSRC LL <sup>10009</sup> DATA PHA ,EORB,LSR ,JMFA,E II 10009 DATA PHA **,EORB, LSR , ,JMPA,E**  ORA,LSRA, **ORA,LSRA,**  PJ <sup>10010</sup> DATA BVCJ,EORG, , , EDRH, LSRH PJ 100 10 DATA **BVCJ,EORG " "EORH,LSRH** KD <sup>10011</sup> DATA CLI EORE EDRD, LSRD Ik <sup>10012</sup> DATA RTS ADCF , , ADCC RORC It 10012 DATA RTS **,ADCF" " ADCC,ROR <sup>C</sup>** Ih <sup>10013</sup> DATA PLA ,ADCB,ROR .,JMPK,A I" 1 <sup>0</sup> <sup>01</sup> 3 DATA PLA ,ADCB,RoR **"JMPK ,<sup>A</sup>** DCA,RORA, **OCA,RORA,**  HD <sup>10014</sup> DATA BVS ADCG , , ADCH RORH NO 10014 DATA **BVSJ,ADCG""ADCH,RORH**  HG <sup>10015</sup> DATA SEI ADCE , , , ADCD RORD H6 <sup>1</sup> <sup>0</sup> 015 DATA SEI **,ADCE""ADCD , RORD**   $EF$  6040 FOR T=0 TO 255: READ H\$: IF H\$ HC 6050 READ H\$: IF H\$<>"END" THEN PR "CHECK FOR TYPO'S": END **WH 6060 I=0:FOR T=ML TO ML+166:READ** R IN ML DATA": PRINT "CHECK F HO 7000 1 NPUT HS 7100: B=D: GOTO 7000  $QQ$ ,GoSUB 7100:PoKE X,O:GOTO 70  $000$  $QQ$  $00$  $\sigma$  $\sigma$ KO 7070 RETURN , lP 10008 DATA RTI **,EORF""EORC,LSRC**  , K0 <sup>100</sup> 11 DATA CLI **,EORE " "EORD,LSRD** 

> **C-www.commodore.ca August 1984 <b>COMPUTE** . 113

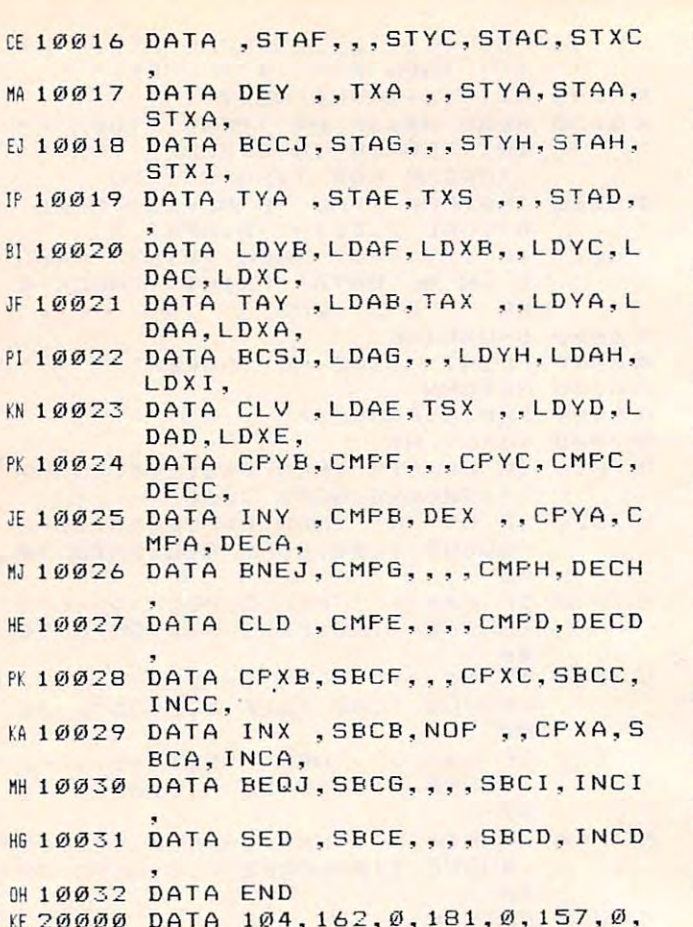

 $K = 2000$  decays  $M = 1000$  decays  $M = 1000$  decays  $M = 1000$ 

9 7

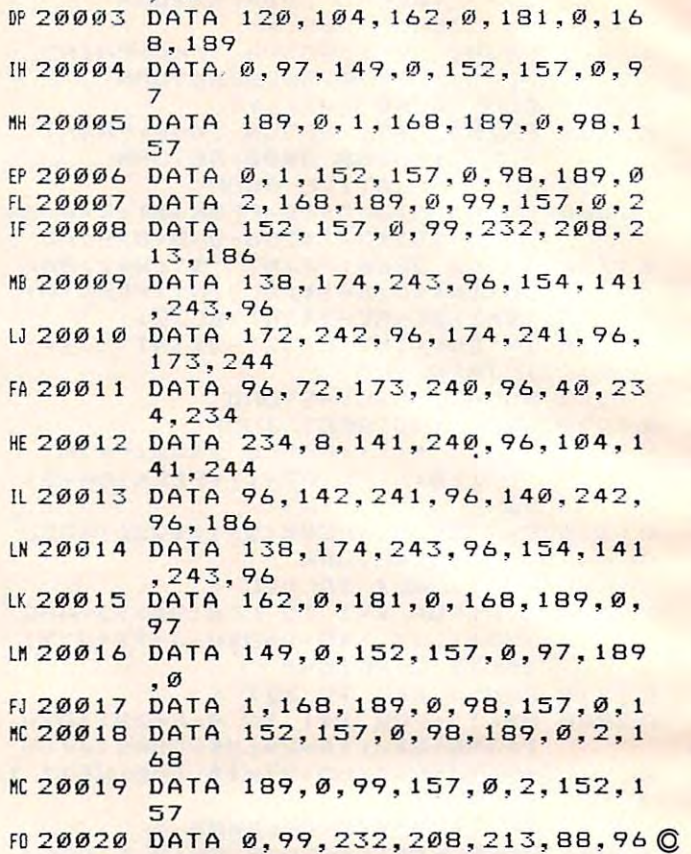

FO <sup>200</sup> <sup>20</sup> DATA 0,99,232,208,213,88,96

"The Rabbit" for your VIC <sup>20</sup> or CBM <sup>64</sup> for your VIC 20 or CBM 64

"The Rabbit"

FE <sup>20001</sup> DATA 139,0.1,157,0,98,189,0 fE2000 1 DATA 189,0,1,157,0,98,189,0 00 20002 DATA 2, 157, 0, 99, 232, 208, 236

,96 ,96

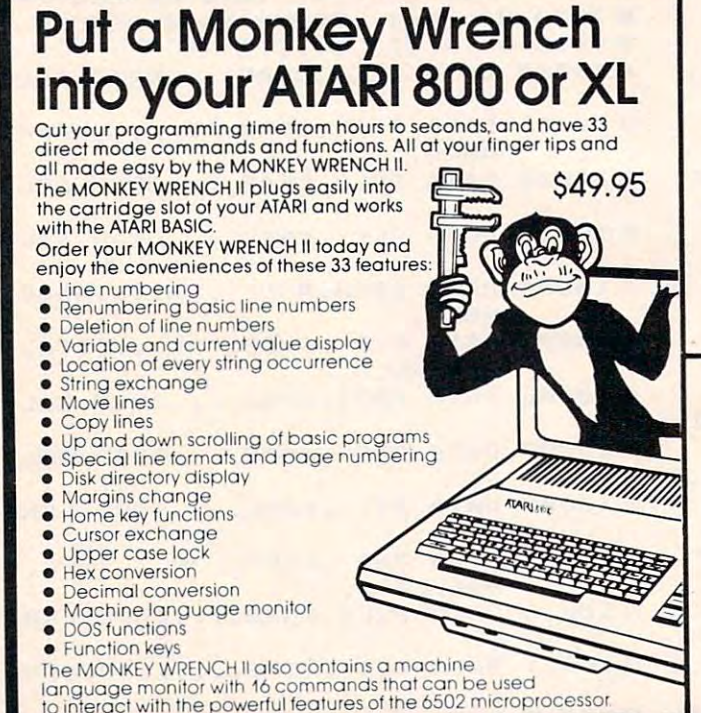

If you own a VIC 20 or a CBM 64 and have been concerned<br>about the high cost of a disk to store your programs on<br>worry yourself no longer. Now there's the RABBIT. The RABBIT<br>comes in a carridige, and at a much, much lower p about the high cost of a disk to store your programs on<br>worry yourself no longet Now therest he RABBIT. The RABBIT<br>comes in a cartridge and at a much, much lower price<br>than the average disk. And speed... this is one fast R tast as the 1541 disk drive The RABBIT is easy to install, allows one to Append<br>Basic Programs, works with or without Expansion<br>Memory, and provides two data file modes The<br>RABBIT is not only fast but reliable. The RABBIT is easy to install, allows one to Append<br>Basic Programs, works with or without Expansion<br>Memory, and provides two data file modes. The<br>RABBIT is not only fast but reliable. (The Rabbit for the VIC 20 contains an expansion contract etc)<br>nector so you can simultaneously use your memory board, etc) 539.95 Please for your own protec-NOW Please for your own protec-<br>Tion consider the MAE first MALE NOW THE BEST TO CONSIDER THE MAE first<br>FOR LESS! assembler. We've had IV iHE BESI before you buy that other **IMER FOR LESS!** assembler. We've hod numerous customers who wasted their money on some cheaper<br>off brand assembler tell us how much better the MAE is. numerous customers who wasted their money on some cheaper<br>off brand assembler tell us how much better the MAE is. The most powerful Macro Assembler/Editor available lor the<br>Commodore 64 and other CBM/PET computers, and also for The most powerful Macro Computers, and also for<br>the ATARI 800/XL and Apple II/IIE. the ATARI 800/XL and Apple II/IIE.<br>MAE includes an Assembler, Editor, Word Processor, Relocating Loader, and more all tor just S59.95 Loader, and more all for just \$59.95.<br>We could go on and describe the MAE but we thought you would<br>like to read our customers' comments. The following are actual we could go on an extending the MAE but we thought you would be the matrix  $\alpha$ unedited comments from correspondence about the MAE: 'Excellent Development "My Compliments to Carl Moser "Excellent l)evelopmenl ·My Compliments TO Carl Moser The MONKEY WRENCH II also contains a machine language monitor With 16 commands that can beused to Intera ct with the powerful features of the 6502 microprocessor Package" and EHS" and EHS<br>"Compares to DEC and INTEL." · "It is a superb program." 3239 Linda Dr. **VISA\*** 

Winston-Salem, N.C. 27106 (919) 924-2889 (919) 748-8446 Send for free catalog!

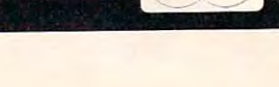

MasterCard

Cwww.commodore.ca

# **PROGRAMMING THE TI**

C. Regena

# The Singing Computer **The Singing Computer**

If a computer can speak and can play music, can it sing? This month, I'll try to make the TI sing. it sing? This month, I'll try to make the TI sing. First, to make the computer talk you need the TI First, to make the computer talk you need the TI Speech Synthesizer, a small peripheral device that attaches to the right side of the console. To that attaches to the right side of the console. To use the speech synthesizer, you also need a command module that is made to provide speech. mand module that is made to provide speech.

To do your own programming with speech, To do your *own* programming with speech, you also need a command module. Right now the modules available are Speech Editor, TI Extended BASIC, and Terminal Emulator II. Termi tended BASIC, and Terminal Emulator II. Terminal Emulator II is the easiest to work with nal Emulator II is the easiest to work with because you can type any word in and the com because you can type any word in and the 'computer will pronounce it phonetically. Speech Edi puter will pronounce it phonetically. Speech Editor and Extended BASIC use CALL SAY tor and Extended BASIC use CALL SAY commands and have limited vocabularies. commands and have limited vocabularies.

I've had several letters from people wonder I've had several letters from people wondering why certain phrases don't work. To make the ing why certain phrases don't work. To make the computer say phrase, such as Texas In computer say a phrase, such as Texas Instruments, use the number sign (SHIFT 3) before struments, use the number sign (SHIFT 3) before the phrase. For example, CALL SAY (''#Texas Instruments"). Instruments").

# Unlimited Speech **Unlimited Speech**

bit of history here—the original speech syn A bit of history here-the original speech synthesizer was designed to use the words in the thesizer was designed to use the words in the Speech Editor and Extended BASIC lists. Inserts Speech Editor and Extended BASIC lists. Inserts were going to be made available that had dif were going to be made available that had different vocabularies (that's why some of the ferent vocabularies (that's why some of the speech synthesizers have a lift-up lid). Then the Terminal Emulator II command module was in Terminal Emulator II command module was invented, which provides unlimited speech, and in vented, which provides unlimited speech, and inserts to the synthesizer were no longer needed. serts to the synthesizer were no longer needed.

Extended BASIC has also gone through at Extended BASIC has also gone through at least one revision. I assume there are very few of the original version around because most users the original version around because most users exchanged the original module for the second exchanged the original module for the second version as soon as they could. The first version version as soon as they could. The first version did not support repeating keys and was notorious did not support repeating keys and was notorious for "locking up" the computer. There were also for " locking up" the computer. There were also

some problems with using IMAGE statements. some problems with using IMAGE statements.

The Terminal Emulator II communication in the Terminal Emulator II communication in the United Module of the U has dual purpose. In fact, it's called Terminal has a dual purpose. In fact, it's called Terminal Emulator II because it is used to make your TI Emulator II because it is used to make your TI act as <sup>a</sup> terminal for another computer. For tele act as a terminal for another computer. For telecommunications you can use your TI-99/4A with communications you can use your TI-99/ 4A with an RS-232 Interface and a telephone modem, plus the Terminal Emulator II command module. plus the Terminal Emul ator II command module. The Terminal Emulator II command module

Pages 33-42 of the Terminal Emulator II Pages 33-42 of the Terminal Emulator II instruction manual describe how to use speech. instruction manual describe how to use speech. There are two main ways to use speech, "text-to-There are two main ways to use speech, " text-tospeech" and allophone speech. I use the text-to-speech method because all you have to do text-to-speech method because all you have to do is spell the text phonetically. The allophone is spell the text phonetically. The allophone speech can be more exact because you can spec speech can be more exact because you can specify certain sounds. The manual contains a list of allophone numbers with their sounds plus a few sample programs of how to use this method. sample programs of how to use this method.

# Singing Requires Experimentation **Singing Requires Experimentation**

Working with speech in <sup>a</sup> program takes <sup>a</sup> lot of Working with speech in a program takes a lot of experimentation. First, you need to try different spellings to get the computer to properly say spellings to get the computer to properly say what you want it to say. Then you can try dif what you want it to say. Then you can try different inflection symbols,  $\hat{i}$ ,  $\hat{j}$ , and  $\hat{k}$ . These are used to change inflections and stress points, but used to change inflections and stress points, but they can also change the tone of the voice. You they can also change the tone of the voice. You can also add different pause symbols for different can also add different pause symbols for different sounds and contours. These symbols are the sounds and contours. These symbols are the comma, period, semicolon, colon, exclamation comma, period, semicolon, colon, exclamation point, question mark, and space. Finally, you can point, question mark, and space. Finally, you can alter the pitch and slope—this is what  $I$  do to make the computer sing. make the computer sing.

To create speech, you need the following To create speech, you need the following statement: statement:

#### OPEN #1:"SPEECH",OUTPUT OPEN #l:"SPEECH",OUTPUT

You may use any number after the number sign, You may use any number after the number sign, just as in opening other types of files. Later, just as in opening other types of files. Later, when you want the computer to speak, just use when you want the computer to speak, just use a command such as command such as

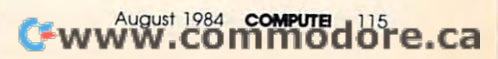

#### PRINT #1:"MY NAME IS SINNDY." PRINT #1:"MY NAME IS SINNDY."

The pitch is how high or low the voice The pitch is how high or low the voice sounds and can be a number from 0 through 63. Zero is a whisper, 1 is the highest pitched voice, and <sup>63</sup> is the lowest pitched voice. The slope is and 63 is the lowest pitched voice. The slope is the rate at which the pitch changes in a spoken phrase. The slope may be a number from 0 through 255. For the best results, the manual through 255. For the best results, the manual recommends a slope 3.2 times the pitch. There are certain combinations of pitch and slope that are certain combinations of pitch and slope that will not be accepted. The default values of pitch will not be accepted. The default values of pitch and slope are <sup>43</sup> and 128. To change the pitch and slope are 43 and 128. To change the pitch and slope, use the format //xx yyy where xx is and slope, use the format / */xx yyy* where *xx* is the pitch period and yyy is the slope level. There the pitch period and *yyy* is the slope level. There must be space between the numbers. An ex must be a space between the numbers. An example in a program statement would be:

PRINT #1:"//30 96"

# Changing The Pitch **Changing The Pitch**

The following is sample program that illus The following is a sample program that illustrates how the pitch and slope change the sound trates how the pitch and slope change the sound of the voice. I am trying different pitches from 0 to 63 (and STEPping by 2 so it won't take forever). The slope S is calculated by taking the recommended factor of 3.2 times the pitch. recommended factor of 3.2 times the pitch. Remember, you may try different slopes if you Remember, you may try different slopes if you prefer. B\$ combines the double slashes with the pitch, a space, and the slope, so line 170 can set the pitch and slope. Line <sup>180</sup> then speaks the the pitch and slope. Line 180 then speaks the phrase. phrase.

```
100 REM PITCH AND SLOPE
100 REM PITCH AND SLOPE 
110 CALL CLEAR
11@ CALL CLEAR 
120 OPEN #5:"SPEECH",OUTPUT
120 OPEN #5: " SPEECH " ,OUTPUT 
130 FOR P=0 TO 63 STEP
130 FOR P=0 TO 63 STEP 2 
140 S=INT(P*3.2+.5)
140 S=INT(P'3.2+ . 5) 
150 B*=" //"&STR* <P) &" "S(STR${S)
150 8$="//"&STR$(P)&" "&STR$(S) 
160 PRINT B*
160 PRINT 8$ 
170 PRINT #5:B*
190 PRINT #9: TRY THIS TEST.
190 NEXT
190 NEXT P 
200 END
200 END 
170 PRINT #5:8$ 
106 PRINT #5. "TRY THIS TEST."
```
Since other statements can be executed while Since other statements can be executed *while*  a sound is playing, you can play a tone, then say word. By changing the pitch and slope numbers a word. By changing the pitch and slope numbers for the speech, you can make the voice go higher for the speech, you can make the voice go higher or lower, and program a singing computer.

Remember—I mentioned that working with Remember-I mentioned that working with speech involves a lot of experimentation. Singing takes even more time because there are many takes even more time because there are many parameters that vary with each new tone. After parameters that vary with each new tone. After you change the pitch and slope, you can try the inflection symbols and the punctuation marks to inflection symbols and the punctuation marks to vary the voice even more. The TI with Terminal vary the voice even more. The TI with Terminal Emulator II can really create synthesized speech Emulator II can really create synthesized speech that sounds pretty good. that sounds pretty good.

# Teaching The ABCs **Teaching The ABCs**

"Alphabet Song" illustrates simple singing on "Alphabet Song" illustrates simple singing on the computer. However, I did not spend a lot of time fiddling with the program and trying dif time fiddling with the program and trying different things to make the speech sound better. ferent things to make the speech sound better. You may want to try spelling out the letter as You may want to try spelling out the letter as a word, and you may want to add the inflection word, and you may want to add the inflection symbols and punctuation marks. I used different pitches for the singing, but kept the slope num pitches for the singing, but kept the slope num· bers just 3.2 times the pitch. You could vary bers just 3.2 times the pitch. You could vary these numbers to get a more human sound and a better singing voice. better singing voice.

My little boy has played a lot with the Early l Learning Fun command module. One section teaches the letters of the alphabet, and the child finds the letters on the keyboard. My son is quite finds the letters on the keyboard. My son is quite proficient at this and knows the names of the let proficient at this and knows the names of the let· ters, but I realized he'd learned them in a random order. Most children learn the alphabet dom order. Most children learn the alphabet from the ABC song, but I had never sung it to him. decided I'd let the computer sing it to him. him. I decided I'd let the computer sing it to him.

Lowercase letters are used in the program Lowercase letters are used in the program because my son already knows the capital letters because my son already knows the capital letters and really needs a little more practice with the lowercase letters. Schoolteachers often recom lowercase letters. Schoolteachers often recommend learning the lowercase letters right along mend learning the lowercase letters right along with the capital letters, and all beginning reading with the capital letters, and all beginning reading is in lowercase letters. is in lowercase letters.

Lines 120-200 define the lowercase letters. If Lines 120-200 define the lowercase letters. If you have saved the lowercase letters program you have saved the lowercase letters program from my August <sup>1983</sup> column, you can load that from my August 1983 column, you can load that program, delete the PRINTing lines, then con program, delete the PRINTing lines, then con· tinue typing this program. If you have any prob tinue typing this program. If you have any prob· lems running this program, the most likely cause lems running this program, the most likely cause is in typing the data in lines 160-200. Your is in typing the data in lines 160- 200. Your actual error message will cite line <sup>130</sup> or line actual error message will cite line 130 or line 140, but those lines are dependent upon the 140, but those lines ate dependent upon the DATA statements. Do not type a comma at the end of line. end of a line.

# Extra Option **Extra Option**

To hear the singing you will need the TI Speech Synthesizer and the Terminal Emulator II com Synthesizer and the Terminal Emulator II command module. When you turn on the computer mand module. When you turn on the computer with the module plugged in, press any key to start, then press 1 for TI BASIC and program as usual. To run the program without speech, you usual. To run the program without speech, you can select option 2 when the program starts. In this case, you don't need the module or the speech synthesizer. speech synthesizer.

If you choose no speech, the variable SP will If you choose no speech, the variable SP will equal 2. All the IF  $SP = 2$  THEN ... statements skip over commands that require the Terminal skip over commands that require the Terminal Emulator II module. The CALL SOUND state Emulator 1I module. The CALL SOUND statements play the tune. I used only one note; you may add accompaniment if you'd like. After the may add accompaniment if you'd like. After the tone is played, the letter is sung. The CALL HCHAR or CALL VCHAR statements then place HCHAR or CALL VCHAR statements then place the letter on the screen. the letter on the screen.

Lines 1880-1910 wait after the song is over Lines 1880-1910 wait after the song is over until the user presses ENTER, then the song is until the user presses ENTER, then the song is repeated. repeated.

If you prefer to save typing time and effort, If you prefer to save typing time and effort, you can obtain a copy of this program by sending a \$3 copying fee, a blank cassette or diskette, and stamped, self-addressed mailer to: and a stamped, self-addressed mailer to:

C. *Regena* Cedar City, UT <sup>84720</sup> *Cedar City, UT 84720*  P.O. Box 1502

Please specify the name of the program and that Please specify the name of the program and that you need the TI version. you need the TI version.

#### Alphabet Song **Alphabet Song**

---

<u>IF SPECIAL SPECIAL SPECIAL SPECIAL SPECIAL SPECIAL SPECIAL SPECIAL SPECIAL SPECIAL SPECIAL SPECIAL SPECIAL SPECIAL SPECIAL SPECIAL SPECIAL SPECIAL SPECIAL SPECIAL SPECIAL SPECIAL SPECIAL SPECIAL SPECIAL SPECIAL SPECIAL SP</u>

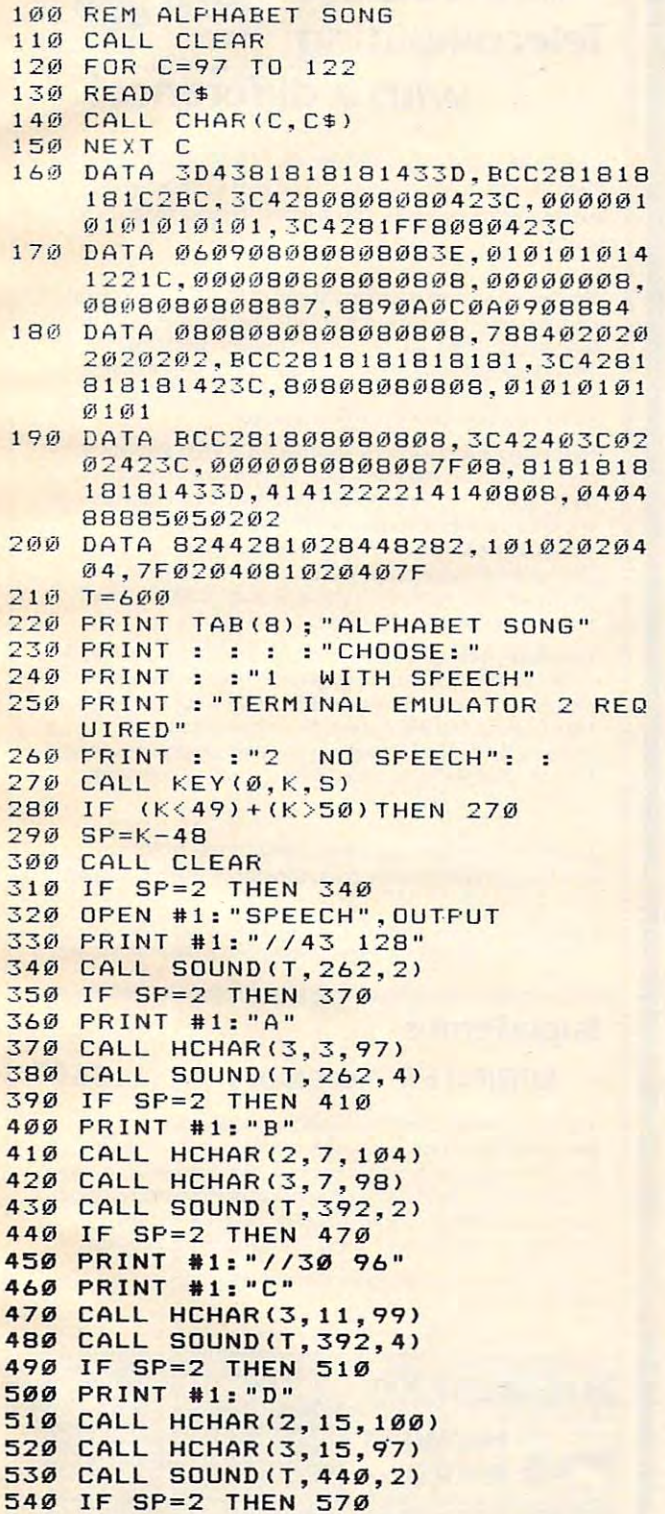

550 PRINT #1:"//27 86" 560 PRINT #1:"E" CALL HCHAR(3,19,101) 570 CALL HCHAR(3,19,101) CALL SDUND(T,440,4) 580 CALL SDUNO(T,440,4) IF SP=2 THEN <sup>610</sup> 590 IF SP=2 THEN 610 PRINT #1:"F" **600 PRINT \*l:"F"**  CALL HCHAR(2,23,102) 610 CALL HCHAR(2,23,102) CALL HCHAR(3,23,108) 620 CALL HCHAR(3,23,108) CALL SOUND(T\*2,392,2) 630 CALL SDUNO(T\*2,392,2) IF SP=2 THEN <sup>670</sup> 640 IF SP=2 THEN 670 650 PRINT #1:"//30 96" PRINT ttl:"G" **660 PRINT #1:"6"**  CALL HCHAR(3,27,97) 670 CALL HCHAR( 3,27, 97) CALL HCHAR(4,27,103) 680 CALL HCHAR(4,27,103) CALL SOUND(T,349,2) 690 CALL SDUNO(T,349,2) IF SP=2 THEN <sup>730</sup> 700 IF SP=2 THEN 730 710 PRINT #109 PRINT #109 PRINT #109 PRINT #109 PRINT #109 PRINT #109 PRINT #109 PRINT #109 PRINT #109 PRINT #109 PRINT #109 PRINT #109 PRINT #109 PRINT #109 PRINT #109 PRINT #109 PRINT #109 PRINT #109 PRINT #109 PRINT #10 CALL HCHAR(7,6,104) **730 CALL HCHAR(7,b,104)**  CALL HCHAR(8,6,110) 740 CALL HCHAR (8, 6,110) CALL SOUND<T,349,4) 750 CALL SDUNO(T,349,4) IF SP=2 THEN <sup>780</sup> 760 IF SP=2 THEN 780 770 PRINT #1:"I" CALL HCHAR(7,10,105) 780 CALL HCHAR(7,10,105) CALL HCHAR(8,10,103) 790 CALL HCHAR(8,10,108) CALL SOUND(T,330,2) 800 CALL SDUNO(T,330,2) 810 IF SPEED 1999 IF SPEED 1999 IF SPEED 1999 IF SPEED 1999 IF SPEED 1999 IF SPEED 1999 IF SPEED 1999 IF SPEED 820 PRINT #1:"//36 115" 830 PRINT #1:"J" 840 CALL HCHAR(7,14,105) B50 CALL HCHARC8,14,108) 850 CALL HCHAR(8,14,108) CALL HCHAR(9,14,106) 860 CALL HCHAR(9, 14 , 106) CALL SOUND(T,330,4) 870 CALL S DUNO(T, 330,4) IF SP=2 THEN <sup>910</sup> 880 IF SP=2 THEN 910 890 PRINT #1:"K" PRINT #l:"//39 125" 900 PR INT til: " 1/39 125" CALL HCHAR(7,IS,104) 910 CALL HCHAR( 7, 18, 104 ) CALL HCHAR(8,18,107) 920 CALL HCHAR(8,18 ,107) CALL SOUND(T/2.294,1) 9 3 0 CALL SDUND(T /2 ,294,1) IF SP=2 THEN <sup>960</sup> 940 IF SP=2 THE N 960 950 PRINT #1:"L" 960 CALL VCHAR (12, 8, 108, 2) CALL SDUND(T/2,294,3) **970 CALL SD UND CT /2 ,294,3)**  IF SP=2 THEN <sup>1000</sup> 980 IF SP =2 THEN 1000 990 PRINT #1:"M" CALL HCHAR<13,12,110) 1 000 CALL HCHAR( 13,12,110) 1010 CALL HCHAR(13, 13, 109) CALL SOUND(T/2,294,2) **1 020 CALL SDUND(T/2,294,2)**  IF SP=2 THEN <sup>1050</sup> 1 030 IF SP=2 THEN 1050 <sup>40</sup> PRINT #1:"N" **1040 PRINT #1: "N"**  1050 CALL HCHAR(13, 17, 110) CALL SOUND(T/2,294.4) 1060 CALL SDUNO(T/2 ,294,4) IF SP=2 THEN <sup>1090</sup> 1070 IF SP=2 THEN 1090 1080 PRINT #1:"0" CALL HCHAR(13,21,111) 1 090 CALL HCHAR (13,21, III ) CALL S0UND(T\*2,262,2) 1100 CALL SDUNO(T\*2,262,2) IF SP=2 THEN <sup>1140</sup> 1110 IF SP=2 THEN 1140 1120 PRINT #1:"//43 128" 1130 PRINT #1:"P" CALL HCHAR(13,25,98) 1140 CALL HCHAR(1 3,25,98) CALL HCHAR(14,25,112) 1150 CALL HCHAR(14,25,112) CALL SOUND(T,392,2) 1160 CALL SDUNO(T,392,2) IF SP=2 THEN <sup>1200</sup> 1170 IF SP=2 THEN 1200 1180 PRINT #1:"//30 96" PRINT #1:"Q" 1190 PRINT til: "Q" CALL HCHAR(18,4.97) 1200 CALL HCHAR(18 , 4,97) CALL HCHAR<19,4,113) 1210 CALL HCHAR(19,4,113) CALL SOUND(T,392,4) 12 20 CALL SDUNO(T,392,4) IF SP=2 THEN <sup>1250</sup> 1230 IF SP=2 THEN 1250 PRINT ttl:"R" **1240 PRINT #1: "R"**  CALL HCHAR<18,8,114) 1250 CALL HCHAR(18,8,114) 710 PRINT #1:"//34 109" PRINT  $#1$ : "H" 810 IF SP=2 THEN 840

> August <sup>1984</sup> COMPUTE <sup>117</sup> **August 1984 COMPUTe 117** Gwww.commodore.ca

```
1260 CALL S0UND<T*2,349,2)
1280 PRINT #l:"//34 109"
1280 PRINT #1:"//34 109" 
1290 PRINT #1: "S"
1290 PRINT #1: "5" 
1300 CALL HCHAR<18,12,115)
1 300 CALL HCHAR (18,12,115) 
1310 CALL SQUND<T,330,2)
1310 CALL SOUND(T, 330,2) 
1320 IF SP=2 THEN 1350
1330 PRINT #1:"//36 115"
1340 FRINT #1:"T"
1 3 4 0 PR INT #1: "T" 
1350 CALL HCHAR(17,16,116)
1350 CALL HCHAR(17 , 16, 116 ) 
1360 CALL HCHAR<18,16,108)
1360 CALL HCHAR(18,16,108) 
1370 CALL SOUND<T,330,4)
1370 CALL SOUND(T, 330,4) 
1380 IF SP=2 THEN 1400
1390 PRINT #1: "U"
1400 CALL HCHAR(18,20,117)
1400 CALL HCHAR(18 ,20, 117) 
1410 CALL SOUND(T*2,294,2)
1410 CALL SOUND(T*2,294 ,2 ) 
1430 PRINT #l:"//39 125"
 1450 PRINT #l:"//30 96"
1450 PRINT #1:"//30 96" 
 1460 CALL HCHAR(18,24,118)
1460 CALL HCHAR(18,24,118) 
 1470 CALL SOUND(T,392,2)
1470 CALL SOUND(T,392, 2) 
 1480 IF SP=2 THEN 1500
1480 IF SP=2 THEN 1500 
 1490 PRINT #1:"DUB"
1490 PRINT #1:"DUB" 
 1500 CALL HCHAR(23,10,118)
1500 CALL HCHAR (23,10,118) 
 1510 CALL HCHAR(23, 11, 119)
 1520 CALL SOUND(T,392,4)
1520 CALL SOUND(T ,392, 4) 
 1530 IF SP=2 THEN 1550
1530 IF SP= 2 THEN 1550 
 1540 PRINT #1: "BL"
 1550 CALL SOUND(T*2,349,2)
1550 CALL SOUND(T*2,349,2) 
 1560 IF SP=2 THEN 1590
 1570 PRINT #l:"//34 109"
1 57 0 PRINT #1: "//34 109" 
 1580 PRINT #1:"U"
 1590 CALL SOUND(T, 330, 2)
 1600 IF SP=2 THEN 1630
 1610 PRINT #1:"//36 115"
 1620 PRINT #1:"X"
1620 PRINT #1 : "X" 
 1630 CALL HCHAR(23, 15, 120)
 1640 CALL SOUND(T, 330, 4)
 1650 IF SP=2 THEN 1670
 1660 PRINT #1:"Y"
 1670 CALL HCHAR (23, 19, 118)
 1680 CALL HCHAR(24, 19, 121)
 1690 CALL SOUND(T*2,294,2)
 1700 IF SP=2 THEN 1730
 1710 PRINT #l:"//39 125"
1 710 PR I NT 111: " //39 125" 
 1720 PRINT #1: Z"
1720 PR INT #1:"Z" 
 1730 CALL HCHAR(23,23,122)
1730 CAL L HCHAR (23,23, 1 22) 
 1740 CALL SOUND(T, 262, 2)
 1750 CALL SOUND(T,262,4)
1 750 CALL S OUND(T, 262, 4) 
 1760 CALL SOUND(T, 392, 2)
 1770 CALL SOUND(T, 392, 4)
 1780 CALL SOUND(T, 440, 2)
 1790 CALL SOUND (T, 440, 4)
 1800 CALL SOUND(T*2,392,2)
 1810 CALL SOUND(T, 349, 2)
 1820 CALL SOUND (T, 349, 4)
 1830 CALL SOUND (T, 330, 2)
 1840 CALL SOUND (T. 330, 4)
 1850 CALL SOUND (T, 294, 2)
 1860 CALL SOUND (T, 294, 4)
 1870 CALL SOUND(T*4, 262, 2)
 1880 CALL KEY(0,K,S)
 1890 IF K<>13 THEN 1880
 1900 CALL CLEAR
1900 CALL CLEAR 
 1910 GOTO 330
 1920 END
1920 E ND 
1260 CALL SOUND(T*2,349,2)
1270 IF SP=2 THEN 1300
1420 IF SP=2 THEN 1460 
 1430 PRINT #1:"/ /39 125" 
 1440 PRINT #1:"V" 
1580 PRINT #1: "U"
```
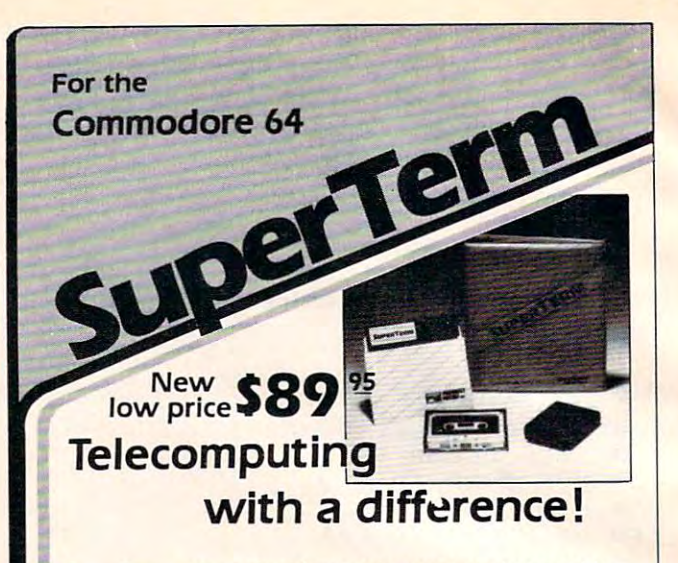

SuperTerm — the only software that communicates with them all! Information networks such as CompuServe; business and university mainframes; free hobby bulletin business and university mainframes; free hobby bulletin boards.

Professionals and students: SuperTerm's VT102 emulation gets you on-line in style. Advanced video features, graphics, gets you on·line in s£yle. Advanced video features, graphics. full-screen editing, 80/132 column through sidescrolling, full·screen editing. 80/ 132 column through sidescrolling, extended keyboard — perfect for EDT, DECMail, etc. Even I download your workfiles and edit off-line! Full printer and download your work files and edit ott·Jjne! Full printer and editor support; other emulations available. editor support: other emulations available,

**Researchers and writers:** SuperTerm's built-in text editor helps you create, edit, print, save, send and receive text helps you create, edit. print, save, send and receive text files — articles, stories, reports, inventories, bibliographies — in short, it's your **information work station.** Access CompuServe, Dow Jones Information Network, I Dialog/Knowfedge Index, Western Union's Easylink, The Dialog/Knowledge Index, Western Union's Easylink, The Source, and many more. Optional Sprinter accessory saves Source, and many more, Optional Sprinter accessory saves printing time and S (see below).

Computer hobbyists: Join in the fun of accessing hundreds Computer hobbyists: Join in [he *tun* of accessing hundreds of free bulletin board systems (BBS) for Commodore, Apple, of tree bulletin board systems fBBS) for Commodore. Apple. TRS-80, etc. Text mode with all BBS systems; up/downloading TRS-BO, etc. Text mode with all BBS systems; up/ downloading with Commodore BBS systems |Punter protocol). Special with Commodore BBS systems fPunter protocol). Special protocol for up/downloading with other SuperTerm owners.  $\overline{\phantom{a}}$ Popular ''redial-if-busy'' feature for use with automodems.

Get the information you need, for business or for fun, with the software that communicates with them all!

Requires: Commodore 64, disk drive, and suitable manual- or auto-modem. Printer<br>optional. Software on disk w/free backup copy. Extensive manual in deluxe binder.

# SuperTerm 's SPRINTER Accessory . . . . . . \$69<sup>95</sup>

With the Sprinter accessory, SuperTerm can perform With the Sprinter accessory, SuperTerm can perform concurrent printing – as text appears on your screen, it's simultaneously printed on your printer. Includes all necessary simultaneously printed on your printer. Includes all necessary hardware for connecting your parallel printer and computer hardware for connecting your parallel printer and computer via the cartridge port. Simply plug-in and go. Free utility via the cartridge port. Simply plug-in and go. Free utility software for printing and listing as <sup>a</sup> stand-alone interface. software for printing and listing as a stand-alone interface.

Requires: parallel printer such as Epson, Gemini, Microline, C.Itoh. (Min. speed 35 cps.)

 $\circledcirc$ 

Commodore 64 is a trademark of Commodore Electronics, Ltd.

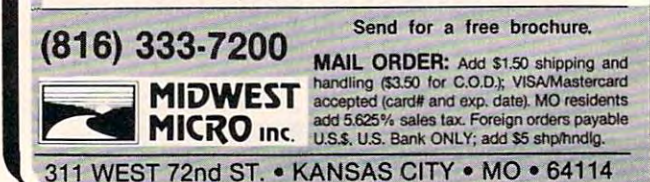

# <sup>64</sup> Searcher **64 Searcher**

John Krause, Assistant Technical Editor John Krause, Assistant Technical Ediior and Michael Jacobi and Michael Jacobi and Michael Jacobi and Michael Jacobi and Michael Jacobi and Michael Jacobi and Michael Jacobi

"64 Searcher" is a time-saving utility that searches through your BASIC program and locates any *through YOllr BASIC progralll Q/Id locates any*  character or string of characters that you choose. *character or strillg of characters that YOll choose.*  (This is <sup>64</sup> version of VIC searcher that appeared *(This* is *a* 64 *versioll of VIC searcher that appeared*  in COMPUTE!, February 1983.) *ill COMPUTE!, FebrIlary 1983.)* 

When you're working on a long BASIC program, it pays to plan ahead. But it seems that no matter it pays to plan ahead. But it seems that no matter how hard you try, you can't keep track of every how hard you try, you can't keep track of everything in your program. Can I use H to store the high score, or is that variable already being used for something else? Where is this subroutine for something else? Where is this subroutine called from? You probably end up searching for a certain number or word hidden among scores of certa in number or word hidden among scores of program lines. program lines.

"64 Searcher" allows you to spend less time " 64 Searcher" allows you to spend less time searching and more time programming. You sea rching and more time programming, You simply give it the string of characters to search simply give it the string of characters to search for and it tells you the numbers of all lines in for and it tells you the numbers of all lines in which the string appears. It can search <sup>100</sup> lines which the string appears. It can search 100 lines faster than it takes you to search one. It's fast be faster than it takes you to search one, It's fast because it's written in machine language. But you cause it's written in machine language. But you don't have to know machine language to use it. don 't have to know machine language to use it.

Just LOAD it and RUN it, then LOAD your BASIC program. <sup>64</sup> Searcher doesn't use any BASIC program, 64 Searcher doesn't use any BASIC memory, so you can work on your pro BASIC memory, so you can work on your program normally. You can use <sup>64</sup> Searcher at any gram normally, You can use 64 Searcher at any time by typing 0 followed by the string you want to find enclosed within either slashes or quotes, to find enclosed within either slashes or quotes, and hitting RETURN. This stores the string in and hitting RETURN, This stores the string in your program as line 0. If your program already your program as line O. If your program already has a line 0, you will have to change that line number because the string must be the first line number because the string must be the first line in the program. in the program.

Then type SYS49152 and hit RETURN. In Then type SYS49152 and hit RETURN. Instantly, you should see numbers appear on the stantly, you should see numbers appear on the screen. These are the line numbers that contain the string you specified. If no match is found, no the string you specified. If no match is found, no numbers will be printed. If the string occurs numbers will be printed. If the string occurs more than once in <sup>a</sup> line, the line number is more than once in a line, the line number is

printed only once. printed only once,

Because BASIC commands are stored dif Because BASIC commands are stored differently from other characters in a program, there are two ways of specifying the search string. If are two ways of specifying the search string. If the string is enclosed within slashes, BASIC commands are recognized as such. If the string is mands are recognized as such . If the string is within quotes, it will be treated as a literal string of characters. of characters.

For example, to find the BASIC statement , For example, to find the BASIC statement AND, line 0 should be:

#### $0/AND/$

After entering SYS49152, <sup>64</sup> Searcher will find After entering SYS49152, 64 Searcher will find the AND in this line:

10IFX AND THEN <sup>50</sup> 10 **IF** X AND Y THEN 50

but not in this line:

<sup>20</sup> PRINT "X AND Y" 20 PRINT "X AND Y"

To find the AND in line <sup>20</sup> above, use quotes in To find the AND in line 20 above, use quotes instead of slashes.

Remember to delete line 0 before saving or running your program. running your program.

#### **64 Searcher**

Refer to the "Automatic Proofreader" article before typing this Refer to the "Autamatic Proofreader' article before typing this program in. **program in.** 

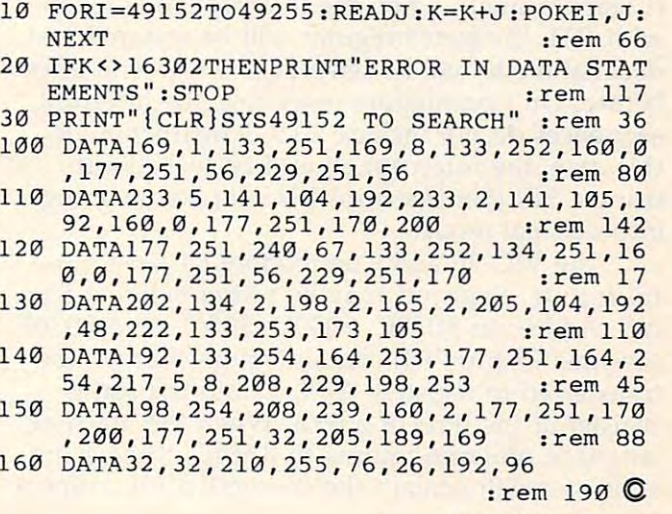

August <sup>1984</sup> COMPUTE <sup>119</sup> **Augus1 1984** ~ **119** www.commodore.ca

# MACHINE LANGUAGE **MACHINE LANGUAGE**

Jim Butterfield. Associate Editor

# Part **Decimal Mode Part 2**

Decimal mode is quite useful in arithmetic Decimal mode is quite useful in arithmetic programming such as game scoring and simple programming such as game scoring and simple accounting. It has other uses, too—for example, in converting binary numbers to decimal for out in converting binary numbers to decimal for output. It also has certain bugs, pitfalls, and put. It also has certain bugs, pitfalls, and conventions.

# Bugs And Pitfalls **Bugs And Pitfalls**

Don't depend on the Zero and Negative (Z and Don't depend on the Zero and Negative (Z and N) flags immediately following a decimal addition (ADC) and subtraction (SBC). If you really tion (ADC) and subtraction (SBC). If you really need them, perform a data transfer (for example, TAX) to insure the flags are set correctly. The TAX) to insure the flags are set correctly. The Carry flag is correct and has its usual meaning Carry flag is correct and has its usual meaning after the addition or subtraction. after the addition or subtraction.

Remember that decimal mode uses only the Remember that decimal mode uses only the ADC and SBC instructions. The increment and ADC and SBC instructions. The increment and decrement instructions (INX, INY, INC, DEX, DEY, DEC) behave in binary; and comparisons DEY, DEC) behave in binary; and comparisons (CMP, CPX, CPY) are based as usual on binary (CMP, CPX, CPY) are based as usual on binary values. values.

Programmers using machines with interrupt Programmers using machines with interrupt sequences must be careful of decimal mode. The sequences must be careful of decimal mode. The interrupt can clear decimal mode with CLD interrupt can clear decimal mode with CLD (Clear Decimal); when the interrupt code finishes (Clear Decimal); when the interrupt code finishes with RTI, the status register will be restored and decimal mode will be reinstated if it was in effect decimal mode will be reinstated if it was in effect before. On Commodore machines, the interrupt before. On Commodore machines, the interrupt sequences do not include a CLD instruction; in this case, the interrupt should be locked out this case, the interrupt should be locked out using a SEI (Set Interrupt Disable) before going into decimal mode. into decimal mode.

The VIC-20 and Commodore 64 have a useful feature: Registers may be preset before a SYS call. Addresses \$030C, \$030D, \$030E, and \$030F call. Addresses \$030C, \$030D, \$030E, and \$030F (decimal <sup>780</sup> to 783) contain values that will be (decimal 780 to 783) contain values that will be transferred to registers A, X, Y, and the status transferred to registers A, X, Y, and the status register at the time of a SYS. When the machine language program returns to BASIC, these same language program returns to BASIC, these same addresses will contain the contents of the respec-addresses will contain the contents of the respec-

tive register. In other words, we could POKE tive register. In other words, we could POKE 780,65 followed by a SYS; and the machine language program would start running with a value of \$41 (decimal 65) in the A register.

What does this mean to decimal mode? What does this mean to decimal mode? Here's the possible danger: If the wrong value is Here's the possible danger: If the wrong value is contained in address 783, it will be transferred to contained in address 783, it will be transferred to the status register at the time of a SYS. An uncontrolled value might set decimal mode, or even controlled value might set decimal mode, or even worse, set the interrupt disable flag. To make worse, set the interrupt disable flag. To make things worse, these flags will not be restored things worse, these flags will not be restored when we return to BASIC. They will be neatly when we return to BASIC. They will be neatly stored in 783, but BASIC will resume with the stored in 783, but BASIC will resume with the flags in an unworkable state. There goes BASIC. flags in an unworkable state. There goes BASIC.

It's probably wise to leave address <sup>783</sup> It's probably wise to leave address 783 alone. If it worries you, POKE 783,0 before alone. If it worries you, POKE 783,0 before giving a SYS command.

# **Conventions**

We can handle fractions in decimal arithmetic. We can handle fractions in decimal arithmetic. It's best to do this by using an "assumed decimal It's best to do this by using an "assumed decimal point.'' In other words, we will work dollar values as an integer number of pennies, and kilome ues as an integer number of pennies, and kilometers as integer values of meters. It's easier to stick ters as integer values of meters. It's easier to stick in the decimal point at output time. in the decimal point at output time.

Negative numbers are a little tricky. We can use a scheme similar to that in binary numbers: That is, the "high bit" of a number represents the sign. This, however, splits positive and negative unevenly: A two-byte number will range from a low of  $-2000$  (value 8000) up to  $+7999$ . If you use this method, don't forget that the If you use this method, don't forget that the N flag isn't dependable after an addition or subtrac flag isn't dependable after an addition or subtraction and that you'll need to take an extra step to tion and that you'll need to take an extra step to test the flag.

better technique is called "tens com A better technique is called " tens complement" and it's been used in many household plement" and it's been used in many household devices such as counters on tape recorders. We devices such as counters on tape recorders. We understand that a reading of 9994 really means  $-6$ . If we want to use this technique, we might

choose to try to split positive and negative more choose to try to split positive and negative more evenly, so that a two-byte number would range from  $-5000$  to  $+4999$ . In this case, we must remember not to use the N bit, but instead compare the high byte to 50 hex. If it is higher, the number is negative. number is negative.

If "tens complement" is used, remember to If " tens complement" is used, remember to invert a negative number at the time of printing. find that the easiest way to do this is to sub I find that the easiest way to do this is to sub $t \sim 1000$  so that  $999$  becomes 0007. tract it from 0000 so that 9993 becomes 0007.

#### Multiplication of the control of the control of the control of the control of the control of the control of the **Multiplication**

To multiply two decimal numbers we are almost To multiply two decimal numbers we are almost forced to resort to repeated addition. As we go forced to resort to repeated addition. As we go from one decimal digit to the next, we must from one decimal digit to the next, we must "shift" either the multiplier or the product: This "shift" either the multiplier or the product: This is binary shift-four-places. It's awkward and we is a binary shift-four-places. It's awkward and we can quickly see why binary is preferred. can quickly see why binary is preferred.

There's an elegant way to multiply a decimal number by a binary value, or by a fixed amount. We can use what I call a "decimal shift."

A binary shift multiplies a number by two. We can do the same thing with a decimal number by adding it to itself. Thus, to multiply by ber by adding it to itself. Thus, to multiply by two we add the number to itself (in decimal two we add the number to itself (in decimal mode). To multiply by four we multiply by two, twice. To multiply by five, we multiply by four and add the original number. and add the original number.

# Multiplication Example **A Multiplication Example**

We'll have the computer (PET, VIC, or 64) out We'll have the computer (PET, VIC, or 64) output table of multiples of the number 5. (Two put a table of multiples of the number 5. (Two would be too easy.) would be too easy.)

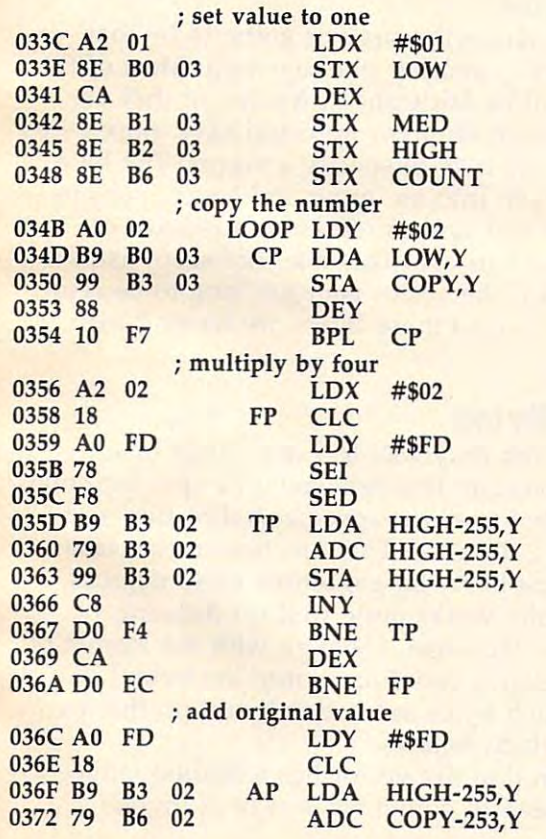

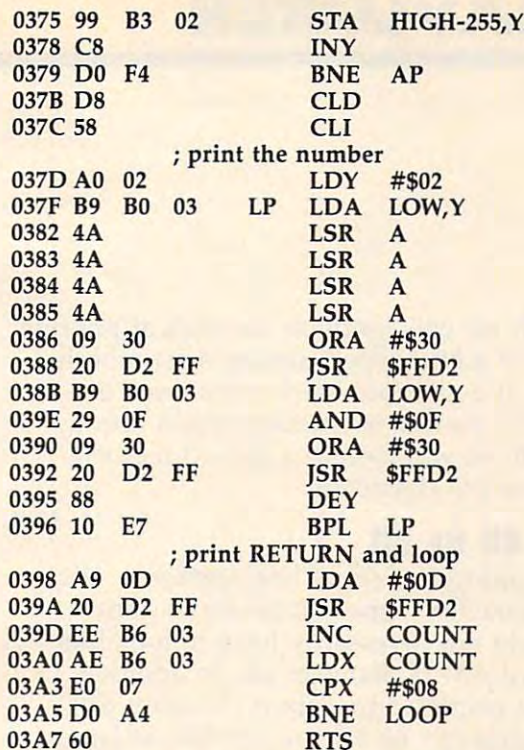

Note the peculiar addressing in lines 035D to Note the peculiar addressing in lines 0350 to <sup>0363</sup> and again in 036F to 0375. We need to 0363 and again in 036F to 0375 . We need to have a positive-incrementing index (in this case Y), since we must start our addition at the low-Y), since we must start our addition at the loworder value, LOW, and work upwards. We cannot use the obvious method of starting at zero not use the obvious method of starting at zero and testing to see when we have done all three and testing to see when we have done all three values, because we want the carry flag to be preserved; CPY (Compare Y) would destroy the pre served; CPY (Compare Y) would destroy the previous value of the carry and our addition vious value of the carry and our addition wouldn't work right. wouldn't work right.

If you'd rather enter the program from BASIC, here's the same program in DATA state BASIC, here's the same program in DATA statements. It will work on all Commodore machines. ments. It will work on all Commodore machines.

#### Multiples Of **Multiples Of 5**

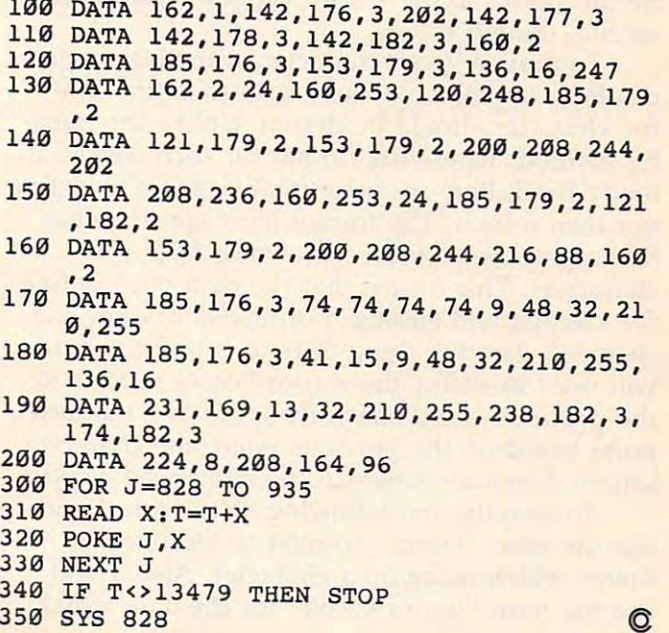

**August 1984 COMPUTE 121** 

# **64EXPLORER**

Larry Isaacs Lorry Isaacs

This month we will continue our look at printing This month we will continue Our look at printing characters to <sup>a</sup> bitmapped display. Last month characters to a bitmapped display. Last month we looked at a method which transferred a character dot pattern to the bitmapped display. character dot pattern to the bitmapped display. This month we will look at a second method, which *draws* the characters.

# Printing Bit By Bit **Printing Bit By Bit**

With the appropriate set of line segments, virtu With the appropriate set of line segments, virtually any character shape can be drawn. The ally any character shape can be drawn. The characters do not necessarily have to look like characters do not necessarily have to look like the standard ASCII character set. In addition, the standard ASCll character set. In addition, you are not restricted to <sup>a</sup> fixed character cell. you are not restricted to a fixed character cell. Each character can be as complex and as large as Each character can be as complex and as large as you like. For this flexibility, you do lose a few advantages offered by the use of character dot advantages offered by the use of character dot patterns. (It becomes a little more difficult to print in reverse video and will likely take a little longer to print the character when characters are longer to print the character when characters are drawn rather than transferred.) drawn rather than transferred.)

With the drawing method, we will need to With the drawing method, we will need to make use of a line-drawing routine. For convenience. I will be using the machine language linedrawing routines presented in the May issue of drawing routines presented in the May issue of COMPUTE!. However, for use in the example COMPUTE!. However, for use in the example BASIC program which follows, almost any line-BASIC program which follows, almost any linedrawing routine will suffice. (The one found in drawing routine will suffice. (The one found in COMPUTE!'s earlier "SuperBASIC 64" program could be used if you desire. Some minor could be used if you desire. Some minor modifications to the BASIC program will be re modifications to the BASIC program will be required, though.)

To draw given character in the bitmapped To draw a given character in the bitrnapped display, we will need some data to define how display, we will need some data to define how the character should be drawn. Unlike the trans the character should be drawn. Unlike the transfer method, where the format for such data is al fer method, where the format for such data is already fixed, here we have total freedom to define ready fixed, here we have total freedom to define our own format. The format must specify what line segments should be drawn to form the line segments should be drawn to form the characters. This means that the data must define characters. This means that the data must define the starting and ending coordinates of each line the starting and ending coordinates of each line segment. Another thing to note is that the data segment. Another thing to note is that the data will need to define these coordinates relative to will need to define these coordinates relative to the previous coordinates. By specifying the next the previous coordinates. By specifying the next point based on the previous point, the character point based on the previous point, the character can be drawn anywhere in the bitmapped display. can be drawn anywhere in the bitrnapped display.

To simplify the following discussion, will To simplify the following discussion, I will use the term "vector" to refer to the line seg use the term "vector" to refer to the line segments which make up a character. Also, I will use the term "vector string" for the data which use the term "vector string" for the data which

de de fines how to draw character. The definition of the character of the character of the character of the character of the character of the character of the character of the character of the character of the character of defines how to draw a character.

One way we could define the format of the One way we could define the format of the data in the vector string is to specify each vector data in the vector string is to specify each vector with two pairs of relative coordinates. A single byte could be used for each relative coordinate, byte could be used for each relative coordinate, which could represent a value from  $127$  to  $-128$ . Thus, four bytes would be required for each vec Thus, four bytes wO\lld be required for each vector in the vector string. tor in the vector string.

# Moving Points **Moving Points**

As I mentioned in the May column, I prefer to have the draw function continue from each pre have the draw function continue from each previous endpoint. This eliminates the need to spec vious endpoint. This eliminates the need to specify a new beginning point every time. The catch is that there must be some way of moving the is that there must be some way of moving the last endpoint without drawing. Assuming we de last endpoint without drawing. Assuming we define <sup>a</sup> way of moving the endpoint for our vector fine a way of moving the endpoint for our vector string, then it will be possible to specify a vector using one pair of relative coordinates, rather than using one pair of relative coordinates, rather than two. For this to be an advantage, a fair percentage of the vectors would need to draw from the age of the vectors would need to draw from the end of the previous vector. When creating end of the previous vector. When creating characters from vectors, I believe this will generally be true. erally be true.

If the characters are not going to be that lf the characters are not going to be that large, there is another phenomenon: Most of the large, there is another phenomenon: Most of the vectors will be fairly short. Assuming they are vectors will be fairly short. Assuming they are typically short enough, we could save more bytes typically short enough, we could save more bytes by using one byte to specify a vector. The byte could be split into an upper and lower four bits, could be split into an upper and lower four bits, with each half able to represent a relative coordinate of  $7$  to  $-8$ . This may not seem like very much, but if the vector isn't too long to be repre much, but if the vector isn't too long to be represented by two of these bytes, we haven't lost sented by two of these bytes, we haven't lost anything. anything.

# Vector Bytes **Vector Bytes**

This isn't the only way to use a single byte to specify a vector. The byte could be split into two parts so that one part specifies a direction and the other a distance. The direction in this case would most likely be a multiple of 45 degrees. This actually works quite well for drawing This actually works quite well for drawing characters. However, I will go with the format of putting relative coordinates into the byte. I will refer to such bytes as "vector bytes" in the discussion which follows. cussion which follows.

Given that the vector has <sup>a</sup> limited range, Given that the vector has a limited range, we will need to define some way of invoking we will need to define some way of invoking

exceptions to handle the times when the range is exceptions to handle the times when the range is exceeded. Also, we still need to define a way of moving instead of drawing, which we will also moving instead of drawing, which we will also treat as an exception. One way to do this is to treat as an exception. One way to do this is to use one of the coordinate values to signal the use one of the coordinate values to signal the exception. The other relative coordinate could be exception. The other relative coordinate could be used to indicate which exception. Since this uses used to indicate which exception. Since this uses both halves of the vector byte, the exceptions both halves of the vector byte, the exceptions will require additional bytes, will require additional bytes.

Now we are ready to get down to specifics. Now we are ready to get down to specifics. Let's try putting the relative coordinate for  $X$  in the upper half of the vector byte. Naturally that the upper half of the vector byte. Naturally that means putting the relative coordinate for Y in the lower half. As for <sup>a</sup> value to signal exceptions, it lower half. As for a value to signal exceptions, it is most logical to choose a value at an extreme. Since our range is from  $7$  to  $-8$ ,  $-8$  would be the best choice. It also would be best to have this the best choice. It also would be best to have this value in the upper half of the vector byte. This would cause the exception bytes to fall in the would cause the exception bytes to fall in the range of <sup>128</sup> to 143. Bytes outside this range will range of 128 to-143. Bytes outside this range will be regular "drawing" vector bytes. be regular "drawing" vector bytes.

There are four exceptions we will need to There are four exceptions we will need to deal with initially. These exceptions are for signaling a move, an extended draw, an extended move, and the end of the vector byte string. With move, and the end of the vector byte string. With the upper half signaling an exception, this leaves the upper half signaling an exception, this leaves the lower half to flag the exceptions.

Also, the numbering of the exceptions will Also, the numbering of the exceptions will be a little easier if we treat the four bits as unsigned rather than signed. This lets us have val signed rather than signed. This lets us have values from 0 to 15, instead of 7 to  $-8$ . For the exceptions, let's try values of 0, 1, and 2 to select move, extended draw, and extended move, re move, extended draw, and extended move, respectively. To mark the end of a vector byte string, let's try 15, to choose an extreme again. string, let's try 15, to choose an extreme again. The following table summarizes these choices:

#### Data Formats For Vector Byte String **Data Formats For Vector Byte StrIng**

Byte Bit Byte Bit No. <sup>76543210</sup> No. 76543210

Vector Byte

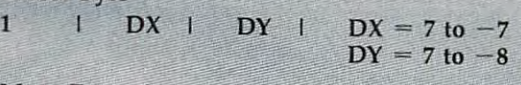

Move Exception Move Exception  $1 \t -8 \t 0$ 

DY 1  $DX, DY = 7$  to  $-8$  $2 \quad |$  DX |

 $= 128$ 

Extended Draw Exception Extended Draw Exception  $1 \t -8 \t 1 \t 1$  $=129$ 

#### $2$  i DX i  $\mathbf{D}$  $= 127$  to  $-128$

### Extended Move Exception Extended Move Exception

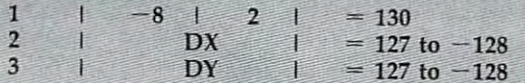

# Drawing Strings Of Characters **Drawing Strings Of Characters**

Now we are ready to implement the above in <sup>a</sup> Now we are ready to implement the above in a

BASIC program. The result is shown in Program BASIC program. The result is shown in Program 1. The task of drawing the character has been 1. The task of drawing the character has been split into a number of routines. One routine fetches the next vector byte, and another unpacks fetches the next vector byte, and another unpacks the relative distances. There is also a separate routine to handle vector byte draws, vector byte routine to handle vector byte draws, vector byte moves, extended draws, and extended moves. Fi moves, extended draws, and extended moves. Finally, there is a routine which draws a character, and which in turn uses that routine to draw a string of characters. string of characters.

The vector byte data included in Program The vector byte data included in Program 1 defines vector byte strings for characters <sup>65</sup> defines vector byte strings for characters 65 through 90, or A through Z. The vector byte strings will draw the ASCII character correspond strings *will* draw the ASCII character corresponding to the character code. The space character is ing to the character code. The space character is also defined. The vector byte strings are stored in also defined. The vector byte strings are stored in the string array VB\$ and are accessed by using the string array VB\$ and are accessed by using the character code as the subscript into the array. the character code as the subscript into the array. Prior to running the program, it will be necessary Prior to running the program, it will be necessary to load the line-drawing routines presented in to load the line-drawing routines presented in the May column. the May column.

## **Character Rotation**

I have included a routine which lets you specify character rotation in increments of <sup>90</sup> degrees. a character rotation in increments of 90 degrees. For drawn characters, the rotation involves simply For drawn characters, the rotation involves simply negating or swapping the relative coordinates negating or swapping the relative coordinates specified in <sup>a</sup> vector byte. Rotating the trans specified in a vector byte. Rotating the transferred character pattern is not too difficult pro ferred character pattern is not too difficult provided the cell is square, as it is in our case. vided the cell is square, as it is in our case. Rotating the character to other angles typically Rotating the character to other angles typically won't produce desirable-looking characters, and won't produce desirable-looking characters, and may be too complex to implement. may be too complex to implement.

The following is a table showing the routines that are available, and what their start address is. that are available, and what their start address is. define the base location of the second jump table. define the base location of the second jump table. Here is a list of the routines:

Since this will be the second jump table (to com Since this will be the second jump table (to complement the line-drawing jump table), I use J2 to

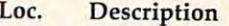

- J2+0 SET PUT CHAR. DATA LOCATION  $J2+0$
- J2 PUT CHARS. IN BITMAP (TRANSFER PUT CHARS. IN BITMAP (TRANSFER METHOD) METHOD)  $J2+3$
- $J2+6$  SET DRAW CHAR. DATA LOCATION  $I2 + 6$
- $J2+9$  DRAW CHARS. IN BITMAP  $J2+9$
- J2+12 SET ROTATION
- $J2+15$  NOT USED YET
- J2 <sup>18</sup> NOT USED YET J2+18 NOT USED YET
- J2 <sup>21</sup> NOT USED YET J2+ 21 NOT USED YET

The jump vector location of these routines is The jump vector location of these routines is shown as the variable J2 plus an offset. To obtain shown as the variable J2 plus an offset. To obtain the actual address, [2 should be set to the base of the jump table which is 50176 or C400 hex. The following list gives the syntax for using each of following list gives the syntax for using each of the defined routines in the jump table: the defined routines in the jump table:

 $\sim$ SYS J2,LOC

 $SYS$   $J2+3,CHAR$  or  $STRING$ 

**August 1984 COMPUTEI 123** C www.commodore.ca

- SYS J2 6,LOC  $SYS$   $I2+6, LOC$
- System in the system of the system of the system of the system of the system of the system of the system of the system of the system of the system of the system of the system of the system of the system of the system of th SYS J2 <sup>+</sup> 9,CHAR **or** STRING
- $S = \frac{1}{2}$  $ROT: 0 = NO$  ROT.,  $1 = 90$  DEGREES  $= 180$  DEG.,  $3 = 270$  DEG.  $SYS$   $I2+12$ ,  $ROT$

Both the put character  $(12+3)$  and draw character  $(12+9)$  will accept either a single character or <sup>a</sup> string of characters as an argu character or a string of characters as an argument. If the argument supplied is a numeric value, it will be interpreted as the ASCII value of a single character. If the argument is a string, the entire string will be printed. entire string will be printed.

The location required by the put character The location required by the put character routine should be the base address of the character dot patterns to use. The location required by ter dot patterns to use. The location required by the draw character routine is the base address of the draw character routine is the base address of 256-byte table containing pointers to <sup>128</sup> vector a 256-byte table containing pointers to 128 vector byte strings. The pointers to the vector byte byte strings. The pointers to the vector byte strings are each two bytes, stored as low byte fol strings are each two bytes, stored as low byte followed by high byte. Use of a table is necessary because the length of each string may vary, mak because the length of each string may vary, making it impossible to calculate the locations of the ing it impossible to calculate the locations of the vector byte strings directly. vector byte strings directly.

# Safe Entry **Safe Entry**

Program 2 will POKE the machine code for the character routines into the proper locations. Like character routines into the proper locations. Like the program which POKEs the line-drawing the program which POKEs the line-drawing routines, that last number in each data line is the routines, that last number in each data line is the sum of the previous eight bytes on the line. Pro sum of the previous eight bytes on the line. Provided you don't make two errors which cancel vided you don't make two errors which cancel each other, the program will report any lines that each other, the program will report any lines that have mistakes in them. If there are no detected have mistakes in them. If there are no detected errors, a SUCCESSFUL LOAD is reported.

Program 3 provides a simple illustration of the use of the character routines. For vector byte the use of the character routines. For vector byte data, add the DATA statements shown in Pro data, add the DATA statements shown in Program 1, which will define ASCII characters gram 1, which will define ASCII characters A through Z, and space. The vector byte data will through Z, and space. The vector byte data will be placed at the top of BASIC'S free RAM, after be placed at the top of BASIC's free RAM, after <sup>1024</sup> bytes of space is reserved from BASIC. You 1024 bytes of space is reserved from BASIC. You will be able to see the increase in speed over the will be able to see the increase in speed over the BASIC routines. BASIC routines.

## **Program 1: Draw Characters In A Bitmap**

```
Refer to the "Automatic Proofreader" article before typing this
Refer to the "Automotic Proofreader' orticle before typing this 
program in.
program in. 
10 REM DRAW CHARACTERS IN BIT-MAP:rem 212
10 REM DRAW CHARACTERS IN BIT-MAP:rem 212 
20 JT=49152:REM DRAWING JUMP TABLE:rem 16
20 JT=49152:REM DRAWING JUMP TABLE. rem 16 
30 DIM VB$(256):REM DIM. STRING ARRAY
                                                          :rem 99
:rem 99 
40 X=0:Y=0:REM X,Y LOCATION :rem 125
40 X=0:Y=0:REM X,Y LOCATION :rem 125 
50 DX=0:DY=0:REM DELTA-X,DELTA-Y :rem 219
50 DX=0:DY=0:REM DELTA-X,DELTA-Y :rem 219 
60 VB=0:REM VECTOR BYTE :rem 144
60 VB=0:REM VECTOR BYTE :rem 144 
70 VB$="":REM VECTOR BYTE STRING :rem 160
70 VB$="":REM VECTOR BYTE STRING :rem 160 
80 VP=0:VL=0:REM PTR INTO VB$, VB$ LEN
80 VP=0:VL=0:REM PTR INTO VB$, VB$ LEN 
                                                         :rem 149
:rem 149 
90 GOTO 1000 :rem 100 REM GET NEXT VECTOR BYTE : rem 155
110 VP=VP+1:REM BUMP POINTER :rem 234
110 VP=VP+l:REM BUMP POINTER 
120 IF VP>VL THEN VB=0:RETURN :rem 246
130 VB=ASC(MID$(VB$,VP,1)):REM GET BYTE
130 VB=ASC(MID$(VB$,VP,l}}:REM 
GET BYTE :rem 253
:rem 253 
124 COMPUTE August 1984
90 GOTO 1000
                                                          :rem 99 
                                                         :rem 155 
                                                         :rem 234 
                                                        :rem 246
```

```
140 RETURN :rem 117
140 RETURN : rem 11 7 
200 REM UNPACK VECTOR BYTE :rem 63
200 REM UNPACK VECTOR BYTE :rem 63 
210 DY=VBAND15:IF DYAND8 THEN DY=DYOR-8
210 DY=VBAND15:IF DYAND8 THEN DY=DYOR-8 
                                                :rem 91
:rem 91 
220 DY=VBAND15:IF DYAND8 THEN DY=DYOR-8
220 DY=VBAND15:IF DYAND8 THEN DY=DYOR-8 
230 DX=INT(VB/l6):IF DXAND8 THEN DX=DXOR-
230 DX=INT(VB/ 16) : IF DXAND8 THEN DX=DXOR-
300 REM EXECUTE VECTOR BYTE DRAW :rem 191
300 REM EXECUTE VECTOR BYTE DRAW :rem 191 
320 SYS JT+18,X,Y:REM DRAW THE BYTE
320 SYS JT+18,X,Y:REM DRAW THE BYTE 
                                                :rem 48
:rem 48 
330 rem 230 \mu400 REM EXECUTE VECTOR BYTE MOVE irem 201
410 GOSUB 100:GOSUB 200:REM GET NEXT
                                                :rem 47
:rem 47 
\frac{1}{2} \frac{1}{2} \frac{1}{2} \frac{1}{2} \frac{1}{2} \frac{1}{2} \frac{1}{2} \frac{1}{2} \frac{1}{2} \frac{1}{2} \frac{1}{2} \frac{1}{2} \frac{1}{2} \frac{1}{2} \frac{1}{2} \frac{1}{2} \frac{1}{2} \frac{1}{2} \frac{1}{2} \frac{1}{2} \frac{1}{2} \frac{1}{2} 430 SYS JT+12,X,Y:REM DO THE MOVE:rem 148
430 SYS JT+12,X , Y:REM DO THE MOVE: rem 148 
4.40 RETURN rem 120 R500 REM GET EXTENDED DX AND DY :rem 182
500 REM GET EXTENDED OX AND DY :rem 182 
510 GOSUB 100:DX=VB:REM EXTENDED DX
510 GOSUB 100:DX=VB:REM EXTENDED OX 
                                                 :rem 93
:rem 93 
520 IF DX AND 128 THEN DX=DX OR -128
520 IF OX AND 128 THEN .DX=DX OR -128 
                                                 ;rem 61
:rem 61 
 530 GOSUB 100:DY=VB:REM EXTENDED DY
                                                 :rem 97
:rem 97 
 540 IF DY AND 128 THEN DY=DY OR -128
540 IF DY AND 128 THEN DY=DY OR -128 
                                                 :rem 66
:rem 66 
 550 RETURN :rem 122
550 RETURN : rem 122 
 600 REM EXECUTE EXTENDED DRAW :rem 12
600 REM EXECUTE EXTENDED DRAW :rem 12 
 610 GOSUB 500:REM GET DX,DY :rem 15
610 GOSUB 500:REM GET DX,DY :rem 15 
 620 X=X+DX:Y=Y+DY :rem 61
620 X=X+DX:Y=Y+DY :rem 61 
 630 SYS JT+18,X,Y:REM DO THE DRAW:rem 147
630 SYS JT+18,X,Y:REM DO THE DRAW :rem 147 
 650 RETURN :rem 123
650 RETURN : rem 123 
 700 REM EXECUTE EXTENDED MOVE irem 22
700 REM EXECUTE EXTENDED MOVE : rem 22 
 710 GOSUB 500:REM GET DX.DY :rem 16
710 GOSUB 500:REM GET DX,DY :rem 16 
 720 X=X+DX:Y=Y+DY :rem 62
720 X=X+DX:Y=Y+DY :rem 62 
 730 SYS JT+12,X,Y:REM DO THE DRAW:rem 142
730 SYS JT+12,X,Y:REM DO THE DRAW : rem 142 
 750 rem 750800 REM DRAW STRING OF VECTOR BYTES
800 REM DRAW STRING OF VECTOR BYTES 
                                               :rem 112
:rem 112 
 810 VP=0:VL=LEN(VB$):IF VL=0 THEN RETURN
810 VP=0:VL=LEN(VB$}:IF VL=0 THEN RETURN 
                                                :rem 152
:rem 152 
 820 IF VP>=VL THEN RETURN :rem 251
 830 GOSUB 100:REM GET NEXT VB :rem 129
830 GOSUB 100:REM GET NEXT VB :rem 129 
 840 GOSUB 200:REM UNPACK :rem 142
 850 IF DX<>-8 THEN GOSUB 300:GOTO 820
                                                :rem 246
:rem 246 
 860 ON DY+1 GOSUB 400,600,700 :rem 205
 870 GOTO 820 :rem 114
87'" GOTO 820 :rem 114 
 900 REM PRINT P$ :rem 126
900 REM PRINT P$ :rem 126 
 910 FOR PP=1 TO LEN(P?) :rem 214
910 FOR PP=l TO LEN(P$} :rem 214 
 920 VB$=VB$(ASC(MID$(PS,PP,1))) :rem 181
92'" VB$=VB$(ASC(MID$(P$,PP,l}}} :rem 181 
 930 GOSUB 800:REM DRAW THE CHAR. :rem 45
930 GOSUB 800:REM DRAW THE CHAR. :rem 45 
 940 NEXT: RETURN : rem 246
 1000 REM MAIN ROUTINE : rem 240
 1010 GOSUB 10000 irem 51
1010 GOSUB 10000 :rem 51 
 1020 SYS JT:SYS JT+6,0:SYS JT+9,6,14
1020 SYS JT:SYS JT+6,0:SYS JT+9,6,14 
                                                 :rem 34
:rem 34 
 1030 X=10:Y=100:SYS JT+12, X, Y : rem 137
 1040 FOR CH=64 TO 90 : rem 234
 1050 VB$=VB$(CH):GOSUB 800 :rem 169
 1060 NEXT : rem
 1070 X=10:Y=80:SYS JT+12,X,Y :rem 100
X=10:Y=80:SYS JT+12,X,Y 
1070 
 1080 P$="THIS IS AN EXAMPLE OF" :rem 194
 1090 GOSUB 900 : rem 227
 1100 X=10:Y=60:SYS JT+12,X,Y :rem 92
 1110 P$="PRINTING WITH VECTOR BYTES"
1110 
P$="PRINTING WITH VECTOR BYTES" 
                                               irem 185
~rem 185 
 1120 GOSUB 900 :rem 221
1120 GOSUB 900 
9000 GET Z$:IF Z$="" THEN 9000 :rem 231
                                                :rem 92 
     8 :rem 242 
240 RETURN : rem 118
310 X=X+DX:Y=Y+DY :rem 57
330 RETURN : rem 118 
400 REM EXECUTE VECTOR BYTE MOVE : rem 201
420 X=X+DX:Y=Y+DY :rem 59 
440 RETURN : rem 120
750 RETURN : rem 124
                                                :rem 137 
                                                : rem 234 
                                               :rem 169 
                                                  :rem 6 
                                                : rem 100 
                                                :rem 194 
                                                :rem 227 
                                                :rem 221 
                                                :rem 231
```
Cwww.commodore.ca

9010 SYS JT+3 :rem 197 **9020 END** :rem 162 10000 REM LOAD VB\$()  $irem<sub>2</sub>$ 10010 C=0:READ CH: IF CH<0 THEN RETURN  $irem 82$ 10020 READ VB: IF C>0 THEN C=C-1:GOTO 1008  $\sigma$ :rem 221 10030 IF ABS(VB)>7 THEN 10060  $irem 221$ 10040 READDY: VB=(VB\*16+(DYAND15)): rem 137 10050 GOTO 10080  $irem 40$ 10060 IF VB=143 THEN 10010  $irem 20$ 10070 IF VB<>128 THEN C=2 :rem 21 10080 VB\$(CH)=VB\$(CH)+CHR\$(VB AND 255) :rem 234 10090 GOTO 10020 trem 38 11100 REM @  $irem 23$ 11110 DATA 64, 128, 3, 3, 0, 1, -1, 0, 0, -1, 3, 0  $\frac{1}{1}$  rem  $61$ 11120 DATA  $0, 2, -1, 1, -3, 0, -1, -1, 0, -4$ **irem** 105 11160 DATA 128, -5, 2, 5, 0, 128, 3, -2, 143 :rem 204 11130 DATA 1, -1, 3, 0, 1, 1, 128, 3, -1, 143 :rem 180 11140 REM A  $:$ rem 28 11150 DATA 65, 0, 4, 2, 2, 1, 0, 2, -2, 0, -4 :rem 128 11170 REM B  $:rem$  32 11180 DATA 66, Ø, 6, 4, Ø, 1, -1, Ø, -1, -1, -1 :rem 220 11190 DATA  $-4, 0, 128, 0, -3, 4, 0, 1, 1, 0, 1$ :rem 177 11200 DATA  $-1, 1, 128, 4, -3, 143$  $:rem 64$ 11210 REM C :rem 28 11220 DATA 67, 128, 5, 5, -1, 1, -3, 0, -1, -1 :rem 233 11230 DATA  $\emptyset, -4, 1, -1, 3, \emptyset, 1, 1$  $:rem 42$  $11240$  DATA  $128, 3, -1, 143$ :rem 90 11250 REM D :rem 33 11260 DATA 68, 0, 6, 3, 0, 2, -2, 0, -2, -2, -2 :rem 225 11270 DATA -3, 0, 130, 8, 0, 143  $:rem 21$ 11280 REM E  $:rem<sub>37</sub>$ 11290 DATA 69, 0, 6, 5, 0, 128, -1, -3, -4, 0 :rem 199 11300 DATA 128, 0, -3, 5, 0, 128, 3, 0, 143 :rem 149 11310 REM F  $:rem$  32 11320 DATA 70, 0, 6, 5, 0, 128, -5, -3, 4, 0 :rem 144 11330 DATA 128, 4, -3, 143 :rem 93 11340 REM G :rem 36 11350 DATA 71, 128, 5, 5, -1, 1, -3, 0, -1, -1 :rem 232 11360 DATA  $0, -4, 1, -1, 3, 0, 1, 1, 0, 2, -2, 0$ :rem 207 11370 DATA 128, 5, -3, 143 :rem 98 11380 REM H :rem 41 11390 DATA 72, 0, 6, 128, 0, -3, 5, 0, 128, 0, 3 :rem 45 11400 DATA 0, -6, 128, 3, 0, 143 :rem 21 11410 REM I :rem 36 11420 DATA 73, 128, 0, 6, 2, 0, 128, -1, 0, 0, -6  $irem 83$ 11430 DATA 128, -1, 0, 2, 0, 128, 3, 0, 143 :rem 148 11440 REM J :rem 40 11450 DATA 74, 128, 0, 1, 1, -1, 2, 0, 1, 1, 0, 5  $:rem$  24 11460 DATA 128, -1, 0, 2, 0, 128, 3, -6, 143 :rem 202 11470 REM K  $:$ rem 44

11480 DATA 75, 0, 6, 128, 0, -4, 4, 4, 128, -3, -3 :rem 145 11490 DATA 1, 0, 3, -3, 128, 3, 0, 143 :rem 215 11500 REM L :rem 39 11510 DATA 76, 0, 6, 128, 0, -6, 5, 0, 128, 3, 0, 14  $\overline{3}$ :rem 242 11520 REM M  $:rem 42$ 11530 DATA 77, 0, 6, 3, -3, 3, 3, 0, -6, 128, 3, 0, 1 43 :rem 26 11540 REM N :rem 45 11550 DATA 78, 0, 6, 5, -5, 128, 0, 5, 0, -6 :rem 161 11560 DATA 128, 3, 0, 143  $:rem 49$ 11570 REM O  $:rem 49$ 11580 DATA 79, 128, 1, 0, -1, 1, 0, 4, 1, 1, 3, 0, 1,  $-1$ :rem 8 11590 DATA  $0, -4, -1, -1, -3, 0, 128, 7, 0, 143$ :rem 29 11600 REM P  $irem 44$ 11610 DATA 80, 0, 6, 4, 0, 1, -1, 0, -1, -1, -1  $:rem 214$ 11620 DATA  $-4, 0, 130, 8, -3, 143$  $rram$  69 11630 REM Q  $rrem$  48 11640 DATA 81, 128, 1, 0, -1, 1, 0, 4, 1, 1, 3, 0, 1,  $-1$ :rem 254 11650 DATA 0, -4, -1, -1, -3, 0, 128, 2, 1: rem 82 11660 DATA  $2, -2, 128, 3, 1, 143$  $:rem 28$ 11670 REM R :rem 53 11680 DATA 82, 0, 6, 4, 0, 1, -1, 0, -1, -1, -1, -4,  $\alpha$ :rem 200 11690 DATA 128, 2, 0, 3, -3, 128, 3, 0, 143 :rem 161 11700 REM S  $irem 48$ 11710 DATA 83, 128, 0, 1, 1, -1, 3, 0, 1, 1, 0, 1, -1  $,1$ :rem 251 11720 DATA  $-3, 0, -1, 1, 0, 1, 1, 1, 3, 0, 1, -1$ :rem 205 11730 DATA 128, 3, -5, 143 :rem 98 11740 REM T :rem 53 11750 DATA 84, 128, 2, 0, 0, 6, 128, -2, 0, 4, 0  $:rem 45$ 11760 DATA 128, 3, -6, 143 :rem 102 11770 REM U  $:rem 57$ 11780 DATA 85, 128, 0, 6, 0, -5, 1, -1, 3, 0, 1, 1 :rem 83 11790 DATA 0, 5, 128, 3, -6, 143  $:rem$  38 11800 REM V :rem 52 11810 DATA 86, 128, 0, 6, 0, -4, 2, -2, 2, 2, 0, 4  $:rem 82$ 11820 DATA 128, 3, -6, 143 :rem 99 11830 REM W :rem 56 11840 DATA 87, 128, 0, 6, 0, -6, 3, 3, 3, -3, 0, 6  $:rem 94$  $11850$  DATA  $128, 3, -6, 143$ :rem 102 11860 REM X  $:rem 60$ 11870 DATA 88, 0, 1, 4, 4, 0, 1, 128, -4, 0, 0, -1 :rem 83 11880 DATA 4, -4, 0, -1, 128, 3, 0, 143  $:rem<sub>9</sub>$ 11890 REM Y  $:rem 64$ 11900 DATA 89, 128, 0, 6, 2, -2, 2, 2, 128, -2, -2 :rem 141 11910 DATA 0, -4, 128, 5, 0, 143  $:rem 27$ 11920 REM Z  $:rem 59$ 11930 DATA 90, 128, 0, 6, 4, 0, 0, -1, -4, -4, 0, -1 :rem 168 11940 DATA 4, 0, 128, 4, 0, 143 :rem 240 11950 REM SPACE :rem 80 11960 DATA 32, 130, 8, 0, 143 :rem 196 11970 DATA -1 :rem 122 Programs 2 and 3 will appear in this column next month.  $\circledcirc$ 

# **On The Road With Fred D'Ignazio**

# Are Computers **Are Computers A Home Appliance?**

Fred D'lgnazio, Associate Editor Fred D'ignozlo. AssoCiofe Edifor

### Necessary, Easy, And Inexpensive **Necessary, Easy, And Inexpensive**

In recent columns I have written about a growing consumer awareness that things are not right consumer awareness that things are not right with the microcomputer industry. Some mislead with the microcomputer industry. Some misleading advertisements have made people buy ing advertisements have made people buy computers as home appliance. Unfortunately, computers as a home appliance. Unfortunately, the computers have not met some people's the computers have not met some people's expectations, and then ended up gathering dust expectations, and then ended up gathering dust in the closet. in the closet.

To be a legitimate home appliance, a product should have three characteristics: should have three characteristics:

It should be inexpensive.

It should meet a real need.

It should be easy to use. It should be easy to use.

Let's look closely at each characteristic, and Let's look closely at each characteristic, and see how computers measure up. see how computers measure up.

A home appliance should be inexpensive. A low-end computer often appears to be inexpen low-end computer often appears to be inexpensive, but it turns out to be costly after <sup>a</sup> person sive, but it turns out to be costly after a person adds the necessary "extras," including a disk drive, a printer, and some basic software.

A home appliance should meet a real need. For example, people use telephones to communicate; TVs for entertainment and news; ovens to cook TVs for entertainment and news; ovens to cook food; and refrigerators to keep food fresh. But food; and refrigerators to keep food fresh. But what do people need computers for? what do people need computers for?

A home appliance should be easy to use. For example, you can pick up a phone, dial seven numbers, and reach another person within sec numbers, and reach another person within seconds. You can push a button on a TV, and the world enters your living room. You can pull world enters your living room. You can pull down a lever on the toaster oven and get a hot biscuit. biscuit.

When you turn on the computer, it says, When you turn on the computer, it says, "READY." But it is not really ready. First you "READY" But it is not really ready. First you must load in additional software, turn on addi must load in additional software, turn on additional appliances (disk drives, a printer, a modem, etc.), answer questions, and type in modem, etc.), answer questions, and type in additional information. All these cumbersome, additional information. All these cumbersome, time-consuming steps make the computer ready, time-consuming steps make the computer ready, but they do not make it easy to use. but they do not make it easy to use.

# WASH! Magazine **WASH! Magazine**

How do people learn how to use computers? How do people learn how to use computers?

They might join a user group, ask a kid, or read computer magazine. read a computer magazine.

A magazine like COMPUTE! can be a lifesaver for the consumer who has just bought an in for the consumer who has just bought an inexpensive computer. The magazine offers easy-expensive computer. The maga zine offers easyto-read tutorials, practical tips, and lots of to-read tutorials, practical tips, and lots of excellent, affordable software. excellent, affordable software .

Kids can also be helpful. So can user groups. Kids can also be helpful. So can user groups. But all this is beside the point. The real question is: Should a home appliance be this difficult to  $\cdots$ use?

To put this question in perspective, ask To put this question in perspective, ask yourself how many people would own a washing machine if, to operate it, they had to buy machine if. to operate it, they had to buy a monthly magazine called WASH!, and they had monthl y magazine ca lled *WASH!* , and they had to get help from a washing-machine whiz kid and attend weekly meetings of the Whirlpool and attend weekly meetings of the Whirlpool User Group? User Group?

And how fair is it to our children to assume And how fair is it to our children to assume that they will know how to use a machine that has us puzzled and bewildered? has us puzzled and bewildered?

It is easy for kids to get *intimate* with computers, because they share few of our fears, computers, because they share few of our fears, anxieties, and prejudices about these machines. anxieties, and prejudices about these machines. But it is not nearly as easy for them to get com But it is not nearly as easy for them to get computer literate—to be competent computer users puter *literate-to* be competent computer users and programmers. Nevertheless, we adults now and programmers. Nevertheless, we adults now

have the misconception that all children take to have the misconception that all children take to computers as naturally as ducks to water. But computers as naturally as ducks to water. But what if our children *don't* take to computers? Does that make them less intelligent or less able Does that make them less intelligent or less able than their friends? And where does that leave us?

# Growing Backlash A Growing Backlash

When millions of people buy a computer, take it home, then discover that it is not going to be in home, then discover that it is not going to be inexpensive, that it meets no immediate need, and expensive, that it meets no immediate need, and that it is not always easy to use, how do they that it is not always easy to use, how do they feel? Whom do they blame? feel? Whom do they blame?

Until recently, most people blamed them Until recently, most people blamed themselves, their families, and their kids. But this is selves, their families, and their kids. But this is beginning to change. Too many people have beginning to change. Too many people have been disappointed by computers, and they are been disappointed by computers, and they are talking to their neighbors. The secret is finally talking to their neighbors. The secret is fina lly out. The fault is not with the consumer. It is with computers themselves—and the companies that computers themselves-and the companies that make them.

# New Consumer Savvy New Consumer Savvy

The computer price wars of 1982-1983 had The computer price wars of 1982-1983 had a disastrous effect on the computer industry and disastrous effect on the computer industry and drove many companies out of the market, includ drove many companies out of the market, including Texas Instruments; Mattel, and Timex. In ing Texas Instruments; MatteI, and Timex. In addition, many naive customers were lured by addition, many naive customers were lured by incredibly low prices into buying low-end incredibly low prices into buying low-end computers. Unfortunately, the customers had no computers. Unfortunately, the customers had no idea what to do with the computers once they

got the most them home. The most them home that the second them home that the second them home. The second the got them home.

However, in spite of these setbacks, the ul However, in spite of these setbacks, the ultimate effect of the price wars may be positive. timate effect of the price wars may be positive. Between <sup>1982</sup> and 1984, large numbers of people Between 1982 and 1984, large numbers of people bought "throwaway" computers, became dis bought "throwaway" computers, became disgruntled consumers, and described their experi gruntled consumers, and described their experiences to their neighbors. The result is that, today, ences to their neighbors. The result is that, today, people are <sup>a</sup> lot more knowledgeable about people are a lot more knowledgeable about computers than they were just a year ago.

In fact, people's bad experience with In fact, people's bad experience with computers and their "sour grapes" reaction have computers and their "sour grapes" reaction have created mild consumer backlash against created a mild consumer backlash against computers. The average consumer, in mid-1984, is much more skeptical about computers than he is much more skeptical about computers than he was in <sup>1982</sup> or 1983. He realizes that good was in 1982 or 1983. He realizes that a good price is not the only thing to look for when price is not the only thing to look for when choosing a computer for the home. He understands that computers, to be useful, need good stands that computers, to be useful, need good software, memory, printers, and disk drives. He software, memory, printers, and disk drives. He realizes that even with all this equipment a computer is *not* a home appliance. On its own it won't guarantee him or his family anything. won't guarantee him or his family anything.

The average consumer is returning to the The average consumer is returning to the healthier show-me attitude that prevailed before healthier show-me attitude that prevailed before the era of high-tech chic that reigned from <sup>1982</sup> the era of *high-tech* chic that reigned from 1982 and 1984. "Show me real needs that computers and 1984. "Show me real needs that computers meet," the consumer is saying. "Show me a computer with no hidden costs that is useful and puter with no hidden costs that is useful and simple to operate." simple to operate." ©

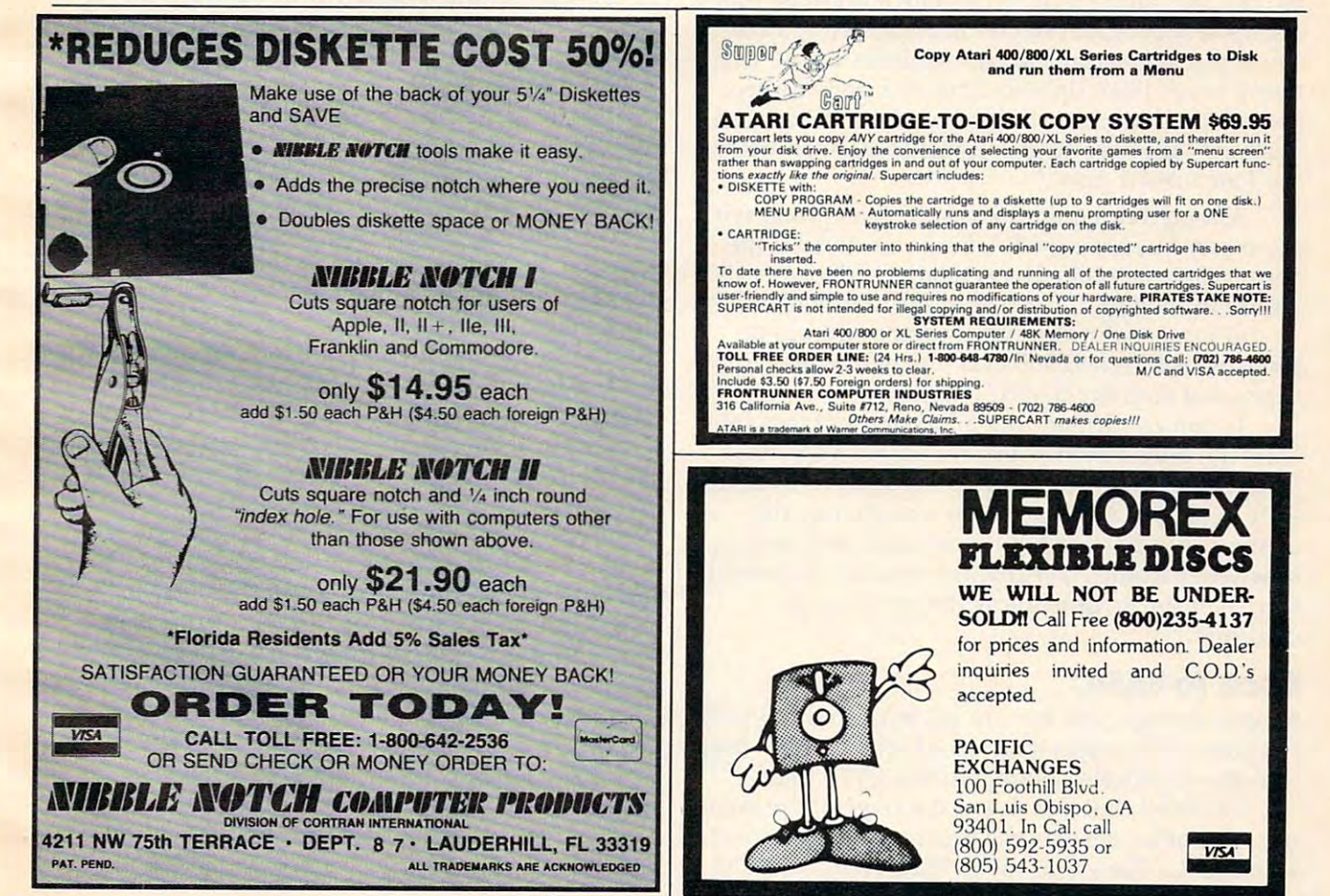

# C-www.commodore.ca

# discussion of the extent of the extension of the extension of the extension of the extension of the extension of the extension of the extension of the extension of the extension of the extension of the extension of the ext support the suppression of the suppression of the support of the support of the support of the support of the support of the support of the support of the support of the support of the support of the support of the support **64 Error Suppression**

Tom Nuss

There are times when you don't want error messages (and the resulting interruption) in a program. Here's how to avoid some kinds of system freezes. *how to avoid some kinds of system freezes. There are times when you don't want error messages* 

While constructing a general graphing program that would handle varied equations, I realized that it would crash when it tried to divide by zero that it would crash when it tried to divide by zero or take the square root of a negative number. Since a graphing program depends on drawing a fairly smooth curve, these two possibilities would defi smooth curve, these two possibilities would definitely occur from time to time in general pro nitely occur from time to time in a general program loop that plots. I also found I had to learn machine language to get things to happen before machine language to get things to happen before my hair turned gray. my hair turned gray.

After delving into the BASIC interpreter with After delving into the BASIC interpreter with my trusty Supermon-64, discovered that if the my trusty Supermon-64, I discovered that if the accumulator contained a zero after a division, it would branch to the error routine at SA437, which would branch to the error routine at *\$A437,* which would jump indirectly (via a vector address in \$300 and \$301) to \$E38B and proceed to print mes \$300 and \$301) to \$E38B and proceed to print messages and stop the BASIC program. sages and stop the BASIC program.

soon confirmed that all error messages (at I soon confirmed that all error messages (at least the ones I tried) went through \$A437, then jumped indirectly by the bytes loaded in \$300 and jumped indirectly by the bytes loaded in \$300 and \$301 to \$E38B. All I had to do was change the contents of \$300 and \$301 to an address pointing contents of \$300 and \$301 to an address pointing to where I would have my own routine that would skip over the error to allow the program to skip over the error to allow the program to continue. continue.

#### $\blacksquare$ **Back To BASIC**

Simple enough, but how to get back in the BASIC Simple enough, but how to get back in the BASIC program at the right spot once I left? No, not back into the interpreter again; anything but that! into the interpreter again; anything but that!

noticed that just down the page of the mem I noticed that just down the page of the memory map at \$A906 was the routine "Scan for next" statement." Now that I look back on it, I should

have started there. Needless to say, that entry have started there. Needless to say, that entry point was the last of the major pieces to the puzzle point was the last of the major pieces to the puzzle of skipping the BASIC error handler. of skipping the BASIC error handler.

To get down to the mechanics, I have made up a demonstration program to illustrate the method to bypass arithmetic errors. If you type in method to bypass arithmetic errors. If you type in the program and RUN, you will get the results the program and RUN, you will get the results shown in the figure. AC SR XR YR are the Ac shown in the figure. AC SR XR YR are the Accumulator, Status, X, and Y registers respectively. Directly beneath them are several series of four Directly beneath them are several series of four numbers and either SYNTAX OK or a variation of  $F(\#)=a$  number.

Ignoring the first line of eights and SYNTAX Ignoring the first line of eights and SYNTAX OK for the moment, you will notice that line <sup>70</sup> in OK for the moment, you will notice that line 70 in the program defines the function  $SQR(4-C<sup>†</sup>2)/C$ and that the second line of numbers in the figure and that the second line of numbers in the figure is 255 49 14 1. When one has  $C=-3$  in the above equation, mathematicians will shake their heads, equation, mathematicians will shake their heads, and the computer should crash. Why didn't it? In and the computer should crash. Why didn't it? In fact it even gave an answer for SQR(-5)/-3 and fact it even gave an answer for SQR(-5)/-3 and blithely continued to calculate the rest of the F(C)s blithely continued to calculate the rest of the F(C)s from  $-3$  to 3. F( $-2$ ), F( $-1$ ), F(1), and F(2) give the correct answer, while  $F(-3)$ ,  $F(0)$ , and  $F(3)$  don't.

Remember, our objective is to skip dilemmas Remember, our objective is to skip dilemmas like division by zero, so we must first find out if like division by zero, so we must first find out if that is what the computer is trying to do. The that is what the computer is trying to do. The way to do this is to look at line 10, which POKEs way to do this is to look at line 10, which POKEs addresses <sup>768</sup> and <sup>769</sup> (\$300 and \$301) with <sup>52</sup> addresses 768 and 769 (\$300 and \$301) with 52 and (or \$34 and \$03). These are the bytes indi and 3 (or \$34 and \$03). These are the bytes indirectly used to tell the error routine where to go after it finds an error; normally these bytes contain after it finds an error; normally these bytes contain the address \$E38B, but line <sup>10</sup> changes this to the address \$E38B, but line 10 changes this to address <sup>820</sup> decimal (\$334). This is where our address 820 decimal (\$334). This is where our machine language routine is POKEd by line 20. machine language routine is POKEd by line 20. Line <sup>230</sup> changes things back to normal after the Line 230 changes things back to normal after the program is finished. For those of you who wish to program is finished . For those of you who wish to see the disassembled machine language routine, see the disassembled machine language routine,  $\ldots$  is it is in its interest in the interest of  $\ldots$ here it is:

STA \$FB PLA PLA STY\$FE STYSFE PLP JMP SA906 SA906 SA906 STA \$FB PHP STA<sub>SFC</sub> **STX SFD** PHA LDA \$FB **JMP \$A906** 

The above routine is only used when there is The above routine is only used when there is an error. Locations 251-254 (SFB-\$FE) are loaded an error. Locations 251-254 (\$FB-\$FE) are loaded with eights at the start (line 10) and loaded again with eights at the start (line 10) and loaded again each time through the loop that calculates F(C). each time through the loop that calculates F(C). However, if an error occurs in line 150, the error However, if an error occurs in line 150, the error routine will load locations 251-254 with the con routine will load locations 251-254 with the contents of the registers at the time of the error and then continue with the next BASIC line. Line <sup>160</sup> then continue with the next BASIC line. Line 160 prints out the contents of the registers and F(C). prints out the contents of the registers and F(C). Thus the contents of 251-254 change only when Thus the contents of 251-254 change only when an error occurs.

So, now the program doesn't crash; it just So, now the program doesn't crash; it just gives erroneous results, and that should also be gives erroneous results, and that should also be avoided. Type in: avoided. Type in:

#### <sup>185</sup> IF PEEK(252)>=48THENPRINT:GOTO <sup>200</sup> 185 IF PEEK(2S2)> =48 THEN PRINT:GOTO 200

RUN the program again and there should be RUN the program again and there should be blanks where  $F(-3)$ ,  $F(0)$ , and  $F(3)$  are involved. In other words, by PEEKing 252 and by comparing it to <sup>48</sup> we have skipped the errors; nothing has to 48 we have skipped the errors; nothing has been printed, saved, recorded, or crashed. Only been printed, saved, recorded, or crashed. Only the proper numbers are still able to be used. the proper numbers are still able to be used.

So much for mathematics. What if we define So much for mathematics. What if we define the function wrongly? LIST the program and the function wrongly? LIST the program and change line 70 to:  $DEFFNF(C) = SQR(4 - C†2/C)$ and RUN. If all is not well you should see a line of four numbers, not eights, a SYNTAX ERROR (70) and line 70. Our error routine kicked in and in and line 70. Our error routine kicked in and in line <sup>100</sup> checked location <sup>252</sup> to see if it was less line 100 checked location 252 to see if it was less than <sup>112</sup> and told you about the error in syntax. than 112 and told you about the error in syntax. This is really no advantage over the regular sys This is really no advantage over the regular system, but if you are using the dynamic keyboard tem, but if you are using the dynamic keyboard method to enter your DEFFNF(C) (see "Bootmaker method to enter your DEFFNF(C) (see "Bootmaker for VIC, PET, and 64," COMPUTE!, May 1983), this for VIC, PET, and 64," COMPUTE!, May 1983), this routine would come in mighty handy. routine would come in mighty handy.

# Errors That Get Through **Errors That Get Through**

It should be pointed out that there is a potential problem with this routine. Change line <sup>70</sup> to problem with this routine. Change line 70 to  $DEFNF(C) = SKR(4-C<sup>†</sup>2)/C.$  Errors galore, but they weren't caught. Why not? I wish I knew. Please, not the BASIC interpreter again. All I can say is that in an instance like this you will, on say is that in an instance like this you will, on most occasions, be able to tell there is an error most occasions, be able to tell there is an error and that the error is being caused by the DEFFN and that the error is being caused by the DEFFN statement. Also, before including this specific statement. Also, before including this specific Syntax Error routine in a program of your own, you should try putting a multiply sign (\*) before the SQR in line 70 and then RUN. As you can see, the computer locks up. The only way to correct the computer locks up. The only way to correct this situation is to turn the power off and reload this situation is to tum the power off and reload

the program. Weigh the advantages of including the program. Weigh the advantages of including the Syntax Error routine described here against the Syntax Error routine described here against the very obvious disadvantage of system lockup. the very obvious disadvantage of system lockup. To sum up: To sum up:

1. POKE <sup>768</sup> and <sup>769</sup> (\$300, \$301) with the address of your machine language routine that address of your machine language routine that will handle the BASIC errors. In the example will handle the BASIC errors. In the example presented here, 52 and 3 are POKEd, for location <sup>820</sup> (\$334). 820 (\$334). 1. POKE 768 and 769 (\$300, \$301) with the

2. The error handling routine loads byte <sup>252</sup> 2. The error handling routine loads byte 252 (\$FC) and provides the jump address to "Scan for (\$FC) and provides the jump address to "Scan for next statement" at \$A906 so you can reenter your next statement" at \$A906 so you can reenter your program. program.

3. Check byte <sup>252</sup> (Status Register during an 3. Check byte 252 (Status Register during an error) to see if it is greater than or equal to 48 for a mathematical error or 112 for a syntax error.

4. Take the appropriate action either to save 4. Take the appropriate action either to save an answer or to skip it. an answer or to skip it.

5. POKE <sup>768</sup> and <sup>769</sup> with <sup>139</sup> and <sup>227</sup> 5. POKE 768 and 769 with 139 and 227 respectively to restore the normal error vectors in the normal error vector  $\alpha$  restore the normal error vector address (\$E38B). This is important since the com address (\$E38B). This is important since the computer won't be able to function in the immediate puter won't be able to function in the immediate respectively to restore the normal error vector mode.

#### Error Suppression **Error Suppression**

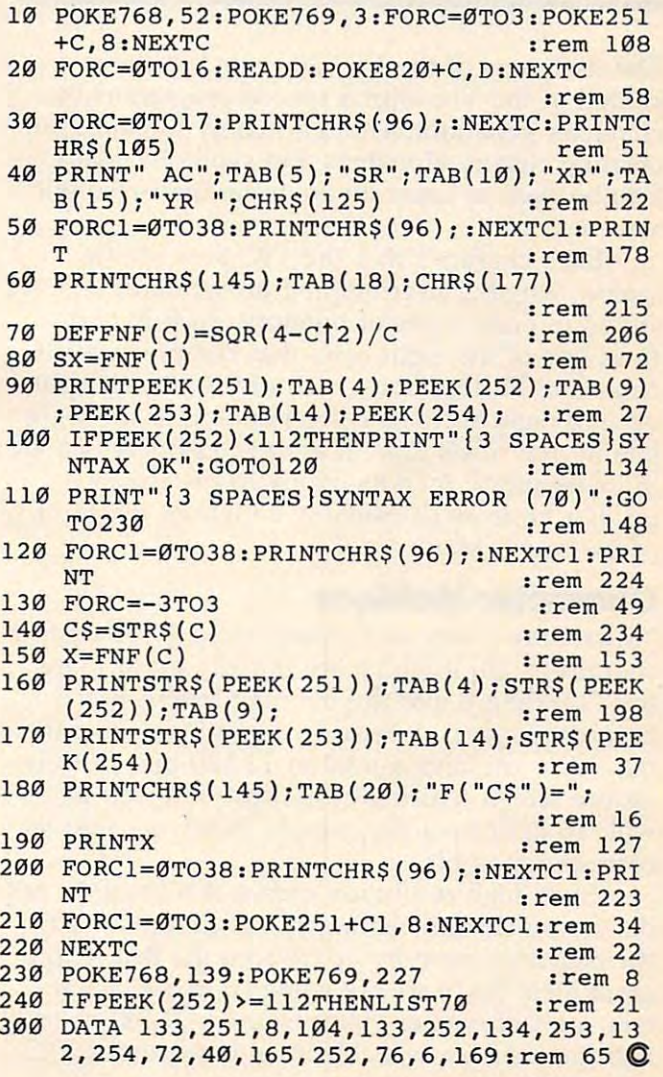

August <sup>1984</sup> COMPUTE <sup>129</sup> **August 1984** ~ **129** Gwww.commodore.ca

# Hi-Resources and the control of the control of the control of the control of the control of the control of the control of the control of the control of the control of the control of the control of the control of the contro Victoria victoria de la construcción de la construcción de la construcción de la construcción de la construcción de la construcción de la construcción de la construcción de la construcción de la construcción de la construc **Hi-Res VIC Drawing**

Jerf Wise

*There comes a time when programmers want more* subtle graphics than can be achieved with characters and low resolution. Do you ever feel like creating swirling, intricate webs of delicate, slender lines? Here's how to achieve high resolution on *the VIC.* 

The designers of the VIC-20 thoughtfully included in the VIC chip a special programmable character generator. Though mainly intended for character generator. Though mainly intended for creating custom alphabets and symbols, it can creating custom a lphabets and symbols, it can also be used to generate an entire high-resolution also be used to generate an entire high-resolution screen. **screen .** 

Each character that the VIC puts on the Each chara cter that the VIC puts on the screen, whether user-defined or standard, is stored in eight bytes of memory. Each byte de stored in eight bytes of memory. Each byte defines one of the eight rows that comprises a VIC character. Furthermore, each of the rows is split character. Furthermore, each of the rows is split up into eight sections corresponding to the eight up into eight sections corresponding to the eight bits in that row's byte. If a bit is *on* (there is a 1 in its location), then its chunk of the row is lit up. If a bit is *off* (it contains a 0), then its chunk of the row is blank. of the row is blank.

# Character Matrices **Character Matrices**

"Microdraw" sets up a matrix of  $12 \times 15$  custom characters, all of which are initially made blank (by POKEing  $\theta$  into the defining bytes). Since each character is defined by eight bytes of eight bits each, we have a total of 11,520 bits, or dots, on the screen which we can turn on or off at will. To light up a dot, simply POKE a 1 into its corresponding bit. corresponding bit.

Such high resolution comes at a price. In order to use custom characters, we first must set der to use custom characters, we first must set the character memory apart from the BASIC pro the character memory apart from the BASIC program area. Since we are using so many characters, a lot of memory is consumed— $1.5K$ , nearly half the memory available in an unexpanded VIC.

Now that we've covered the theory, it's time to enjoy your VIC's hi-res capability. Type in Microdraw, save it, then run it. Plug in your joy Microdraw, save it, then run it. Plug in your joystick, if you have one. Select the foreground and stick, if you have one. Select the foreground and background colors for the drawing area by press background colors for the drawing area by pressing the number key with the appropriate color on it. The program will then set up the drawing on it. The program will then set up the drawing area and display the cursor. You control the area and display the cursor. You control the cursor by moving the joystick in the direction you want the cursor to go.

Initially, the cursor is in the erase mode, which means that the cursor does not create which means that the cursor does not create a line as it travels and will erase any line it comes in contact with. In this mode the TV speaker emits a low beeping tone.

To change to the drawing mode, press the To change to the drawing mode, press the fire button on the joystick. The TV speaker will fire button on the joystick. The TV speaker will then beep in a higher-pitched tone, and the cursor will leave a line as it travels. To change back to the erase mode, simply press the fire but back to the erase mode, simply press the fire button once again.

# The SAVE Function **The SAVE Function**

The function keys offer three additional options: The fl key erases the drawing screen and leaves The f1 key erases the drawing screen and leaves the cursor in position; is starts the program from the beginning and resets all variables; and to causes the program to jump to a screen-saving routine. The saving routine is self-explanatory, as routine. The saving routine is self-explanatory, as is the retrieval routine. To replay the data you have stored, choose selection 2 ("load an old one"). one").

If you do not have <sup>a</sup> joystick, <sup>a</sup> simple If you do not have a joystick, a simple modification will allow you to use the keyboard instead. Delete lines <sup>330</sup> and 340, and change instead. Delete lines 330 and 340, and change line <sup>320</sup> to read: line 320 to read:

<sup>320</sup> A=PEEK(197):J0=-(A=44):Jl=-(A=36):J2=  $-(A=2Ø): J3=-(A=12): IF A=32THENB=ABS(B)$  $\sim$  rem 1555  $\sim$  rem 1555  $\sim$  rem 1555  $\sim$  rem 1555  $\sim$  rem 1555  $\sim$  rem 1555  $\sim$  $-1$ ) rem 155

## Cwww.commodore.ca

Now the cursor's up, down, left, and right motions are controlled by the I, M, J, and K keys, respectively. To change modes, press the space bar instead of the fire button. It is not necessary to hit the control keys repeatedly; the cursor will move as long as the key is held down. If no key is pressed, the cursor will stop. In all other respects, the program works as before.

### **Microdraw**

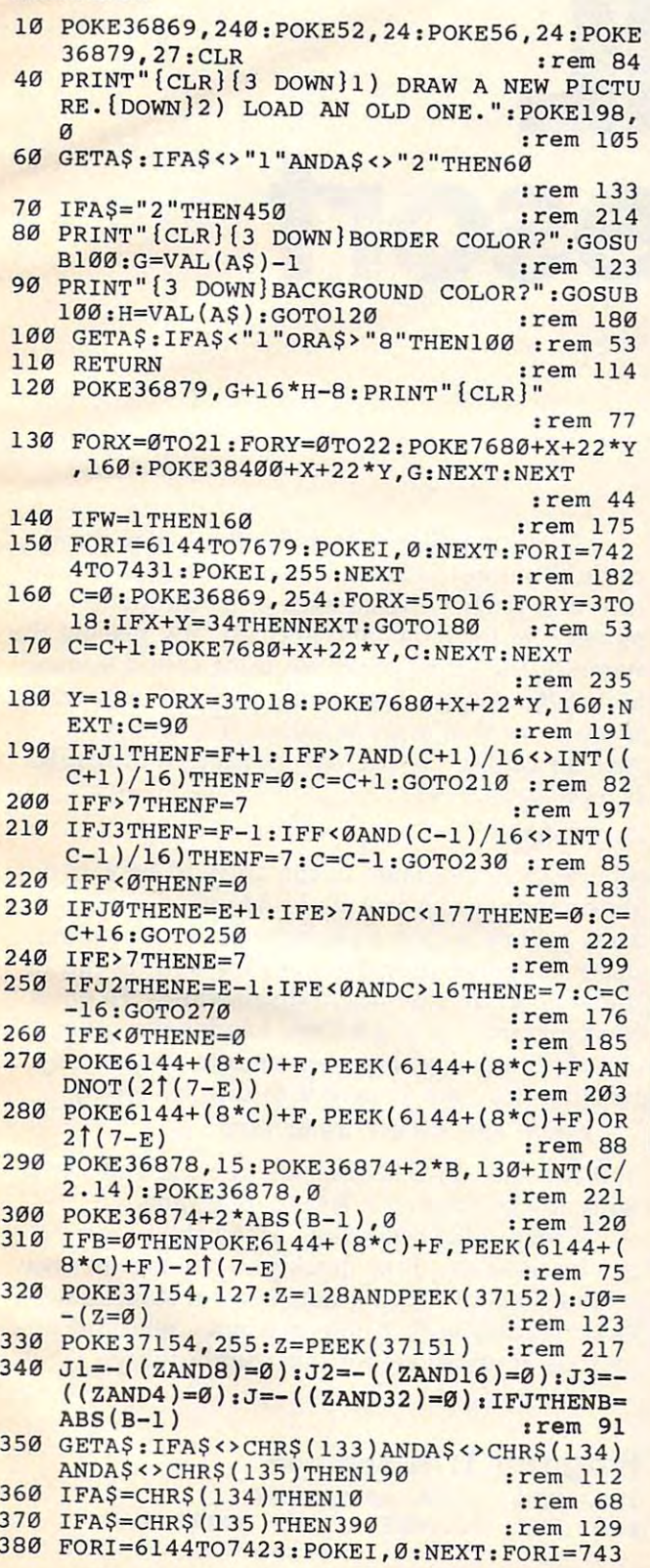

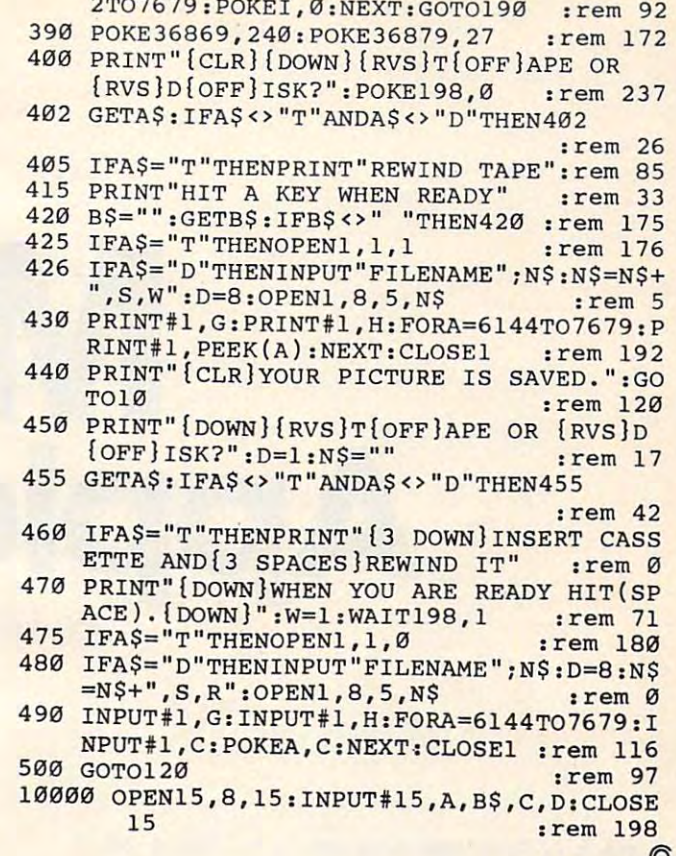

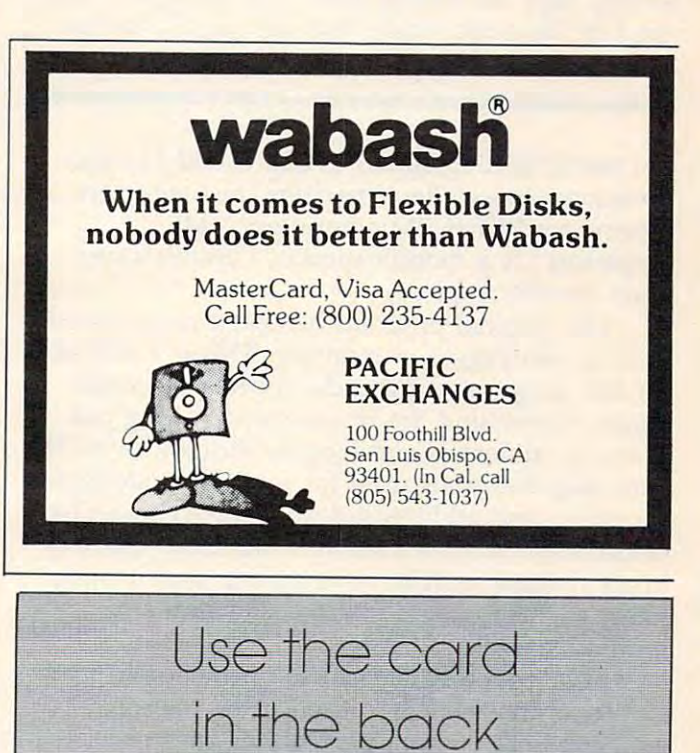

of this magazine

to order your

**COMPUTE! Books** 

C=www.edinffluudore.ca

# Applesort Richard Salley Richard Solley **Applesort**

machine language program is necessary when *A machine language program* is *necessary when*  sorting large amounts of data. "Ml Applesort" is *sorting large amounts of data. "ML Applesort"* is *<sup>a</sup> machine language utility that will quickly sort an* array of any length. *array of any length.* 

In COMPUTE! (September 1982), David Lummis In COMPUTE! (September 1982), David Lummis presented an excellent machine language sort presented an excellent machine language sort routine for PET/CBM computers. "ML routine for PET *I CBM* computers. "ML Applesort" is a modification of Lummis's program for the Apple. gram for the Apple.

The original program has been compressed The original program has been compressed to fit it into page 3 of memory. This is a safe area for ML programs so you do not have to worry for ML programs so you do not have to worry about overwriting the routine with a long program or numerous and lengthy string arrays. The gram or numerous and lengthy string arrays. The zero page locations used for temporary storage, zero page locations used for temporary storage, counting, and address indexing were chosen be counting, and address indexing were chosen because most of these locations are used primarily cause most of these locations are used primarily in connection with hi-res graphics, and it is un in connection with hi-res graphics, and it is unlikely such programs will be used concurrently likely such programs will be used concurrently with a sort utility.

ML Applesort makes use of the Apple's special command. When the BASIC interpreter cial & command. When the BASIC interpreter encounters the  $\&$  in a program, it goes to location \$3F5 (1013 decimal) and then performs an tion \$3F5 (1013 decimal) and then performs an unconditional jump to the address contained in unconditional jump to the address contained in  $$3F6$  and  $$3F7$ . In this program, 0 is placed in  $$3F6$  (1014 decimal) and 3 is placed in  $$3F7$  $(1015$  decimal). This will cause a jump to loca tion \$300 (768 decimal), which is where the ma tion \$300 (768 decimal), which is where the machine language routine begins. chine language routine begins.

The first instruction at \$300 is a JSR (Jump to SubRoutine) \$F7D9. This is a monitor subroutine that fetches the address of a string and stores it in locations \$9B and \$9C. By placing the stores it in locations \$9B and \$9C. By placing the name of the string array we want sorted immedi name of the string array we want sorted immediately after the &, this routine will tell us where ately after the &, this routine will tell us where in memory that array is stored. The correct for in memory that array is stored. The correct format for calling the ML sort routine from BASIC mat for calling the ML sort routine from BASIC is as follows:

#### $1000$ 100 &XS

where X\$ is the name of the array to be sorted. When the routine returns to BASIC, the named When the routine returns to BASIC, the named array will be sorted alphabetically in ascending array will be sorted alphabetically in ascending order. How the program does the sorting can be order. How the program does the sorting can be understood by studying a disassembly. To enter the program, use the BASIC Loader (Program 1). the program, use the BASIC Loader (Program 1).

After placing the program into memory by After placing the program into memory by running Program 1, save it to disk by typing: running Program 1, save it to disk by typing:

#### BSAVE APPLESORT, A\$300, L\$FF BSAVE APPLESORT, AS300, L\$FF

You can then BLOAD the sort routine and use it You can then BLOAD the sort routine and use it with any of your own BASIC programs. with any of your own BASIC programs.

Program 2 shows how easily the program can be used and how quickly it can sort an array can be used and how quickly it can sort an array with strings of varying lengths. I'm sure COM with strings of varying lengths. I'm sure COM-PUTE! readers with Apple machines will find nu PUTE! readers with Apple machines will find numerous applications for this useful utility. merous applications for this useful utility.

# Program 1: ml Applesoft **Program 1: ML Applesort**

<sup>100</sup> REM .-.ML APPLESORT <sup>110</sup> REM ...POKE fc JUMP ADDRE8S **110 REM ..• POKE. JUMP ADDRESS** 100 **REM ••• ML APPLESORT** 

- 120 POKE 1013, 76: POKE 1014, 0: POKE 10 15.3
- 130 **REM** ...POKE ML FOR ADDR = 768 TO 941; READ CODE:C 140 KSUM = CKSUM + CODE: POKE ADDR.COD E: NEXT 150 IF CKSUM < > 26104 THEN PRINT "E RROR IN DATA STATEMENTS": STOP 768 DATA 32, 217, 247, 165, 155, 133, 1, 165 776 DATA 156, 133, 2, 160, 5, 177, 1, 133 7RA DATA 208, 200, 177, 1, 133, 209, 169. 1 792 133, 210, 169, 0, 133, 211, DATA 24, 165 DATA 1, 105, 7, 133, 235, 165, 2, 800 105 808 DATA 0, 133, 236, 165, 235, 133, 225, 165 DATA 236, 133, 226, 24, 165, 225, 816 105, 3 824 DATA 133, 235, 165, 226, 105, 0. 133, 236 832 DATA 160, 0, 177, 225, 208, 34, 2 4, 165 840 DATA 210, 105, 1, 133, 210, 165, 211, 105 848 DATA 0, 133, 211, 197, 208, 144, 212, 165 856 **DATA** 210, 197, 209, 144, 206, 165 212, 208 864 **DATA** 1, 96, 169, 0, 133, 212, 240 174 872 DATA 133, 213, 177, 235, 240, 239 133, 214 880 DATA 200, 177, 225, 133, 233, 177 235, 133 888 DATA 237, 200, 177, 225, 133, 234 177, 235 896 DATA 133, 238, 160, 0, 177, 233, 209, 237 904 DATA 144, 188, 240, 2, 176, 9, 2 00, 196 912 DATA 213, 240, 179, 196, 214, 208 237, 160 920 DATA 2, 177, 225, 72, 177, 235, 145, 225 928 DATA 104, 145, 235, 136, 16, 243, 169, 1 936 DATA 133, 212, 76, 70, 3, 0

# **Program 2: ML Applesort Demo**

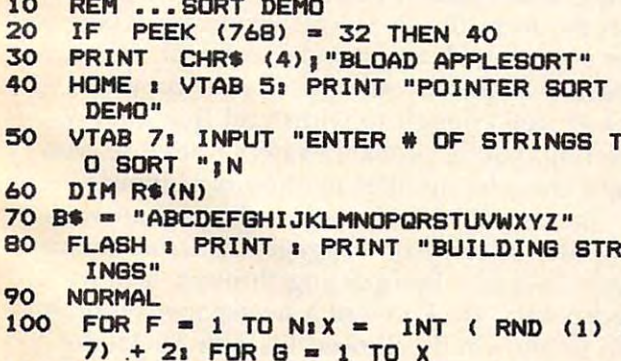

110 R\$ $(F) = R$ \$ $(F) + M$ ID\$ (B\$, INT (RND  $(1)$  \$ 26) + 1.1)

120 NEXT : NEXT 130 FOR  $F = 1$  TO N<sub>3</sub> PRINT R\$ $(F)$ , B NEXT PRINT : INPUT "PRESS <RETURN> TO 8 140 ORT "; XX\$ 150 PRINT : PRINT "SORT BEGUN" 160 & R\$ 170 PRINT : PRINT "SORT FINISHED!!" PRINT : INPUT "PRESS <RETURN> TO P 180 RINT SORTED LIST "; XX\$ 190 FOR  $F = 1$  TO N: PRINT R\$ $(F)$ , I NEXT 200 PRINT : PRINT "END OF DEMO": END

 $\circledcirc$ 

To receive additional information from advertisers in this issue. use the handy reader service cards in the back of the magazine.

# **This Publication** is available in Microform.

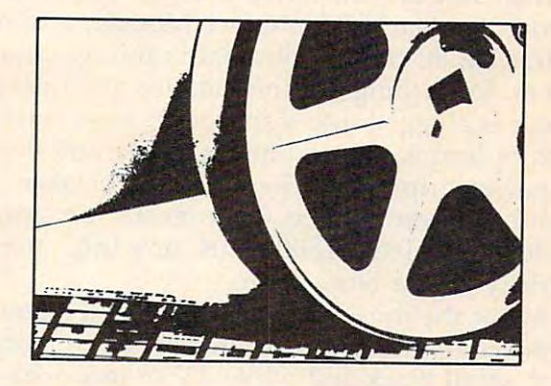

# **University Microfilms International**

Please send additional information

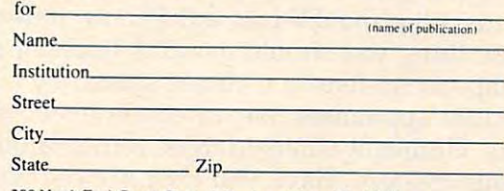

300 North Zeeb Road, Dept. P.R., Ann Arbor, Mi. 48106

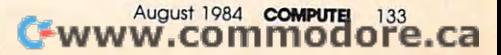

# Questions Beginners Ask **Questions Beginners Ask**

Tom R. Halfhill, Staff Editor

Are you thinking about buying a computer for the first time, but you don't know much about computers? Or *maybe you just purchased a computer and* are still a bit baffled. Each month in this column, COMPUTE! *will answer questions frequently asked by* beginners.

 $\blacksquare$  it is safe to parameter whose computer  $\blacksquare$ system into single wall socket? I'm Q Is it safe to plug a whole home computer system into a single wall socket? I'm talking about a computer, TV, cassette recorder, disk drive, printer, and a modem. Will it blow a fuse? Or will I have to run extension cords from nearby wall sockets for some of the cords from nearby wall sockets for some of the peripherals? peripherals?

As long as no other power-hungry appliance As long as no other power-hungry appliance<br>is on the same socket, plugging a whole home computer system into one outlet is per home computer system into one outlet is perfectly safe. Home computers and their periph fectly safe. Home computers and their peripherals actually don't use very much electricity at all. In fact, the typical home computer consumes all. In fact, the typical home computer consumes less power than the light bulb you'll burn to see less power than the light bulb you'll burn to see it by. it by.

For instance, one of our editors has com For instance, one of our editors has a computer system at home which consists of an Atari puter system at home which consists of an Atari 800 with 48K of memory, a disk drive, a cassette recorder, an Atari 850 Interface Module, a color monitor, an 80-column dot-matrix printer, and monitor, an 80-column dot-matrix printer, and a modem. Everything but the monitor and the modem. Everything but the monitor and the modem is plugged into a six-socket power strip, which in turn is plugged into a single wall outlet. The power strip has 15-amp circuit breaker The power strip has a IS-amp circuit breaker which has never popped. That means the system which has never popped. That means the system uses less than  $1650-1800$  watts, or a little more electricity than a blow dryer.

By far the most power-hungry component of home computer system is the TV set or mon a home computer system is the TV set or monitor. A small black-and-white TV or monochrome monitor won't use much electricity, but a large color TV can use more power than the rest of the system put together. If you're worried about system put together. If you're worried about overloads, plug the TV into a different outlet.

One thing you should avoid is hooking up One thing you should avoid is hooking up the computer system to <sup>a</sup> circuit shared by the computer system to a circuit shared by heavy-duty appliances like air conditioners, dish heavy-duty appliances like air conditioners, dishwashers, clothes washers, dryers, refrigerators, washers, clothes washers, dryers, refrigerators, and water heaters. Have you ever noticed your room lights dim for a second when a heavy appliance kicks on? The sudden demand for appliance kicks on? The sudden demand for power momentarily drains the circuit and lowers power momentarily drains the circuit and lowers 134 **COMPUTE** August 1984

the voltage. Those kinds of fluctuations aren't healthy for computers, whose chips are very sen healthy for computers, whose chips are very sensitive to power sags and surges. (That's why some people invest in surge protectors or voltage some people invest in surge protectors or voltage  $s \cdot \cdot \cdot$ stabilizers.)

If you aren't sure whether a certain wall outlet is wired to the same circuit as another outlet let is wired to the same circuit as another outlet serving a heavy appliance, test it by plugging in lamp. Then switch on some of the major appli a lamp. Then switch on some of the major appliances in your home while someone watches the ances in your home while someone watches the lamp for any telltale dimming. If an outlet is affected, you may have to run an extension cord fected , you may have to run an extension cord from more distant socket to reach your com from a more distant socket to reach your computer system. This is particularly true in houses puter system. This is particularly true in houses and apartment buildings with older wiring. and apartment buildings with older wiring.

### I'm moving to another state and I'd like to<br>transport my computer by plane. Do you transport my computer by plane. Do you transport my computer by plane, Do you think it would be safe in the baggage think it would be safe in the baggage compartment? compartment?

Recently some of COMPUTEl's editors went **A** Recently some of COMPUTE!'s editors went on a trip to the Comdex trade show in Las Vegas and witnessed some unpleasant violence Vegas and witnessed some unpleasant violence to a Compaq transportable computer. Although the Compaq is one of the better transportables, the Compaq is one of the better transportables, by the time the poor computer tumbled off the by the time the poor computer tumbled off the airport conveyor belt onto the revolving baggage-airport conveyor belt onto the revolving baggageclaim carousel, it looked almost destroyed. The claim carousel, it looked almost destroyed. The top of the case was torn off, exposing the built-in top of the case was torn off, exposing the built-in monitor screen and delicate disk drives. Heavy monitor screen and delicate disk drives. Heavy hard-shell suitcases kept sliding off the conveyor hard-shell suitcases kept sliding off the conveyor belt and bashing into the computer, knocking belt and bashing into the computer, knocking more parts loose. Wires and cables were hanging more parts loose. Wires and cables were hanging out. It wasn't pretty. out. It wasn't pretty.

Based on what we saw that day, and on Based on what we saw that day, and on other airline experiences, our advice is not to other airline experiences, our advice is not to ship computer as baggage unless it's very well ship a computer as baggage unless it's *very* well packed and padded, preferably in its original box packed and padded, preferably in its original box with the form-fitting Styrofoam inserts. Have you with the form-fitting Styrofoam inserts. Have you ever seen the TV commercial in which a suitcase is batted around by an ape? If your computer is is batted around by an ape? If your computer is packed well enough to withstand that kind of packed well enough to withstand that kind of battering, you're probably safe. Otherwise, you battering, you're probably safe. Otherwise, you might consider another method of shipping.

Incidentally, if you're traveling by air with Incidentally, if you're traveling by air with a computer as carry-on baggage, insist on having it computer as carry-on baggage, insist on having it hand-checked when passing through security hand -checked when passing through security checkpoints. We know of a newspaper reporter who unknowingly allowed his TRS-80 Model <sup>100</sup> lap computer to suffer exposure from an air 100 lap computer to suffer exposure from an airport x-ray machine. "It just went crazy," he said.©

# NEWS^PRODUCTS **NEWS&PRODUCTS**

# $E = E$  . For  $E = E$  ,  $E = E$  , Apple **Apple Percussion Emulator For**

Drum-Key, recently introduced by Peripheral Visions, Inc., is an by Peripheral Visions, Inc., is an electronic music interface board electronic music interface board for use with the Apple II series for use with the Apple II series of computers. It will allow you of computers. It will allow you to interface stereos and electric to interface stereos and electric instrument amplifiers to your instrument amplifiers to your computer. computer.

Drum-Key lets you com Drum-Key lets you compose, play, and record percus pose, play, and record percussion sounds and riffs, as well as sion sounds and riffs, as well as play along with the <sup>100</sup> in play along with the 100 included rhythm patterns and <sup>26</sup> cluded rhythm patterns and 26 songs. songs.

complement of <sup>28</sup> sounds A complement of 28 sounds is included. Among these are is included. Among these are snare, tom-toms, cymbals, cow snare, tom-toms, cymbals, cowbell, tambourine, and six sounds bell, tambourine, and six sounds made by conventional drum made by conventional drum synthesizers. synthesizers.

Suggested retail price is Suggested retail price is \$139. \$139.

Peripheral Visions, Inc. Great Valley Parkway Greal Valley Parkway Malvern, PA <sup>19355</sup> Malvem, PA 19355  $1 - 27 - 77$ (215) 627-3535

or other interface. It requires no or other interface. It requires no modifications of the computer or modifications of the computer or other peripherals. All circuitry is other peripherals. All circuitry is contained in an RS-232C type contained in an RS-232C type connector to minimize size. connector to minimi ze size.

software package which includes a smart terminal emulator and an RS-232C device lator and an RS-232C device The R-Verter comes with a handler.

Most common RS-232C Most common RS-232C handshaking configurations are handshaking configurations are available using internal jumpers. available using internal jumpers.

Price for the R-Verter and Price for the R-Verter and print echo software is \$49.95. print echo software is \$49.95.

Advanced Interface Devices, Inc. P.O. Box <sup>2188</sup> P.O. Box 2188 Melbourne, FL 32902 (305) 676-1275 (305) 676-1275

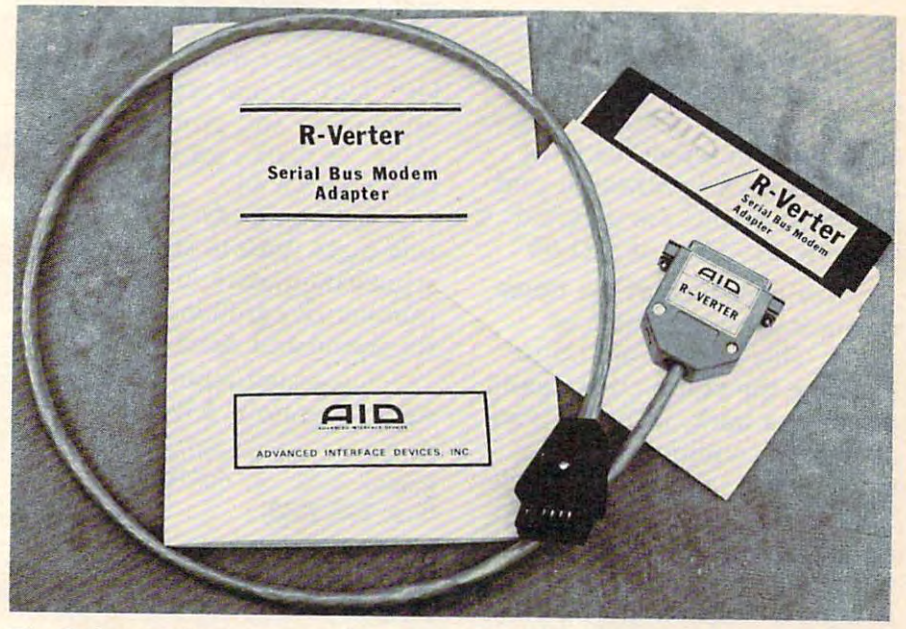

The R-Verter allows most modems and other RS-232C devices to be used directly with Atari computers without using the Atari 850 Interface Module.

# RS-232 Modem Adapter For Atari **Adapter For Atari RS-232 Modem**

Advanced Interface Devices, Inc., Advanced Interface Devices, Inc., has announced the R-Verter, a serial bus modem adapter for serial bus modem adapter for Atari 400, 600XL, 800, and Atari 400, 600XL, 800, and 800XL home computers. 800XL home computers.

The R-Verter allows most The R-Verter allows most modems and other RS-232C de modems and other RS-232C devices to be used directly with vices to be used directly with Atari computers without using the Atari <sup>850</sup> Interface Module the Atari 850 Interface Module

### Game Development **Development**  Program For The **Program For The**  Commodore 64 anni 1940 anni 1940 anni 1940 anni 1940 anni 1940 anni 1940 anni 1940 anni 1940 anni 1940 anni 19 **Game Commodore 64**

Aspiring arcade-game designers Aspiring arcade-game designers can develop graphics for their can develop graphics for their games more quickly and easily games more quickly and easily by using the Graphics Master. by using the Graphics Masler.

Written for the Commodore Written for the Commodore 64, this programming aid adds 64, this programming aid adds <sup>52</sup> new commands to BASIC 52 new commands to BASIC

and has numerous features that and has numerous features that support game development. support game development.

Software Unlimited will Software Unlimited will soon release a compiler to make the completed game run faster. the completed game run faster.

Disk only; \$29.95. (Please include \$3.00 for postage and handling.) handling.)

August <sup>1984</sup> COMPUTE! <sup>135</sup> **August 198A COMPUT8 135** 

Software Unlimited P.O. Box <sup>429</sup> P.O. Box 429 Klamath Falls, OR 97601

### Educational And **Educational And**  Entertainment so the Form Theory is the Form Theory of The Theory is the Form Theory is the Form Theory is the Form Theory is TI-99/4A **TI-99/4A Entertainment Software For The**

 $\cdots$ nounced four new software nounced four new software packages for the Texas Instru packages for the Texas Instruments 99/4A. ments 99/4A. American Software has an-

In Fireball, an arcade game In *Fireball,* an arcade game for ages ten and older, you must for ages ten and older, you must climb a volcano without being hit by fireballs or falling into hit by fireballs or falling into holes. The game requires either holes. The game requires either the Editor/Assembler cartridge the Editor/Assembler cartridge or the Mini-Memory cartridge. or the Mini-Memory cartridge. Disk only; \$16.95. Disk only; \$16.95.

letter Fun helps preschool *Leiter Fun* helps preschoolers learn the letters of the alphabet using colorful graphics phabet using colorful graphics and music. The child can choose and music. The child can choose from three different learning from three different learning levels. Speech Synthesizer and levels. Speech Synthesizer and Extended BASIC are required. Extended BASIC are required. Cassette \$19.95; disk \$21.95. Cassette \$19.95; disk \$21.95.

Try your luck at the horse Try your luck at the horse racing track with American racing track with *American*  Derby. This game is set up to simulate the betting that would simulate the betting that would go on at <sup>a</sup> track, including vari go on at a track, including variable track conditions, an in able track conditions, an insider's sheet, and realistic odds. sider's sheet, and realistic odds. You can bet on up to <sup>36</sup> differ You can bet on up to 36 different horses. Designed for ages ent horses. Designed for ages ten to adult; up to six may play ten to adult; up to six may play at a time. Requires Extended BASIC. Cassette \$14.95; disk BASIC. Cassette \$14.95; disk \$16.95. \$16.95.

Speed Read was written for *Speed Read* was written for adults who want to improve adults who want to improve their reading speed. This pack their reading speed. This package of programs includes infor age of programs includes information on the reading process mation on the reading process as well as pacing aids and read as well as pacing aids and reading passages to test your speed. ing passages to test your speed. It requires Extended BASIC. It requires Extended BASIC. Cassette \$29.95; disk \$31.95 Cassette \$29.95; disk \$31.95 (disk version requires memory (disk version requires memory expansion). expansion).

American Software Design *American Software Design* & Distribution Co. *Distribution Co.*  P.O. Box <sup>46</sup> *p.o. Box 46*  Cottage Grove, MN <sup>55016</sup> *Cottage Grove, MN 55016*  (612) 459-0557 *(612) 459-0557* 

**136 COMPUTE** August 1984

### Home Educational **Home Educational**  Software For Apple, Atari, And **Apple, Atari, And**  <u>Commodore Commodore Commodore Commodore Commodore Commodore Commodore Commodore Commodore Commodore Commodore Co</u> **Software For Commodore**

Sunburst Communications, Sunburst Communications, which has supplied educational which has supplied educational materials to schools for 12 years, has released three new years, has released three new products from their microcom products from their microcomputer division. puter division.

The Incredible Laboratory *The Incredible Laboratory*  (ages seven to adult) uses the (ages seven' to adult) uses the problem-solving strategy of trial problem-solving strategy of trial and error and note-taking to and error and note-taking to discover what combinations of discover what combinations of mysterious chemicals make up mysterious chemicals make up crazy monsters. Apple and Atari crazy monsters. Apple and Atari versions are available. versions are available.

Challenge Math (ages 6-11) *Challenge Math* (ages 6-11) lets children practice basic math, estimation, and problem-solving estimation, and problem-solving skills. Available for Apple and skills. Available for Apple and Commodore 64.

Commodore 64. Getting Ready To Read And *Getting Ready To Read And*  Add (ages three to six) gives pre *Add* (ages three to six) gives preschoolers practice in letter and schoolers practice in letter and number recognition. Available number recognition. Available for Apple and Atari. for Apple and Atari.

Suggested retail price for Suggested retail price for each program is \$39.95. each program is \$39.95.

Sunburst Communications, Inc. *Sunburst Communications, In c.*  Pleasantville, NY <sup>10570</sup> *Pleasantville, NY 10570*  (914) 769-5030 *(914) 769-5030* 

# New Telecommunications **Telecommunications**  Package For **Package For**  Apple **Apple New**

The Networker modem, recently The Networker modem, recently introduced by ZOOM Telephon introduced by ZOOM Telephonics, is a complete telecommunications package for the Apple II, cations package for the Apple II,  $II +$ , and IIe computers.

For \$129, you get a singleslot, direct-connect, 300-baud slot, direct-connect, 300-baud modem, terminal software, and modem, terminal software, and a free subscription to The Source. Source.

An enhanced version of the An enhanced version of the terminal software, Netmaster, terminal software, Netmaster, can be purchased separately for can be purchased separately for

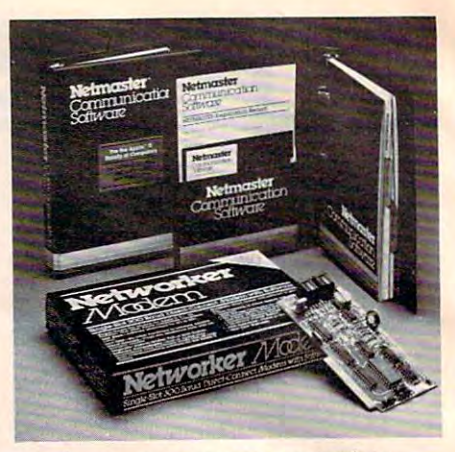

Apple owners can get complete *Apple owners can get a complete*  telecommunications package, includ *telecommunications package, includ*ing modem and terminal software, by *ing modem and terminal software, by*  purchasing the Netmaster system. *pl/rchasillg th e Netmaster system.* 

\$79. If purchased with the \$79. If purchased with the Networker, the price of the en Networker, the price of the entire package is \$179. tire package is \$179.

ZOOM Telephonies plans ZOOM Telephonics plans to offer a complete line of modems, including modems for modems, including modems for the IBM-PC.

ZOOM Telephonies ZOOM *Telephonics*  <sup>207</sup> South St. *207 South St.*  Boston, MA <sup>02111</sup> *Boston,* MA *02111*  (617) 423-1072 *(617) 423-1072* 

# Telecommunications **Telecommunications Aid**

Source Telecomputing Corporation (STC) has announced Apple tion (STC) has announced *Apple*   $\sim$  second in its second in its second in its second in its second in its second in its second in its second in its second in its second in its second in its second in its second in its second in its second in its second ries of communications software ries of communications software designed to supplement use of designed to supplement use of The Source by personal com The Source by personal computer owners. *Sourcelink,* the second in its se-

The software is compatible The software is compatible with the new Apple modem, as with the new Apple modem, as well as with the Hayes and well as with the Hayes and Transend modem products, and Transend modem products, and is designed fcr the Apple II, IIe, and  $H + w$ <sup>th</sup> a minimum 48K of memory. of memory.

It combines features such as It combines features such as automatic dial-up and sign-on automatic dial-up and sign-on procedure for Telenet, Uninet, procedure for Telenet, Uninet, and Sourcenet data communica and Sourcenet data communications networks; one-button access to major services on The access to major services on The Source; simultaneous capture of Source; simultaneous capture of data from The Source in the Apple memory or disks, including ple memory or disks, including

capture editor; and data trans a capture editor; and data transfer from Apple disks to The fer from Apple disks to The Source, or vice versa, while Source, or vice versa, while on-line.

An additional feature al An additional feature allows Apple and IBM users to ac lows Apple and IBM users to access automatically any number cess automatically any number of predetermined services and of predetermined services and data bases, on-line. The property of the property of the property of the property of the property of the property of the property of the property of the property of the property of the property of the property of the prope data bases, once on-line.

<sup>1616</sup> Anderson Road *1616 Anderson Road*  McLean, VA <sup>22102</sup> (703) 734-7500 *(703) 734-7500 The Source McLean, VA 22102* 

#### Inexpensive Light **Inexpensive Light**  Pen For **Computer and Computers and Computers and Computers and Computers and Computers and Computers and Computers and Pen For Commodore Computers**

Creative Electronics has an Creative Electronics has announced the introduction of nounced the introduction of a new light pen for the Commo new light pen for the Commodore <sup>64</sup> and VIC-20. dore 64 and VlC-20.

The light pen, which offers The light pen, which offers close to one-pixel accuracy for close to one-pixel accuracy for high-resolution graphics, comes high-resolution graphics, comes with two sample programs. with two sample programs.

Both versions retail for Both versions retail for \$14.95. \$14.95.

Creative Electronics *Creative Electronics*  P.O. Box <sup>4253</sup> *P.O. Box 4253*  <sup>1714</sup> Sandalwood *1714 Sandalwood*  Thousand Oaks, CA <sup>91360</sup> *Thousand Oaks,* CA *91360*  (805) 492-1506 *(805) 492-1 506* 

#### Alphabet, Math **Alphabet, Math**  Games For Children **Games For Children**

Two educational software games Two educational software games designed to help children under designed to help children understand the alphabet, multiplica stand the alphabet, multiplication, and division have been tion, and division have been introduced by Avalon Hill introduced by Avalon Hill Game Company's Intelligence Game Company's Intelligence Quest Software division. Quest Software division.

DIVEX, appropriate for ages DIVEX, appropriate for ages 8-12, has three levels of multi 8-12, has three levels of multiplication and division to master, plication and division to master, and requires a child to use mathematical skills to protect mathematical skills to protect his or her "land" from incorrect his or her " land" from incorrect answers. answers.

It is available on diskette It is ayailable on diskette

(\$21) for Ataris with at least (\$21) for Ataris with at least 32K memory. Cassette editions 32K memory. Cassette editions (\$16) for the Commodore <sup>64</sup> (\$16) for the Commodore 64 and Atari will be available later. and Atari will be available later.

In ABC Caterpillar, the In *ABC Caterpillar,* the player, controlling a bright green caterpillar, searches for green caterpillar, searches for letters of the alphabet as they pass by on the screen. The goal pass by on the screen. The goal is to find and gobble up the let is to find and gobble up the letters in alphabetical order. ters in alphabetical order.

For children 3-8 years old, For children 3-8 years old, ABC Caterpillar is available for *ABC Caterpillar* is available for the VIC-20 at a cost of  $$16. A$ Commodore <sup>64</sup> edition is Commodore 64 edition is planned also. planned also.

Intelligence Quest Software *Intelligence Quest Software*  <sup>4517</sup> Harford Road *4517 Harford Road*  Baltimore, MD <sup>21214</sup> *Baltimore,* MD 21214 (301) 254-9200 *(301) 254-9200* 

### new Data Base Data Base Data Base Data Base Data Base Data Base Data Base Data Base Data Base Data Base Data B Management **Management**  Software For IBM Home Computers **Home Computers New Data Base Software For IBM**

Condor Jr. is a data base management system specially customized ment system specially customized for beginning microcomputer for beginning microcomputer  $-1$ users.

The program is available for The program is available for the IBM-PC and PCjr, and re the IBM-PC and PCjr, and retails for \$195. tails for \$195.

Beyond its extensive math Beyond its extensive math and printing capabilities, Condor and printing capabilities, *Condor*  Jr. can be upgraded to Condor *Jr.* can be upgraded to *Condor 3*  (a more sophisticated data base (a more sophisticated data base manager). Other features in manager). Other features include multilevel sorts and a variety of report generators. riety of report generators.

Condor *Condor*  <sup>2051</sup> S. State St. *2051* S. *State St.*  Ann Arbor, MI <sup>48104</sup> *Ann Arbor, MI 48104*  (313) 769-2418 (313) 769-2418

# New Speech **New Speech**  Synthesizers **Synthesizers**

Three new Voice Box speech Three new Voice Box speech synthesizers have been intro synthesizers have been introduced by The Alien Group, two duced by The Alien Group, two of which are designed for Apple of which are designed for Apple II and Apple-compatible com II and Apple-compatible computers. The third is for any ma puters. The third is for any ma-

(RS-232C) serial port. (RS-232C) serial port. chine which has a standard

Using a new speech chip, the programs produce speech the programs produce speech directly from English text, add directly from English text, adding inflection either automati ing inflection either automatically or according to numbers cally or according to numbers inserted by the user. All units inserted by the user. All units have an unlimited vocabulary, have an unlimited vocabulary, and can speak with a male or female voice, fast or slow, or female voice, fast or slow, or loud or soft, depending on what loud or soft, depending on what commands are added to the commands are added to the text. It is not necessary to mark text. It is not necessary to mark syllable boundaries or to use syllable boundaries or to use phoneme spelling when adding phoneme spelling when adding intonation.

The Voice Box 3m model, The Voice Box 3m model, designed for the Apple, retails designed for the Apple, retails for \$129. Voice Box 3i, also for for \$129. Voice Box 3i, also for the Apple, costs \$219. Prices in the Apple, costs \$219. Prices include a Voice Box board, disk software, and external speaker. software, and external speaker.

The Voice Box 3s, which The Voice Box 3s, which can connect to any computer can connect to any computer via the standard RS-232C serial interface, includes an integral interface, includes an integral speaker and retails for \$269. speaker and retails for \$269.

The Alien Group *The Alien Group*  <sup>27</sup> West 23rd St. *27 West 23rd St.*  New York, NY <sup>10010</sup> *New York,* NY *10010*  (212)741-1770 *(212) 741-1770* 

New Product releases are selected from sub *New Product releases are seLected from sub*missions for reasons of timeliness, available *missions for reasons of timeliness, available*  space, and general interest to our readers. We regret that we are unable to select all new *regret that we are unable* **to** *select all new*  product submissions for publication. Readers *product* **submissions** *for publication. Readers*  should be aware tint we present here some *should be aware that we present here some*  edited version of material submitted by ven *edited version of material submitted* **by** *ven*dors and are unable to vouch for its accuracy *dors and are unable* **to** *vouch for its accuracy*  at time of *publication*.

COMPUTE! welcomes notices of up **COMPUTE!** *welcollles I/otices of "p*coming events and requests that the sponsors send a short description, their name and phone number, and an address *name and phoHe number, alld* **011** *address*  to which interested readers may write for *further information. Please send notices* at least three months before the date of the event, to: Calendar, P.O. Box 5406,  $G$ reensboro, *NC* 27403. **©** 

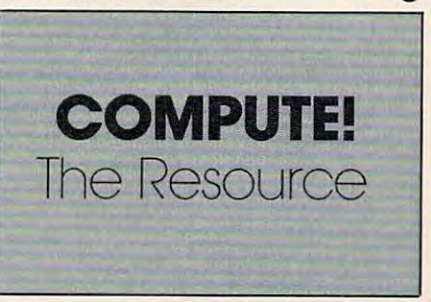

**August 1984 <b>COMPUTE** 137 C-www.commodore.ca

# **MILX Machine Language Entry Program<br>MILX For Commodore 64** Charles Brannon, Program Editor

*MLX is a labor-saving utility that allows almost fail-safe* entry of machine language programs published in COMPUTE!. You need to know nothing about machine language to use *YOllneed to kllow lIolhillg abolll machille 1""8"age 10 lise*  MLX-it was designed for everyone.

MLX is a new way to enter long machine language (ML) programs with a minimum of fuss. MLX lets you enter the numbers from a special list that looks similar to BASIC DATA statements. It checks your typing on to BASIC DATA statements. It checks your typing on a line-by-iine basis. It won't let you enter illegal charac line-by-Iine basis. It won't let you enter illegal characters when you should be typing numbers. It won't let you enter numbers greater than <sup>255</sup> (forbidden in ML). you enter numbers greater than 255 (forbidden in ML). It won't let you enter the wrong numbers on the wrong It won't let you enter the wrong numbers on the wrong line. In addition, MLX creates a ready-to-use tape or disk file. You can then use the LOAD command to read disk file. You can then use the LOAD command to read the program into the computer: the program into the computer:

LOAD "filename",l,l (for tape) LOAD "fitename",I,1 (for tape) LOAD "filename",8,l (for disk) LOAD "filename",S,1 (for disk)

To start the program, you enter SYS command To start the program, you enter a SYS command that transfers control from BASIC to machine language. that transfers control from BASIC to machine language. The starting SYS number appears in the article.

# Using **MLX**

Type in and save MLX for your 64 (you'll want to use it in the future). When you're ready to type in an ML in the future). When you're ready to type in an ML program, run MLX. MLX asks you for two numbers: program, run MLX. MLX asks you for two numbers: the starting address and the ending address. These numbers are given in the article accompanying the ML numbers are given in the article accompanying the ML program. program.

You'll see a prompt corresponding to the starting address. The prompt is the current line you are entering address. The prompt is the current line you are entering from the listing. It increases by six each time you enter from the listing. It increases by six each time you enter line. That's because each line has seven numbers—six a line. That's because each line has seven numbers-six actual data numbers plus a *checksum number*. The checksum verifies that you typed the previous six numbers sum verifies that you typed the previous six numbers correctly. If you enter any of the six numbers wrong, or enter the checksum wrong, the computer rings or enter the checksum wrong, the computer rings a buzzer and prompts you to reenter the line. If you buzzer and prompts you to reenter the line. If you enter it correctly, a bell tone sounds and you continue to the next line. to the next line.

MLX accepts only numbers as input. If you make MLX accepts only numbers as input. If you make typing error, press the 1NST/DEL key; the entire a typing error, press the INSTIDEL key; the entire number is deleted. You can press it as many times as number is deleted. You can press it as many times as necessary back to the start of the line. If you enter necessary back to the start of the line. If you enter . three-digit numbers as listed, the computer automati cally prints the comma and goes on to accept the next cally prints the comma and goes on to accept the next number. If you enter less than three digits, you can number. If you enter less than three digits, you can press either the SPACE bar, or RETURN key to press either the SPACE bar, or RETURN key to advance to the next number. The checksum auto advance to the next number. The checksum automatically appears in inverse video for emphasis. matically appears in inverse video for emphasis\_

To simplify your typical part of the simplify your typical part of the simplify your typical components of the simplify typical part of the keyboard as numeric keypad (lines 581-584): the keyboard as a numeric keypad (lines 581-584): To simplify your typing, MLX redefines part of

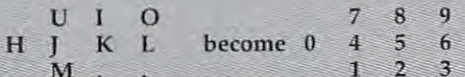

<sup>138</sup> COMPUTE August <sup>1984</sup> **138 COMPUTE** August 1984

# MLX Commands **MLX Commands**

When you finish typing ar. ML listing (assuming you When you finish typing an ML listing (assuming you type it all in one session), you can then save the com type it all in one session), you can then save the completed program on tape or disk. Follow the screen pleted program on tape or disk. Follow the screen instructions. If you get any errors while saving, you instructions. If you get any errors while saving, you probably have bad disk, or the disk is full, or you've probably have a bad disk, or the disk is full, or you've made typo when entering the MLX program itself. made a typo when entering the MLX program itself.

You don't have to enter the whole ML program in You don't have to enter the whole ML program in one sitting. MLX lets you enter as much as you want, one sitting. MLX lets you enter as much as you want, save it, and then reload the file from tape or disk later. save it, and then reload the file from tape or disk later. MLX recognizes these commands: MLX recognizes these commands:

SHIFT-S: Save SHIFf-S: Save SHIFT-L: Load SH1Ff-L: Load SHIFT-N: New Address SHIFf-N: New Address SHIFT-D: Display SHIFf-D: Display

When you enter a command, MLX jumps out of the line you've been typing, so we recommend you do the line you've been typing, so we recommend you do it at new prompt. Use the Save command to save it at a new prompt. Use the Saye command to save what you've been working on. It will save on tape or what you've been working on. It will save on tape or disk as if you've finished, but the tape or disk won't disk as if you've finished, but the tape or disk won't work, of course, until you finish the typing. Remember work, of course, untiJ you finish the typing. Remember what address you stop at. The next time you run MLX, answer all the prompts as you did before, then insert answer all the prompts as you did before, then insert the disk or tape. When you get to the entry prompt, the disk or tape. When you get to the entry prompt, press SHIFT-L to reload the partly completed file into press SHfFT-L to reload the partly completed file into memory. Then use the New Address command to memory. Then use the New Address command to resume typing. resume typing.

To use the New Address command, press SHIFT-N To use the New Address command, press SHIFT-N and enter the address where you previously stopped. and enter the address where you previously stopped. The prompt will change, and you can then continue The prompt will change, and you can then continue typing. Always enter a New Address that matches up with one of the line numbers in the special listing, or with one of the line numbers in the special listing, or else the checksum won't work. The Display command else the checksum won't work. The Display command lets you display section of your typing. After you lets you display a section of your typing. After you press SHIFT-D, enter two addresses within the line press SHIFf-D, enter two addresses within the line number range of the listing. You can abort the listing number range of the listing. You can abort the listing by pressing any key. by pressing any key.

What if you forgot where you stopped typing? What if you forgot where you stopped typing? Use the Display command to scan memory from the Use the Display command to scan memory from the beginning to the end of the program. When you reach beginning to the end of the program. When you reach the end of your typing, the lines will contain a random pattern of numbers. When you see the end of your pattern of numbers. When you see the end of your typing, press any key to stop the listing. Use the New typing, press any key to stop the listing. Use the New Address command to continue typing from the proper location.

# MLX: Machine Language Entry **MLX: Machine Language Entry**

- 10 REM LINES CHANGED FROM MLX VERSION 2.0  $\emptyset$  ARE 75 $\emptyset$ , 765, 77 $\emptyset$  AND 86 $\emptyset$  : rem 50
- $:$ rem 67 POKE53282828281, 1:POKE53280, 1:POKE53283, 1:POKE53281, 1:POKE53280, 1:POKE53280, 1:POKE53280, 1:POKE53280, 1:  $100~$  PRINT"  $[CLR]$   $[63"$ ; CHR\$ $(142)$ ; CHR\$ $(8)$ ; : POKE53281, 1: POKE53280, 1
- 101 POKE 788,52:REM DISABLE RUN/STOP :rem <sup>119</sup> **:rem 119**
- 120 PRINT" (RVS) [14 SPACES ] (RIGHT ] (OFF) 110 PRINT" (RVS)( 39 SPACES)", : rem 176
- 120 PRINT "{RVSH 14 SPACES }} E OFFICIAL CONTROL CONTROL CONTROL CONTROL CONTROL CONTROL CONTROL CONTROL CONTR {RIGHT} {RIGHT}(2 SPACES} g\*!!(RVS) (RIGHT) (RIGHT) (2 SPACES)

# C-www.commodore.ca

 $k*$  { OFF }  $k*$  }  $t$  { RVS }  $t$  { RVS }  $[14$  SPACES]<sup>n</sup> :rem 250 130 PRINT"[RVS][14 SPACES][RIGHT] [G] [RIGHT] [2 RIGHT] [OFF]£[RVS]£[\*3  $[OFF]$  $k*$  $[RVS]$  $[14$  SPACES]"; :rem 35 140 PRINT"[RVS][41 SPACES]" :rem 120 200 PRINT" [2 DOWN] [PUR] [BLK] MACHINE LANG UAGE EDITOR VERSION 2.01 [5 DOWN]" :rem 237 210 PRINT"[53] [2 UP] STARTING ADDRESS?  $[8$  SPACES $]$  $[9$  LEFT $]$ "; :rem 143 215 INPUTS: F=1-F:C\$=CHR\$(31+119\*F) :rem 166 220 IFS<256OR(S>40960ANDS<49152)ORS>53247 THENGOSUB3000:GOTO210 :rem 235 225 PRINT: PRINT: PRINT :rem 180 230 PRINT"E53 [2 UP] ENDING ADDRESS?  $(8$  SPACES} $(9$  LEFT}";: INPUTE: F=1-F: C\$=  $CHR$$  (31+119\*F)  $:rem$  20 240 IFE<256OR(E>40960ANDE<49152)ORE>53247 THENGOSUB3000:GOTO230 :rem 183 250 IFE<STHENPRINTC\$; "[RVS] ENDING < START [2 SPACES]":GOSUB1000:GOTO 230 :rem 176 260 PRINT: PRINT: PRINT :rem 179 300 PRINT" [CLR]"; CHR\$(14): AD=S: POKEV+21, 0 :rem 225 310 A=1: PRINTRIGHT\$("0000"+MID\$(STR\$(AD),  $2), 5);$  ":"; :rem 33 315 FORJ=ATO6 :rem 33 320 GOSUB570:IFN = - 1THENJ = J+N: GOTO320  $:rem$  228 390 IFN =- 211 THEN 710 :rem 62 400 IFN = - 204THEN 790 :rem 64 410 IFN = - 206 THENPRINT: INPUT" (DOWN) ENTER N EW ADDRESS"; ZZ  $:$ rem  $4\overline{4}$ 415 IFN=-206THENIFZZ<SORZZ>ETHENPRINT" [RVS] OUT OF RANGE": GOSUB1000: GOTO410 :rem 225 417 IFN = - 206THENAD = ZZ: PRINT: GOTO310 :rem 238 420 IF N<>-196 THEN 480 :rem 133 430 PRINT: INPUT"DISPLAY: FROM"; F: PRINT, "TO ";:INPUTT  $:=$ rem  $2\overline{3}4$ 440 IFF <SORF>EORT <SORT>ETHENPRINT "AT LEAS T"; S; "{LEFT}, NOT MORE THAN"; E: GOTO43  $\alpha$ :rem 159 450 FORI=FTOTSTEP6: PRINT: PRINTRIGHT\$("000  $Ø''+MIDS(STRS(I), 2), 5); ";";$  $:$ rem  $30$ 451 FORK=0TO5:N=PEEK(I+K):PRINTRIGHT\$("00 "+MID\$(STR\$(N), 2), 3);","; :rem 66 460 GETAS: IFAS>""THENPRINT: PRINT: GOTO310 :rem 25 470 NEXTK: PRINTCHR\$(20); : NEXTI: PRINT: PRIN  $T:GOTO310$  $:rem 50$ 480 IFN<0 THEN PRINT:GOTO310 :rem 168 490  $A(J)=N:NEXTJ$ :rem 199 500 CKSUM=AD-INT(AD/256)\*256:FORI=1TO6:CK SUM=(CKSUM+A(I))AND255:NEXT :rem 200 PRINTCHR\$(18);:GOSUB570:PRINTCHR\$(146 510  $)$ ; :rem 94 511 IFN = - 1THENA=6: GOTO315 :rem 254 515 PRINTCHR\$(20): IFN=CKSUMTHEN530 :rem 122 520 PRINT: PRINT"LINE ENTERED WRONG : RE-E NTER": PRINT: GOSUBI000: GOTO310: rem 176 530 GOSUB2000 :rem 218 540 FORI=1TO6: POKEAD+I-1, A(I): NEXT: POKE54 272, Ø: POKE54273, Ø :rem 227 AD=AD+6: IF AD<E THEN 310 550 :rem 212 560 GOTO 710 :rem 108 570  $N = 0:Z = 0$ :rem 88

580 PRINT" [£3"; :rem 81 581 GETAS: IFAS=""THEN581 :rem 95 582 AV=- $(A$="M") - 2*(A$=",") - 3*(A$=".") - 4*$  $(A$="J") - 5*(A$="K") - 6*(A$="L") : rem 41$ 583 AV=AV-7\*(A\$="U")-8\*(A\$="I")-9\*(A\$="O"  $):IFAS="H"THENAS="0"$ :rem 134 584 IFAV>ØTHENA\$=CHR\$(48+AV) :rem 134 585 PRINTCHR\$(20); : A=ASC(A\$): IFA=130RA=44 ORA=32THEN67Ø :rem 229 590 IFA>128THENN = - A: RETURN  $:rem$  137 600 IFA<>20 THEN 630 :rem 10  $610$ GOSUB690: IFI=1ANDT=44THENN=-1: PRINT" [OFF][LEFT] [LEFT]";:GOTO690 :rem 62 620 GOT0570 :rem 109 630 IFA<480RA>57THEN580 :rem 105 640 PRINTA\$; : N=N\*10+A-48  $:rem$  106 650 IFN>255 THEN A=20:GOSUB1000:GOTO600 :rem 229 660 Z=Z+1:IFZ<3THEN580  $:rem$   $71$ 670 IFZ=ØTHENGOSUB1000:GOT0570 :rem 114 680 PRINT", "; : RETURN :rem 240 690 S%=PEEK(209)+256\*PEEK(210)+PEEK(211) :rem 149 691 FORI=1TO3:T=PEEK(S%-I)  $:rem 67$ 695 IFT<>44ANDT<>58THENPOKES%-I,32:NEXT :rem 205 700 PRINTLEFT\$("[3 LEFT]", I-1); :RETURN :rem 7 710 PRINT"[CLR][RVS]\*\*\* SAVE \*\*\* [3 DOWN]" :rem 236 715 PRINT" [2 DOWN] (PRESS [RVS] RETURN [OFF] ALONE TO CANCEL SAVE) [DOWN]": rem 106 720 F\$="": INPUT" [DOWN] FILENAME"; F\$: IFF\$= " "THENPRINT: PRINT: GOTO310  $:rem 71$ 730 PRINT: PRINT" [2 DOWN] [RVS]T [OFF]APE OR  $(RVS)D(OFF)ISK: (T/D)$ " :rem 228 740 GETAS: IFAS<>"T"ANDAS<>"D"THEN740 :rem 36 750 DV=1-7\*(A\$="D"):IFDV=8THENF\$="0:"+FS: OPEN15, 8, 15, "S"+F\$: CLOSE15 :rem 212 760 T\$=F\$:ZK=PEEK(53)+256\*PEEK(54)-LEN(T\$ ): POKE782, ZK/256 :rem 3 762 POKE781, ZK-PEEK(782)\*256: POKE780, LEN( T\$):SYS65469 :rem 109 763 POKE780, 1: POKE781, DV: POKE782, 1: SYS654 66  $irem<sub>69</sub>$ 765 K=S:POKE254, K/256: POKE253, K-PEEK(254) \*256:POKE780,253  $:$ rem  $17$ 766 K=E+1: POKE782, K/256: POKE781, K-PEEK(78 2)\*256:SYS65496 :rem 235 770 IF (PEEK (783) AND1) OR (191ANDST) THEN780 :rem 111 775 PRINT"[DOWN]DONE. [DOWN]":GOTO310 : rem 113 780 PRINT" [DOWN] ERROR ON SAVE. [2 SPACES] T RY AGAIN.": IFDV=1THEN720  $:rem$   $171$ 781 OPEN15, 8, 15: INPUT#15, E1\$, E2\$: PRINTE1\$ ; E2\$: CLOSE15: GOTO720 :rem 103 790 PRINT" [CLR] [RVS] \*\*\* LOAD \*\*\* [2 DOWN]" :rem 212 795 PRINT" [2 DOWN] (PRESS [RVS] RETURN [OFF] ALONE TO CANCEL LOAD)" :rem 82 800 F\$="": INPUT" [2 DOWN] FILENAME"; F\$: IFF S=""THENPRINT: GOTO310 :rem 144 810 PRINT: PRINT" [2 DOWN] [RVS] T[OFF] APE OR  $RVS}$  [RVS]D[OFF]ISK:  $(T/D)$ " :re<br>820 GETAS: IFAS<>"T"ANDAS<>"D"THEN820 :rem 227 :rem 34 830 DV=1-7\* (A\$="D"): IFDV=8THENF\$="0:"+F\$ :rem 157 840 T\$=F\$:ZK=PEEK(53)+256\*PEEK(54)-LEN(T\$ ):POKE782, ZK/256  $:rem<sub>2</sub>$ 

August 1984 COMPUTE: 139 owww.commodore.ca

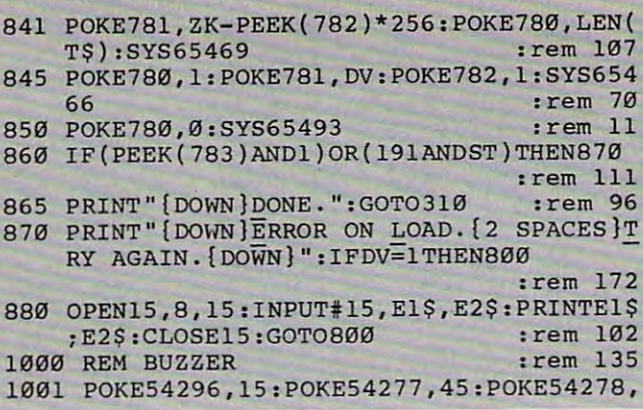

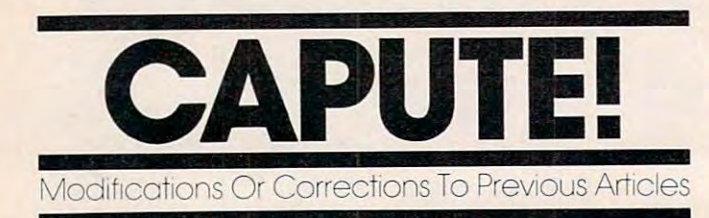

## **Atari XL Compatibility Update**

Upon testing with our new 800XL, we have been pleased to discover that the vast majority of our previously published Atari programs will run without modification. Of the few programs that will not run as is, almost all, including the popular "Scriptor" word processor (April 1983), operate properly when used with the Atari Translator. This program, available on a disk (DX5063) from Atari, enables most programs written for the older Ataris to be run on the new XL models. So far we have discovered only two programs, "Demons Of Osiris" (January 1984) and "Ski" (February 1983), that the Translator cannot cure. These programs can be run on the new computers only if you have a BASIC cartridge from the older Atari series to plug in.

For information on obtaining the Translator disk, call Atari's Customer Relations Department at 800-538-8543 (inside California, 800-672-1404).

#### **MLX For Commodore 64**

There is an error in the article accompanying the "MLX" machine language editor program in the March and May issues. The article states, "If you enter less than three digits, you can press either the comma, SPACE bar, or RETURN key to advance to the next number." However, when the numeric keypad feature was added to MLX, the comma key was redefined as the numeral 2. As a result, the comma key can no longer be used to advance to the next number; however, the SPACE bar and RETURN key still work as stated.

A number of readers have expressed concern at the number of revisions to MLX since it was first published. These changes generally represent enhancements, not corrections. Any version

:rem 207 165 1002 POKE54276, 33: POKE 54273, 6: POKE54272,  $:rem 42$ 1003 FORT=1TO200:NEXT:POKE54276,32:POKE54 273.0:POKE54272.0:RETURN :rem 202 2000 REM BELL SOUND  $:rem$  78 2001 POKE54296, 15: POKE54277, Ø: POKE54278, 2 :rem 152 47 2002 POKE 54276, 17: POKE54273, 40: POKE54272  $.9$  $:rem 86$ 2003 FORT=1TO100:NEXT:POKE54276,16:RETURN :rem 57 3000 PRINTCS; "{RVS}NOT ZERO PAGE OR ROM": GOTO1000 :rem 89 C

of MLX may be used to type in any program for the 64 presented in MLX format, regardless of whether the program is from COMPUTE!, COM-PUTE!'s GAZETTE, or a COMPUTE! book. The only version of 64 MLX known to contain a bug is the one from the March issue, and the correction was given in the May "CAPUTE!" column.

#### **Automatic Proofreader For The 64**

The final paragraph of the article which accompanies the "Automatic Proofreader" program each month indicates that on the 64 the Proofreader can be protected during tape LOADs and SAVEs by typing POKE 178,165. Richard Murphy points out that the proper value to protect the Proofreader is POKE 178,251. This POKE is not necessary for disk operations.

#### **64 Hi-Res Screen Printing**

Many readers have asked for a way to print a copy of the elaborate designs they create with the "3-D Plotting" program from the May issue (p. 58). Reader Henry Mervis observes that, for Commodore 64 owners, the solution is in the same issue, in the "Hi-Res Graphics Editor" program (p. 82). To create a hard copy of the results of the 3-D Plotting programs (or of almost any other hi-res screen display), load the machine language program you created for the Hi-Res Editor (Program 2, p. 80), using the LOAD command format described on page 82. Remember to enter the line to move the BASIC memory area:

### POKE 642,128:POKE 44,128:POKE 32768,0:NEW

Next, load either "Rectan" (Program 1, p. 60) or "Spheri" (Program 2, p. 62). For Rectan, change line 600 to read 600 SYS 49152; for Spheri, change line 610 to 610 SYS 49152. Then RUN the program in the normal manner. When your design is complete, a rectangle will appear on the screen. Turn on your printer and press the P key and your design should begin to print.

The screen dump routine will work only on a Commodore 1525 printer or with an interface that emulates the 1525. The routine will not work with Commodore 1526 printers.  $\odot$ 

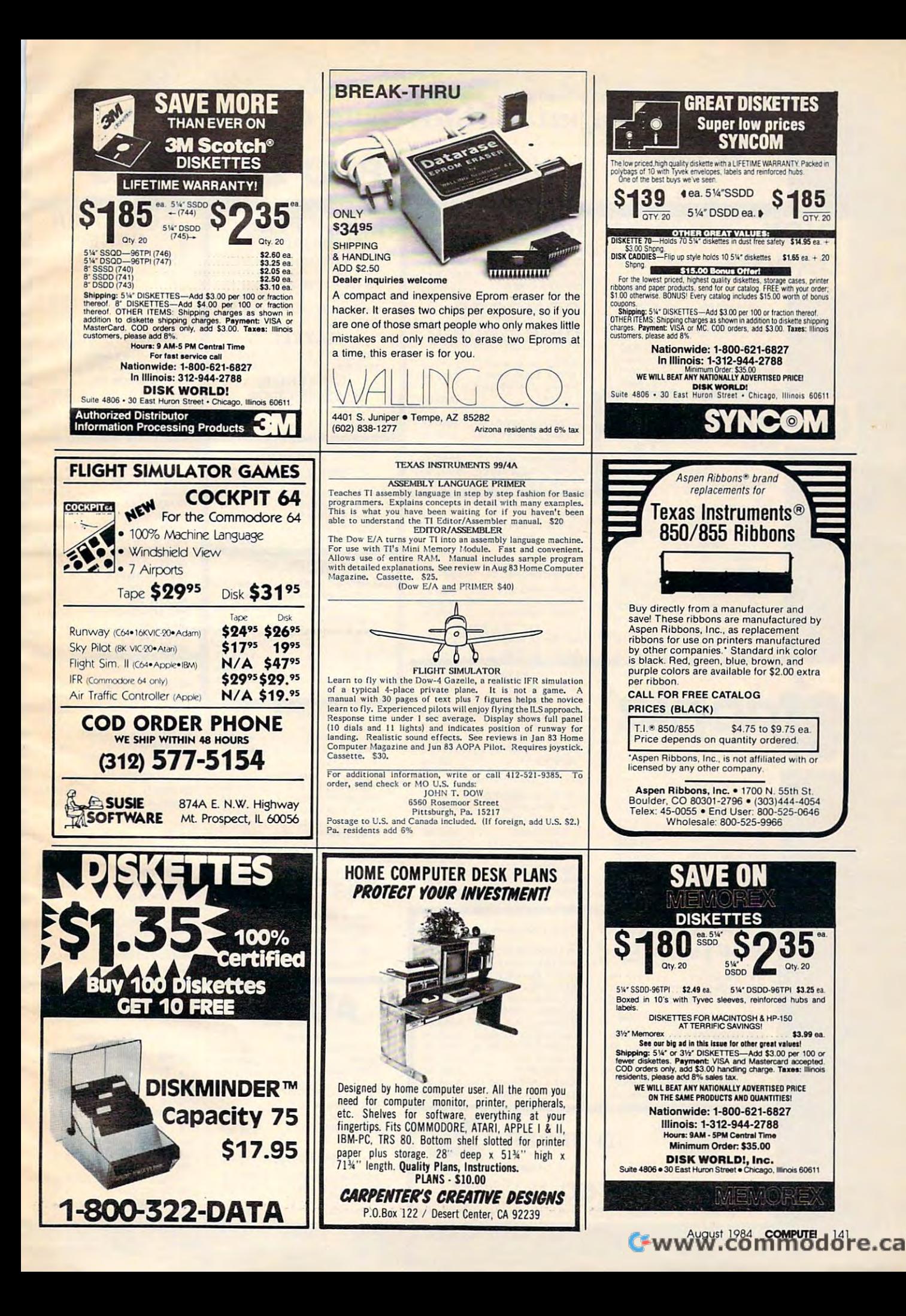

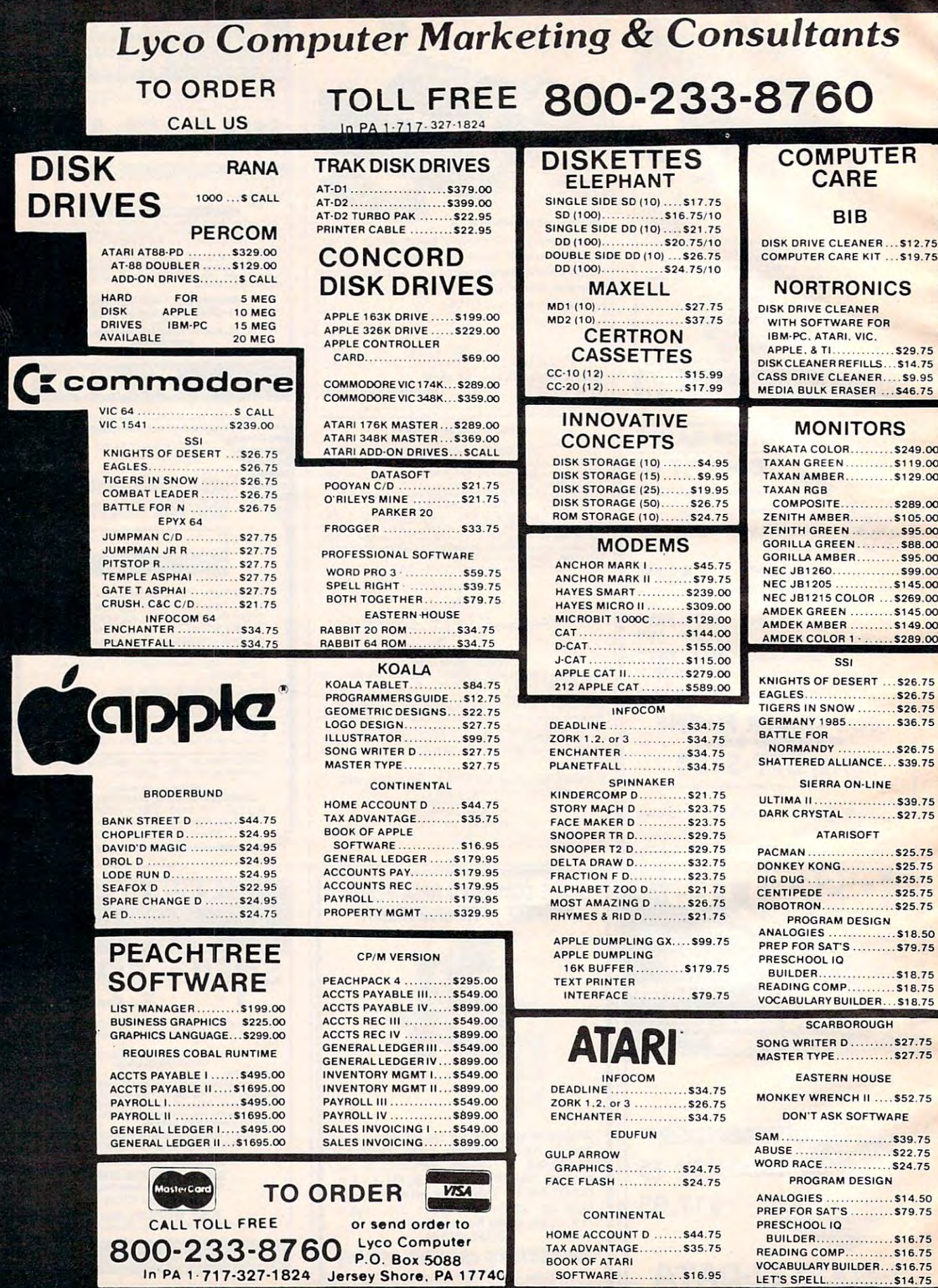

Ø

LET'S SPELL............... \$14.75

BOOK OF ATARI

SOFTWARE.............. \$16.95

# **Lyco Computer Marketing & Consultants**

# **TO ORDER**

CALL US

800-233-8760 XLZ7s ■"Sterner Service 1-717-327-1825 Jersey Shore PA1774C

 $\ddot{\phantom{a}}$ 

Stomer Service 1-717-327-1825 Jersey Shore, PA 1774C

# 717-327-1824 800-233-8760 TOLL FREE 800-233-8760 In PA 1 717·327- 1824

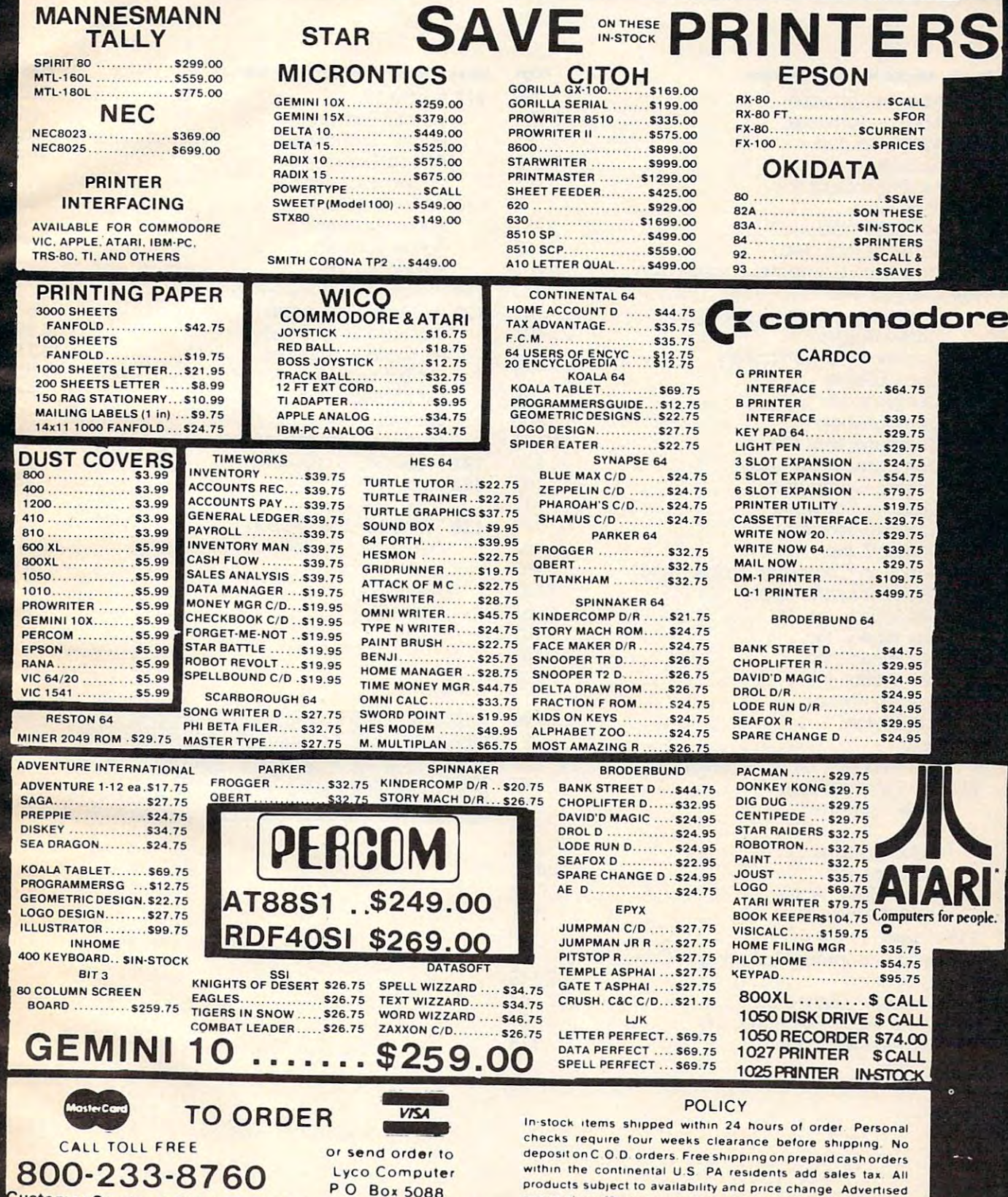

prices show 4<sup>th</sup> discount offered for cash, add 4<sup>th</sup> for Master

Company and in this collection, the

e

Card or Visa DEALER INQUIRIES INVITED

# Advertisers Index **Advertisers Index**

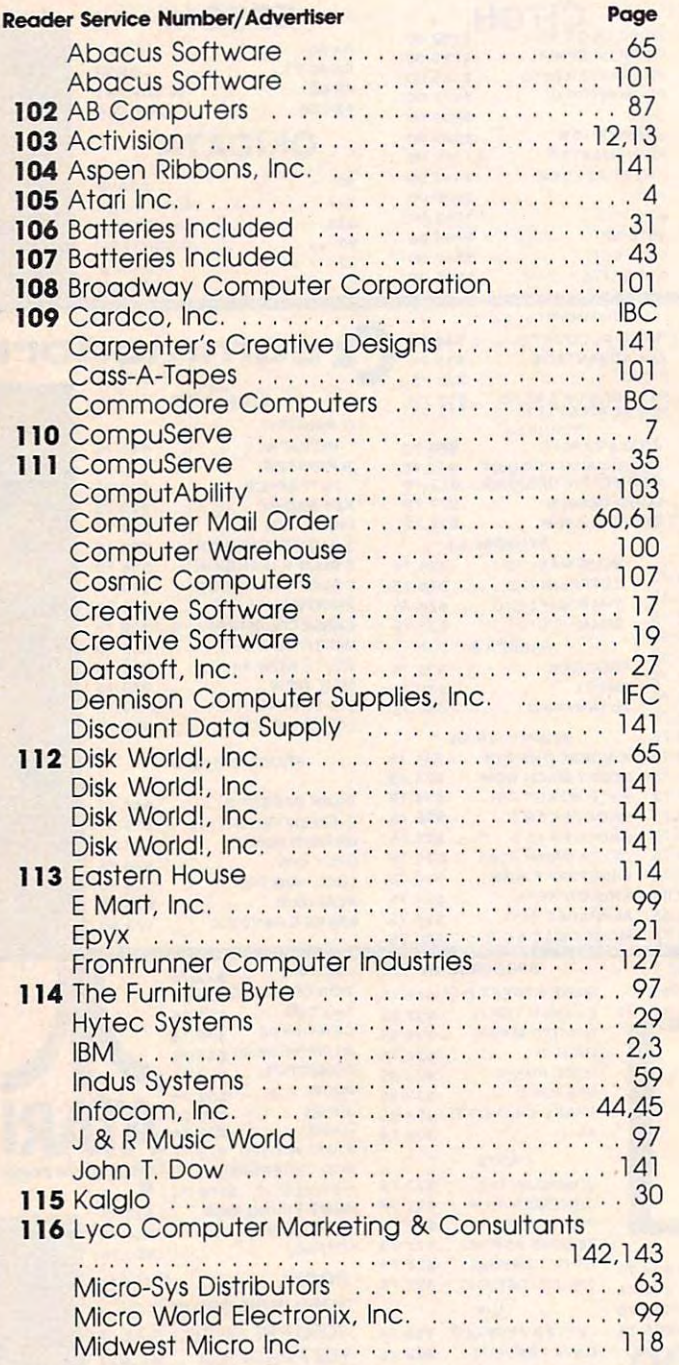

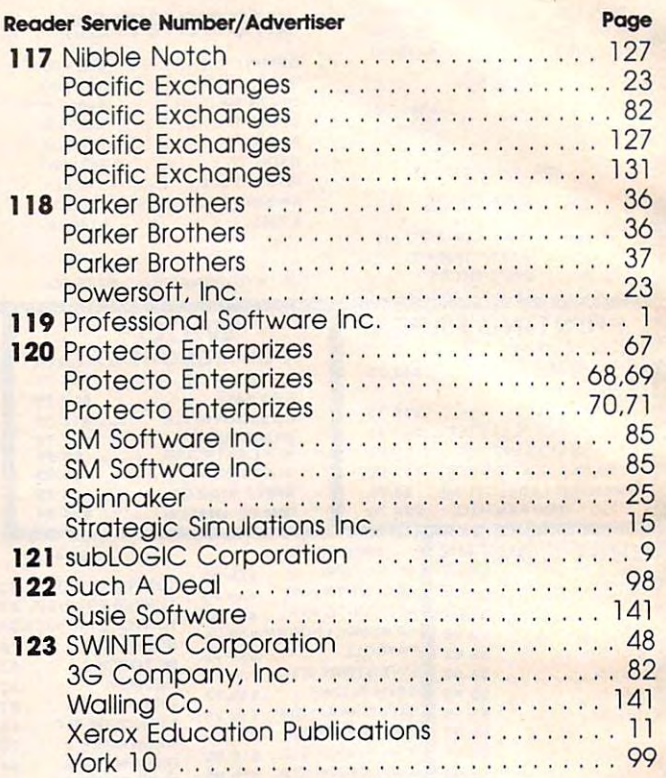

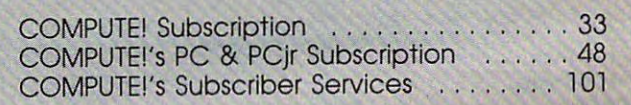

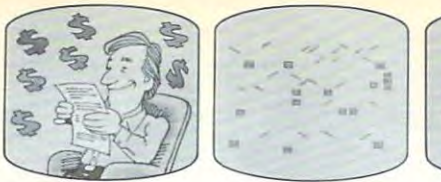

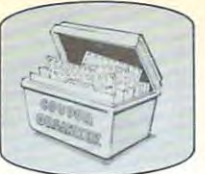

348BO1

# Save  $_{10}^{\text{up}}$  40% on COMPUTE! Save  $_{10}^{\text{up}}$  40% on COMPUTE!

Every issue of COMPUTE! contains up to 30 new programs and games. And year's subscription brings them to you and games. And a year's subscription brings them to you for less than 15 cents each! Plus you'll enjoy the most useful home computer advice, ideas and information anywhere! Subscribe now at up to 40% of the newslet the newsstand price in the newsstand provided price at less the newsstand than 15 cents per program, this COMPUTE! offer is too good to pass up! Subscribe now at up to 40% off the newsstand price. At less

 $\Box$  1 year \$24—Save 32%!  $\Box$  2 years \$45—Save 36%!  $\Box$  3 years \$65—Save  $40\%$ !

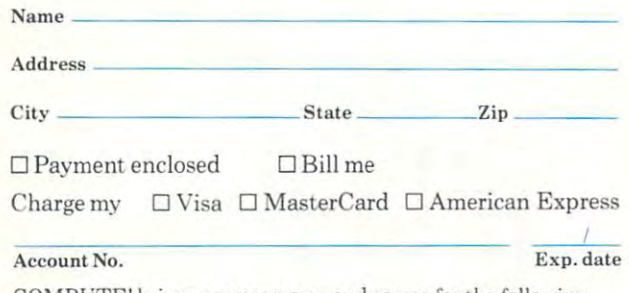

COMPUTE! brings you programs and games for the following COMPUTE! brings you programs and games for the following machines: Atari, PET/CBM, VIC-20, TI99/4A, Apple, Commo machines: ALari, PET/CBM, VIC-20, TI99/4A, Apple, Commodore 64, Radio Shack Color Computer, IBM PC and IBM PCjr.

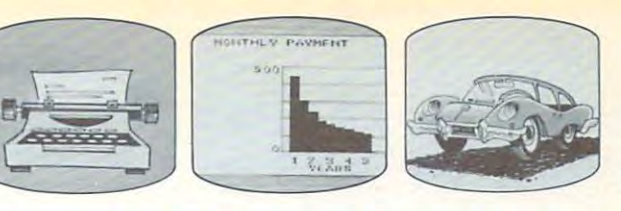

# Save  $\frac{UP}{10}40\%$  on COMPUTE!

Every issue of COMPUTE! contains up to <sup>30</sup> new programs Every issue of COMPUTE! contains up to 30 new programs and games. And year's subscription brings them to you and games. And a year's subscription brings them to you for less than <sup>15</sup> cents each! Plus you'll enjoy the most useful for less than 15 cents each! Plus you'll enjoy the most useful home computer advice, ideas and information anywhere! home compute r advice, ideas a nd information anywhere! Subscribe now at up to 40% of the newsstand price. At less the newsstand price is a less than the newsstand price. At less the newsstand price of the newsstand price. At less the newsstand price of the newsstand price of t than <sup>15</sup> cents per program, this COMPUTE! offer is too good than 15 cents per program, this COMPUTE! offer is '00 good to a la determine the top of Subscribe now at up to 40% off the newsstand price. At less to pass up!

 $\Box$  1 year \$24—Save 32%!  $\Box$  2 years \$45—Save 36%!  $\Box$  3 years \$65—Save 40%!

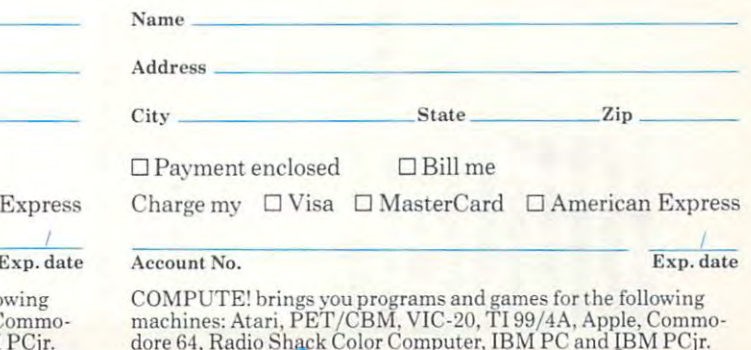

dore 64, Radio Shack Color Computer, IBM PC and IBM PCjr. 3<880'

# **I II**

NO POSTAGE **NECESSARY** IF MAILED IN THE UNITEDSTATES

NO POSTAGE **NECESSARY** If MAilED IN THE UNITED STATES

# **BUSINESS REPLY CARD**

**FIRST CLASS** PERMIT NO. 2312 GREENSBORO, NC

POSTAGE WILL BE PAID BY ADDRESSEE

**COMPUTE!** P.o.. Box 914 Farmingdale, NY 11737

# **BUSINESS REPLY CARD**

HI I

FIRST CLASS PERMIT NO. 2312 GREENSBORO, NC

POSTAGE WItL BE PAID BY ADDRESSEE

**COMPUTE!** P.o. Box 914 Farmingdale. NY 11737

Cwww.commodore.ca

### **The Editor's Feedback:**

Computer: PET Apple At a property and the computer of the computer at a series of the computer at a series of the computer of the computer of the computer of the computer of the computer of the computer of the computer of TI-99/4A Timex/Sinclair Radio Shack Color Color Color Color Color Color Color Color Color Color Color Color Color Color Color Color Color Color Color Color Color Color Color Color Color Color Color Color Color Color Color  $\Box$  Other  $\Box$   $\Box$  Don't yet have one ... Computer:  $\Box$  PET  $\Box$  Apple  $\Box$  Atari  $\Box$  VIC-20  $\Box$  Commodore 64  $\Box$  TI-99/4A  $\Box$  Timex/Sinclair  $\Box$  Radio Shack Color Computer

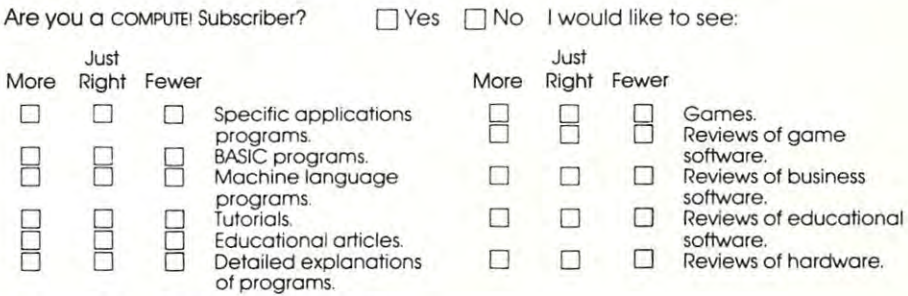

What do you like best about compute!? **What do you like best about COMPUTEI?** 

What do you like least? **What do you like least?** 

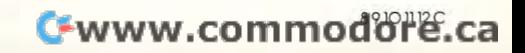

Postage Here **Place** 

# COMPUTE! Magazine **COMPUTE! Magazine**  . . <del>.</del> . . . . . . . . . Greensboro, NC 27435-0406 P.O. Box 5406 Greensboro, NC 27435-0406

II I II

1"1,11",1,1"1,,11,,1,1,11,,,,1,,111,,,,11,,1,1,,1

## FREE Reader Information Service **COMPUTE!'s COMPUTE!**

about the products advertised in this issue. the key number appearing in the advertisers index. about the products advertised in this issue.

Send in the card and the advertisers will receive insure that only advertisers wishing to provide Send in the card and the advertisers will receive

Please use these cards only for subscribing or Please use these cords only for subscribing or for requesting product information. Editorial light is 343 344 345 346 347 348 349 350 and customer service inquiries should be addressed to:  $C$  and  $C$  and  $C$  and  $C$  and  $C$  and  $C$  and  $C$  and  $C$  and  $C$  and  $C$  and  $C$  and  $C$  and  $C$  and  $C$  and  $C$  and  $C$  and  $C$  and  $C$  and  $C$  and  $C$  and  $C$  and  $C$  and  $C$  and  $C$  and  $C$  and  $C$  and Greensboro, NC 27403. Check the expiration date on the card to insure proper handling. Limit one card per person. compute!: you will be billed for \$24. dressed to : COMPUTE!. P.O . Box 5406. COMPUTE! you will be billed for \$24. Greensboro, NC 27403. Check the expiration Please print or type your full name and address. and customer service inquiries should be da-<br>dressed to: COMPUTEL P.O. Box 5406.

Use these cards and this address only for **Name** computed Readers Information Service and Computer Information Service And Computer Information Service. Download not send with payment in any form. The send with payment in any form. The send with payment  $\alpha$ **COMPUTEt's Reader Informafion Service\_ Do** Address not send with payment in any form.

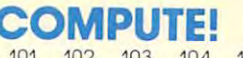

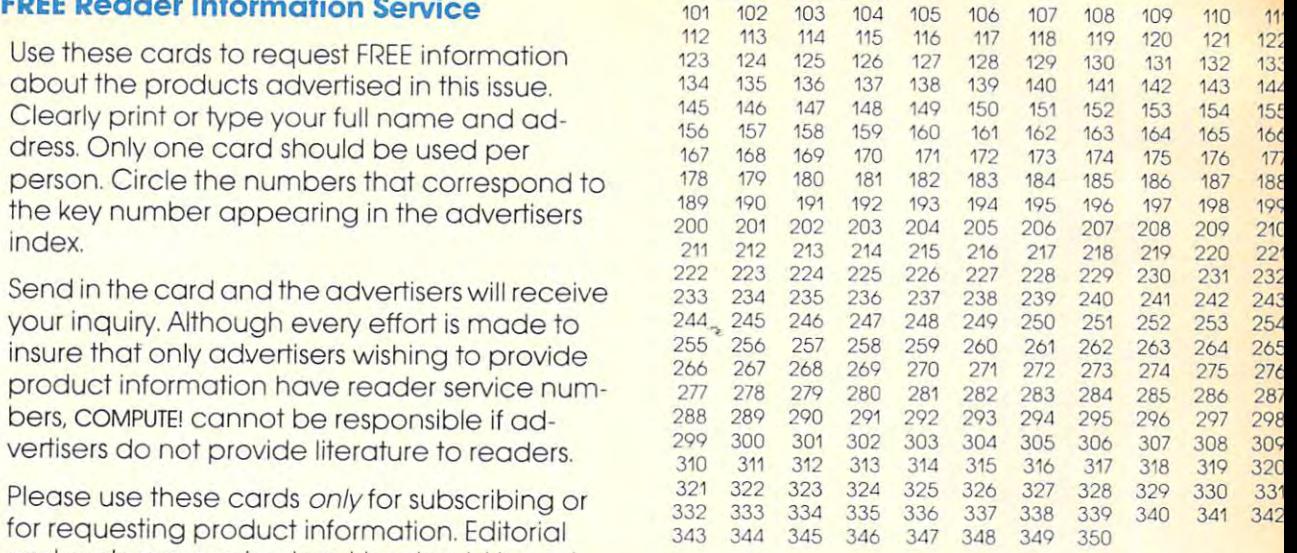

# Circle <sup>101</sup> for one year new U.S. subscription to

Limit one card per person.

**City** 

State/Province State/Province Zip

Zippe and the property of the con-

Country of the country of the country of the country of the country of the country of the country of the country of the country of the country of the country of the country of the country of the country of the country of t Country

Please include zip code. Expiration 10/31/84. CO884

Please include zip code. Expiration 10/31/84. Include 20/31/84. Include 20/31/84. Include 20/31/84. Include 20

# COMPUTE!  $\frac{141}{19089}$ Reader Service

Place<br>Postage<br>Here

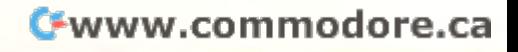

# CARDCO "NOW" SOFTWARE ... available now for your Commodore-64<sup>-</sup> and more!

A fine line of software developed by CARDCO for your<br>Commodore-64 computer with all the features you should Commodore-64 commodore-64 computer with all the features you should be a model and with all the features of the features of the features of the features of the features of the features of the features of the features of th expect in the cost of the much more cost of the cost of the cost of the cost of the cost of the cost of the cost of the cost of the cost of the cost of the cost of the cost of the cost of the cost of the cost of the cost o Series provides many unique and exclusive features and are packaged for easy reference, simple storage, instant recognition.

"WRITE NOW"... WORD PROCESSOR SOFTWARE ... An excellent time saver. CARDCO offers the "Write Now" C/02 excellent time saver, CardCo of time saver, CARDCO of the "Write Now" C/ (322) C/ (322) C/ (322) C/ (322) C/ (322) C/ (322) C/ (322) C/ (322) C/ (322) C/ (322) C/ (322) C/ (322) C/ (322) C/ (322) C/ (322) C/ (322) C/ (322) word program with built-in 80 column to the program with built-in 80 column display. Built-in 80 column displays and the program with built-in 80 column displays and the program with a state of the program with the program see the second control of the control print. All special codes can be added a second codes can be called a second codes can be transmitted to printers maintaining the printers of the printers maintaining and an anti-screen material and and an anti-screen material and an editing; works with an experimental construction and provided any printer. We are also any provided any printer.

any any enversional production in the memory of the category of the category of the category of the category, and the category of the category of the category, and the category of the category of the category, and the cate name and states in the state of the state of the state of the state of the state of the state of the state of the state of the state of the state of the state of the state of the state of the state of the state of the stat discussed and advertise to constitutions of the can print single, double can present a support single, double or material can print single can probably the can probably or a series of the can probably or a series of the ca triple labels and activities are considered access to the construction of the construction of the construction of

"SPELL NOW". CARDWRIGHT IS A RELEASED FOR THE CARDWRIGHT IS A RELEASED FOR THE CARD OF THE CARD OF THE CARD OF THE CARD OF THE CARD OF THE CARD OF THE CARD OF THE CARD OF THE CARD OF THE CARD OF THE CARD OF THE CARD OF THE designed as a specification of the specification of the specification of the specific checker for use with a specification of the specification of the specification of the specification of the specification of the specific

TILE NOW AND ARRESTS THE REPORT OF A REAL PROPERTY OF A REAL PROPERTY AND ARRESTS TO ANDERESS THE COMPANY OF A REAL PROPERTY AND ARRESTS AND ARRESTS AND ALL PROPERTY OF A REAL PROPERTY OF A REAL PROPERTY OF A REAL PROPERTY database software package which is a substitute that the package with a second and the control of the control of the control of the control of the control of the control of the control of the control of the control of the storage space is available with "File Now". "File Now"

appears on the screen as index cards for easier manipulation of your data base; you see index cards at goes where the cards and cards and cards and cards and cards the maintaining and can some cards and can some cards and can some cards any given by any given by any given by any given by any given by any given by any given field. Every card to picture of the state of the card of the state and card to provide a state of the state of the state of the state of the state of the state of the state of the state of the state of the state of the sta quick sorting through cards through cards through cards the sorting term of the sorting term of the sorting term of the sorting term of the sorting term of the sorting term of the sorting term of the sorting term of the so

"GRAPH NOW" INCLUDING... "PAINT NOW"... D/ <sup>06</sup> This disk-based graphic/logo generator is totally menudriven. Allows for the development of pies, charts, bar graphs and other visit graphs are constructed and other visit graphs and other visit graphs and other visit graphs and other visit graphs are constructed as a strong of the construction of the construction of the construct ability to design and provided  $\sim$  and provided out to design and  $\sim$  and print logostation and  $\sim$  and print logostation and  $\sim$ production and the commodore-ready interfaces with CARDCO and CARD and CARDCO and CARDCO and CARDCO and CARDCO and CARDCO and CARDCO

Computer Accessories and Software where where where where the computer and Software where when the computers and computers are an accessories and the computer of the computer and software when the computer of the computers

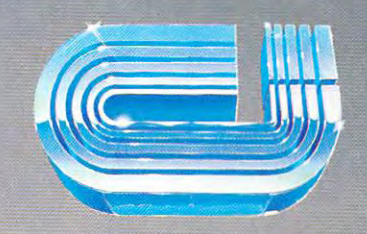

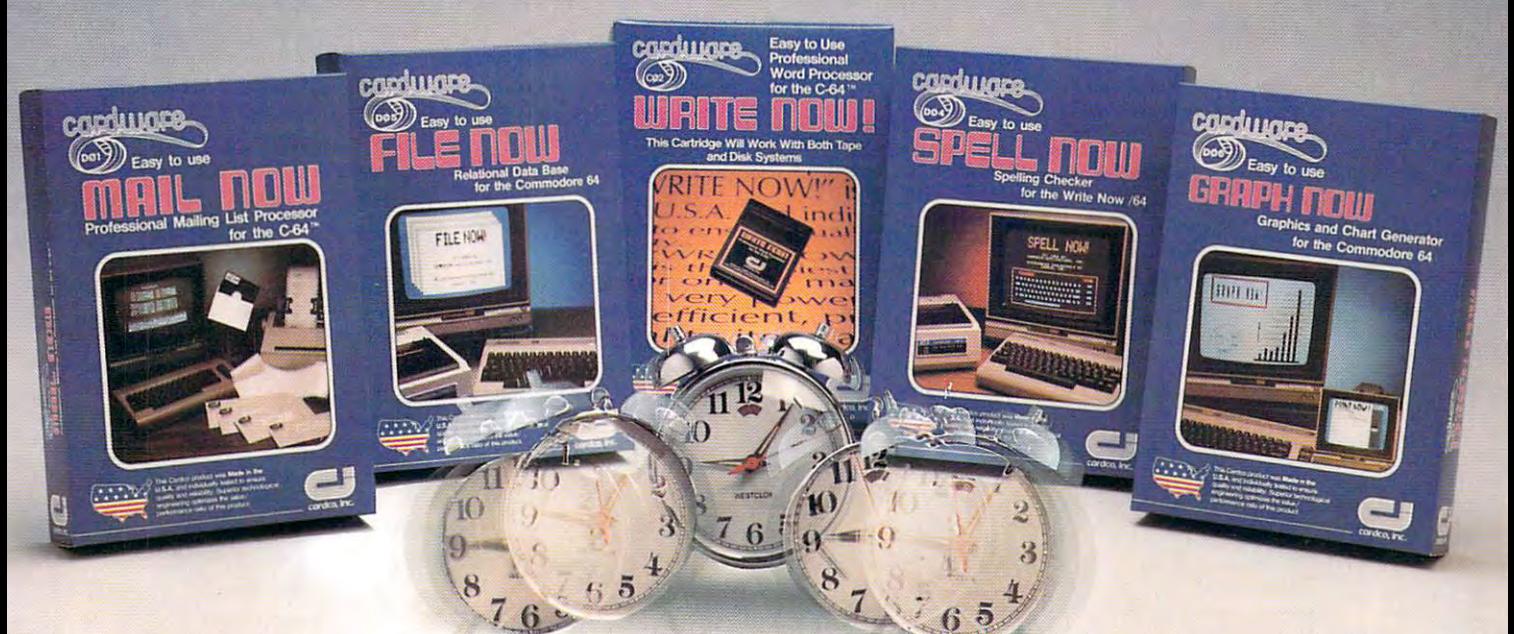

# cardco, inc. **cardco, inc.**

300S.Topeka Wichita, Kansas <sup>67202</sup> (316)267-6525 300 S. Topeko Wichita, Kansas 67202 (316) 267-6525 "The world's largest manufacturer of Commodore accessories." ''The wortd's largest manufacturer of eommodore accessones."

> Commodore<sup>1</sup> is a registered trademark of Commodore Business Systems, Inc. Cwww.commodore.ca

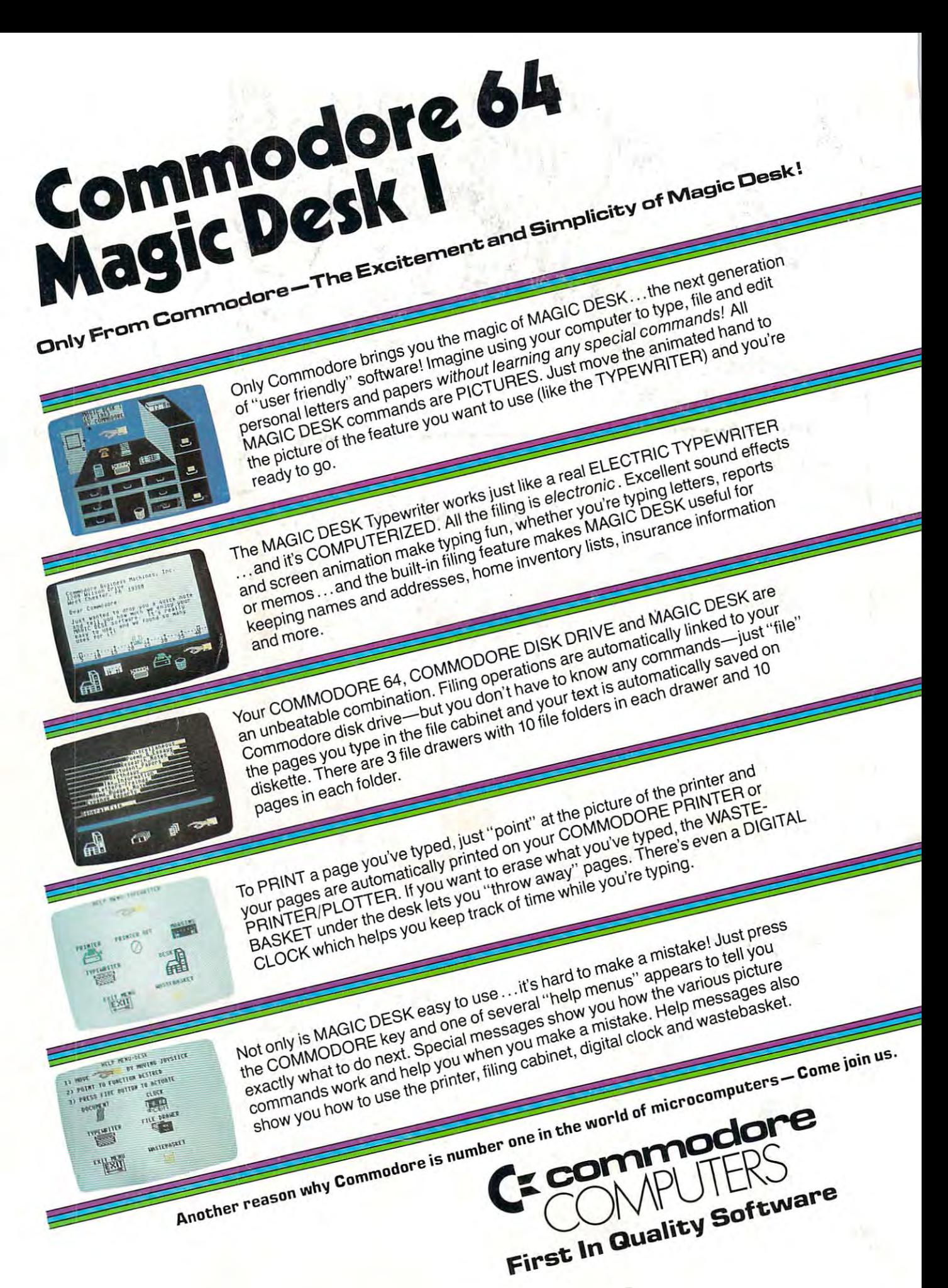